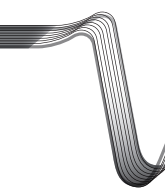

**VOLTCRAFT** 

# **WICHTIGER HINWEIS Version 09/11**

### **Programmierbares Labor-Netzgerät**

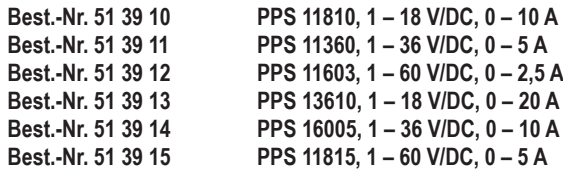

Sehr geehrte Kundin, sehr geehrter Kunde,

Auf unserer Webseite *www.conrad.de* steht immer die neueste Version der Software zum Download bereit. Geben dazu Sie einfach die Bestellnummer in die Suchleiste ein. Unter dem Reiter *"Dokumente & Downloads"*  finden Sie dann die neueste Version der Software. Die Installation läuft ebenfalls wie in der Bedienungsanleitung beschrieben.

Ihr VOLTCRAFT-Team

**Programmable laboratory power supply unit**

**IMPORTANT NOTE Version 09/11**

**VOLTCRAFT** 

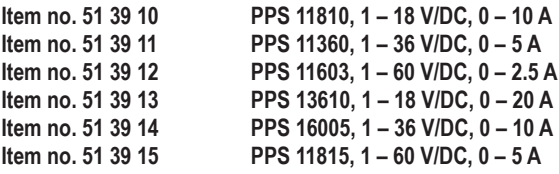

Dear Customer,

The latest software version is always available for download from our website *www.conrad.de*. Just enter the item number in the search field. The latest version of the software can then be found under the "*Dokumente & Downloads"* (*Documents & Downloads)* tab. Installation is carried out as described in the operating instructions.

Your VOLTCRAFT team

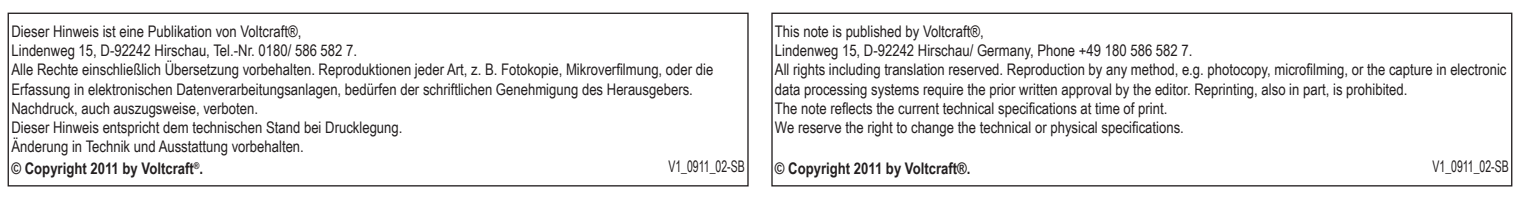

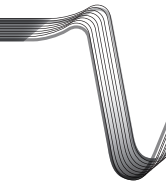

**VOLTCRAFT** 

# **REMARQUE IMPORTANTE Version 09/11**

### **Alimentation de laboratoire programmable**

**Nº de commande 51 39 10 PPS 11810, 1 – 18 V/DC, 0 – 10 A Nº de commande 51 39 11 PPS 11360, 1 – 36 V/DC, 0 – 5 A Nº de commande 51 39 12 PPS 11603, 1 – 60 V/DC, 0 – 2,5 A Nº de commande 51 39 13 PPS 13610, 1 – 18 V/DC, 0 – 20 A Nº de commande 51 39 14 PPS 16005, 1 – 36 V/DC, 0 – 10 A**

**Nº de commande 51 39 15 PPS 11815, 1 – 60 V/DC, 0 – 5 A**

#### Chère cliente, cher client,

Notre site Web *www.conrad.de* propose toujours la dernière version du logiciel au téléchargement. Entrez à cet effet le numéro de commande dans la barre de recherche. L'onglet « *Dokumente & Downloads »* (*Documents & Téléchargements*) vous permet ensuite d'obtenir la dernière version du logiciel. L'installation se déroule également comme indiqué dans le présent mode d'emploi.

#### Votre équipe VOLTCRAFT

**Programmeerbare laboratoriumvoeding**

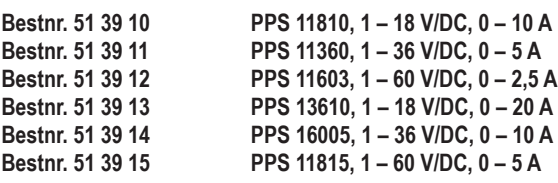

Geachte klant,

Op onze website *www.conrad.de* staat altijd de nieuwste versie van de software klaar om te downloaden. Voer daartoe eenvoudig het bestelnummer in het zoekveld in. Onder het ruitertje "*Dokumente & Downloads"* (*Documenten & Downloads*) staat dan de nieuwste versie van de software klaar. Het installeren gaat op dezelfde manier zoals dat in de gebruiksaanwijzing is beschreven.

**BELANGRIJKE INFORMATIE Version 09/11**

VOLTCRAFT

Uw VOLTCRAFT-team

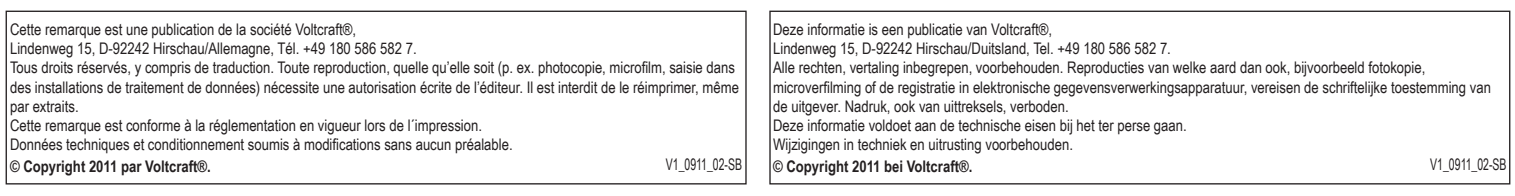

#### **Impressum**

- Diese Bedienungsanleitung ist eine Publikation von Voltcraft®, Lindenweg 15, D-92242 Hirschau,
- Tel.-Nr. 0180/586 582 7 (www.voltcraft.de).
- Alle Rechte einschließlich Übersetzung vorbehalten. Reproduktionen jeder Art, z. B. Fotokopie, Mikroverfilmung, oder die Erfassung in elektronischen Datenverarbeitungsanlagen, bedürfen der schriftlichen Genehmigung des Herausgebers.
- Nachdruck, auch auszugsweise, verboten.
- Diese Bedienungsanleitung entspricht dem technischen Stand bei Drucklegung. Änderung in Technik und Ausstattung vorbehalten.

**© Copyright 2011 by Voltcraft®.**

#### **Legal notice**

These operating instructions are a publication by Voltcraft®, Lindenweg 15, D-92242 Hirschau/Germany, Phone +49 180/586 582 7 (www.voltcraft.de).

All rights including translation reserved. Reproduction by any method, e.g. photocopy, microfilming, or the capture in electronic data

processing systems require the prior written approval by the editor. Reprinting, also in part, is prohibited. These operating instructions represent the technical status at the time of printing. Changes in technology and equipment reserved.

**© Copyright 2011 by Voltcraft®.**

#### **Information légales**

Ce mode d'emploi est une publication de la société Voltcraft®, Lindenweg 15, D-92242 Hirschau/Allemagne,

Tél. +49 180/586 582 7 (www.voltcraft.de).

Tous droits réservés, y compris de traduction. Toute reproduction, quelle qu'elle soit (p. ex. photocopie, microfilm, saisie dans des installations de traitement de données) nécessite une autorisation écrite de l'éditeur. Il est interdit de le réimprimer, même par extraits.

Ce mode d'emploi correspond au niveau technique du moment de la mise sous presse. Sous réserve de modifications techniques et de l'équipement.

**© Copyright 2011 par Voltcraft®.**

#### **Colofon**

Deze gebruiksaanwiizing is een publicatie van de firma Voltcraft®, Lindenweg 15, D-92242 Hirschau/Duitsland Tel. +49 180/586 582 7 (www.voltcraft.de).

Alle rechten, vertaling inbegrepen, voorbehouden. Reproducties van welke aard dan ook, bijvoorbeeld fotokopie, microverfilming of de registratie in elektronische gegevensverwerkingsapparatuur, vereisen de schriftelijke toestemming van de uitgever. Nadruk, ook van uittreksels, verboden.

Deze gebruiksaanwijzing voldoet aan de technische stand bij het in druk bezorgen. Wijziging van techniek en uitrusting voorbehouden.

**© Copyright 2011 by Voltcraft®.**

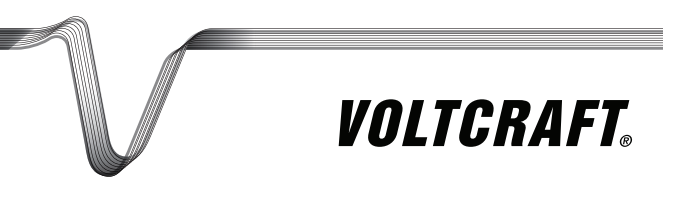

#### **Programmierbares Labor-Netzgerät**

BEDIENUNGSANLEITUNG Seite 4 – 31

#### **Programmable laboratory power supply unit**

OPERATING INSTRUCTIONS Page 32 – 58

#### **Alimentation de laboratoire programmable**

MODE D'EMPLOI Page 59 – 85

#### **Programmeerbare laboratoriumvoeding**

**WD GEBRUIKSAANWIJZING Pagina 86 – 112** 

#### Best.-Nr. / Item No. / N° de commande / Bestnr.: 513910 PPS 11810, 1 – 18 V/DC, 0 – 10 A 513911 PPS 11360, 1 – 36 V/DC, 0 – 5 A 513912 PPS 11603, 1 – 60 V/DC, 0 – 2500 mA 513913 PPS 13610, 1 – 18 V/DC, 0 – 20 A 513914 PPS 16005, 1 – 36 V/DC, 0 – 10 A 513915 PPS 11815, 1 – 60 V/DC, 0 – 5 A

Version 03/12

Diese Bedienungsanleitung gehört zu diesem Produkt. Sie enthält wichtige Hinweise zur  $\bigcirc$ Inbetriebnahme und Handhabung. Achten Sie hierauf, auch wenn Sie dieses Produkt an Dritte weitergeben.

Heben Sie deshalb diese Bedienungsanleitung zum Nachlesen auf! Eine Auflistung der Inhalte finden Sie in dem Inhaltsverzeichnis mit Angabe der entsprechenden Seitenzahlen auf Seite 4.

- These Operating Instructions accompany this product. They contain important GB information on setting up and using the device. You should refer to these instructions, even if you are buying this product for someone else. Please retain these Operating Instructions for future use! A list of the contents can be found in the Table of contents, with the corresponding page number, on page 32.
- Le présent mode d'emploi fait partie intégrante du produit. Il comporte des directives Œ importantes pour la mise en service et la manipulation de l'appareil. Tenir compte de ces remarques, même en cas de transfert du produit à un tiers. Conserver ce mode d'emploi afin de pouvoir le consulter à tout moment. La table des matières avec indication des pages correspondantes se trouve à la page 59.
- Deze gebruiksaanwijzing hoort bij dit product. Zij bevat belangrijke informatie over (NL de inbedrijfstelling en het gebruik. Let hierop, ook wanneer u dit product aan derden overhandigt.

Bewaar daarom deze gebruiksaanwijzing om in voorkomende gevallen te kunnen raadplegen. In de inhoudsopgave op pagina 86 vindt u een lijst met inhoudspunten met vermelding van het bijbehorende.

V4\_0312\_02-HL

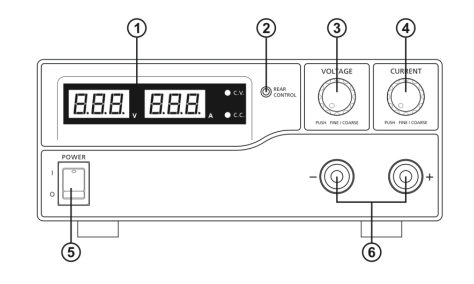

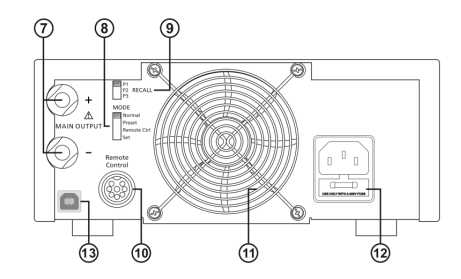

#### **INHALTSVERZEICHNIS**

 $\overline{4}$ 

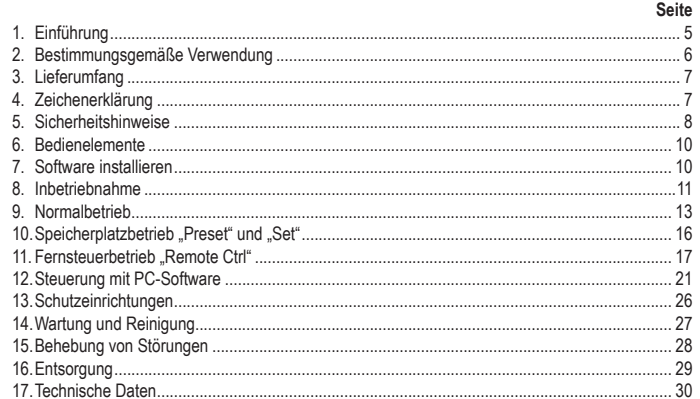

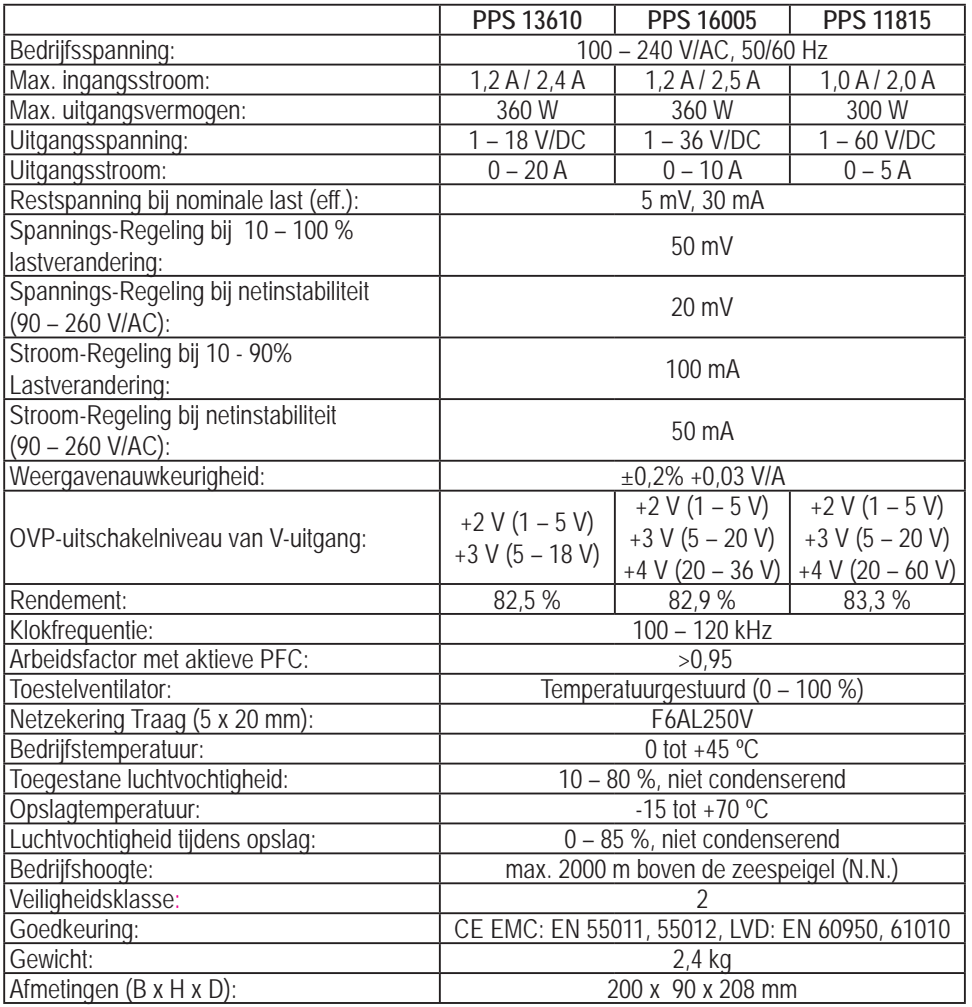

## **1. EINFÜHRUNG**

Sehr geehrte Kundin, sehr geehrter Kunde,

mit dem Kauf eines Voltcraft®-Produktes haben Sie eine sehr gute Entscheidung getroffen, für die wir Ihnen danken.

Voltcraft® - Dieser Name steht auf dem Gebiet der Mess-, Lade- sowie Netztechnik für überdurchschnittliche Qualitätsprodukte, die sich durch fachliche Kompetenz, außergewöhnliche Leistungsfähigkeit und permanente Innovation auszeichnen.

Vom ambitionierten Hobby-Elektroniker bis hin zum professionellen Anwender haben Sie mit einem Produkt der Voltcraft® - Markenfamilie selbst für die anspruchsvollsten Aufgaben immer die optimale Lösung zur Hand. Und das Besondere: Die ausgereifte Technik und die zuverlässige Qualität unserer Voltcraft® - Produkte bieten wir Ihnen mit einem fast unschlagbar günstigen Preis-/Leistungsverhältnis an. Darum schaffen wir die Basis für eine lange, gute und auch erfolgreiche Zusammenarbeit.

Wir wünschen Ihnen nun viel Spaß mit Ihrem neuen Voltcraft® - Produkt!

**Alle enthaltenen Firmennamen und Produktbezeichnungen sind Warenzeichen der jeweiligen Inhaber. Alle Rechte vorbehalten.**

# **2. BESTIMMUNGSGEMÄSSE VERWENDUNG**

Das Labornetzgerät dient als potentialfreie DC-Spannungsquelle zum Betrieb von Kleinspannungsverbrauchern. Der einstellbare Ausgang kann an der Vorderseite bis max. 5 A und an der Rückseite bis zur vollen Nennstromstärke abgegriffen werden. Der vordere Ausgang ist auf 5 A begrenzt und gegen Überlastung geschützt. Bei der Reihenschaltung der Ausgänge mehrerer Netzgeräte können berührungsgefährliche Spannungen >75 V/DC erzeugt werden. Ab dieser Spannung müssen aus Sicherheitsgründen schutzisolierte Leitungen/Messkabel zum Einsatz kommen. Der Anschluss erfolgt an der Vorderseite über 4 mm Sicherheits-Buchsen, an der Rückseite über Hochstrom-Schraubklemmbuchsen. Die Ausgänge (vorne und hinten) sind miteinander verbunden.

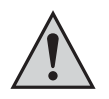

**Es müssen ausreichend dimensionierte Anschlusskabel verwendet werden. Ein zu geringer Leiterquerschnitt kann zur Überhitzung und zum Brand führen.**

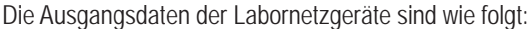

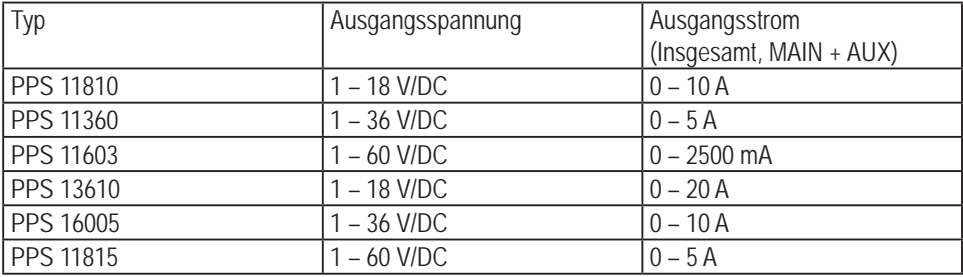

Die Einstellung für Spannung und Strom erfolgt stufenlos über digitale Drehregler mit Grob- und Feineinstellung, um eine schnelle und präzise Werteinstellung zu ermöglichen. Die Werte werden im übersichtlichen Display angezeigt. Die Strombegrenzung für den Konstantstrombetrieb kann ohne Kurzschlussbrücke voreingestellt werden.

Das Netzgerät ist fernsteuerbar. Über eine externe Spannung (0 - 5 V/DC) oder über ein externes Potentiometer (5 kOhm) kann die Ausgangsspannung und der Ausgangsstrom eingestellt werden. Der DCAusgang ist über einen Schaltkontakt ein- und ausschaltbar.

Drei frei programmierbare Speicherplätze können mit unterschiedlichen Festspannungen und Strombegrenzungen belegt werden. Der Wahlschalter befindet sich an der Rückseite.

Mit der im Lieferumfang enthaltenen Software und dem USB-Anschluss kann die Stromversorgung zum Betrieb von zyklischen Arbeitsabläufen über einen PC gesteuert werden. Bis zu 20 programmierbare Spannungs- und Strom-Sets mit unterschiedlicher Zeitdauer können für den Betrieb programmiert werden. Die zyklischen Arbeitsabläufe können bis zu 999-mal wiederholt werden.

### **16. VERWIJDERING**

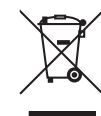

Elektronische apparaten zijn recyclebare stoffen en horen niet bij het huisvuil! Als het product niet meer werkt, moet u het volgens de geldende wettelijke bepalingen voor afvalverwerking inleveren.

### **17. TECHNISCHE GEGEVENS**

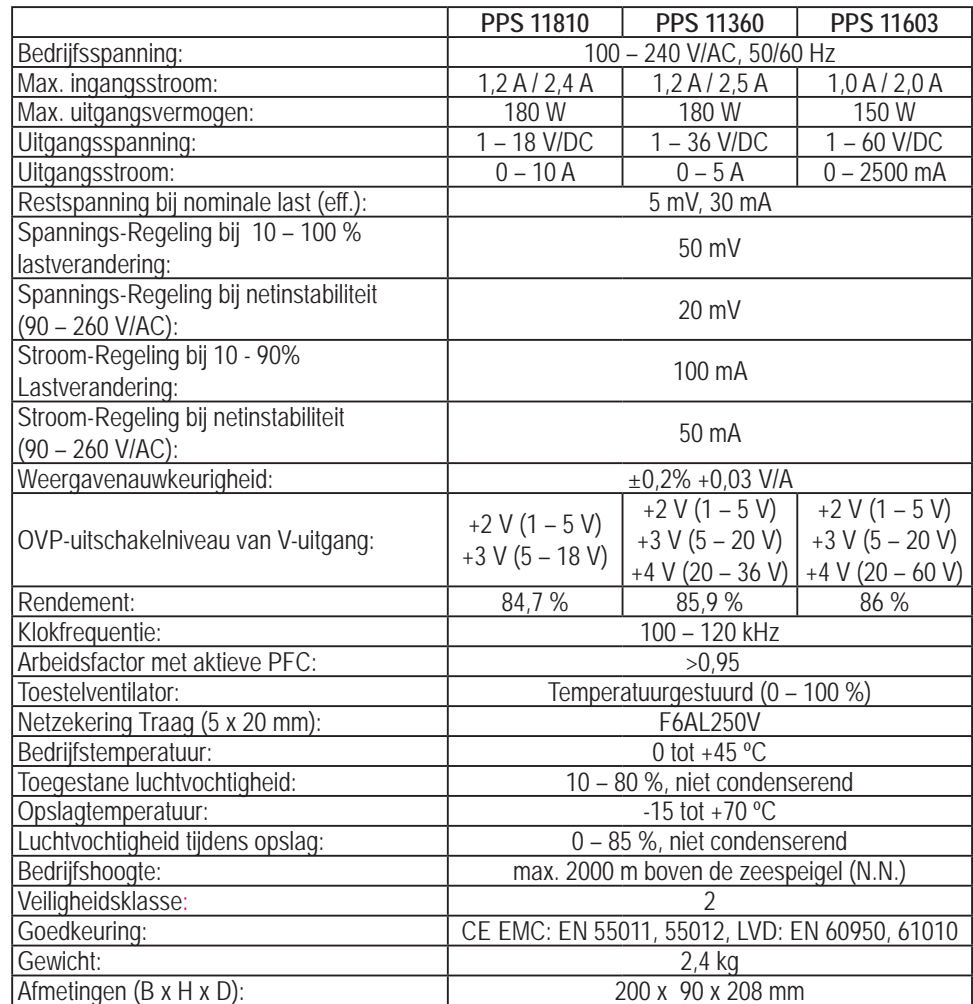

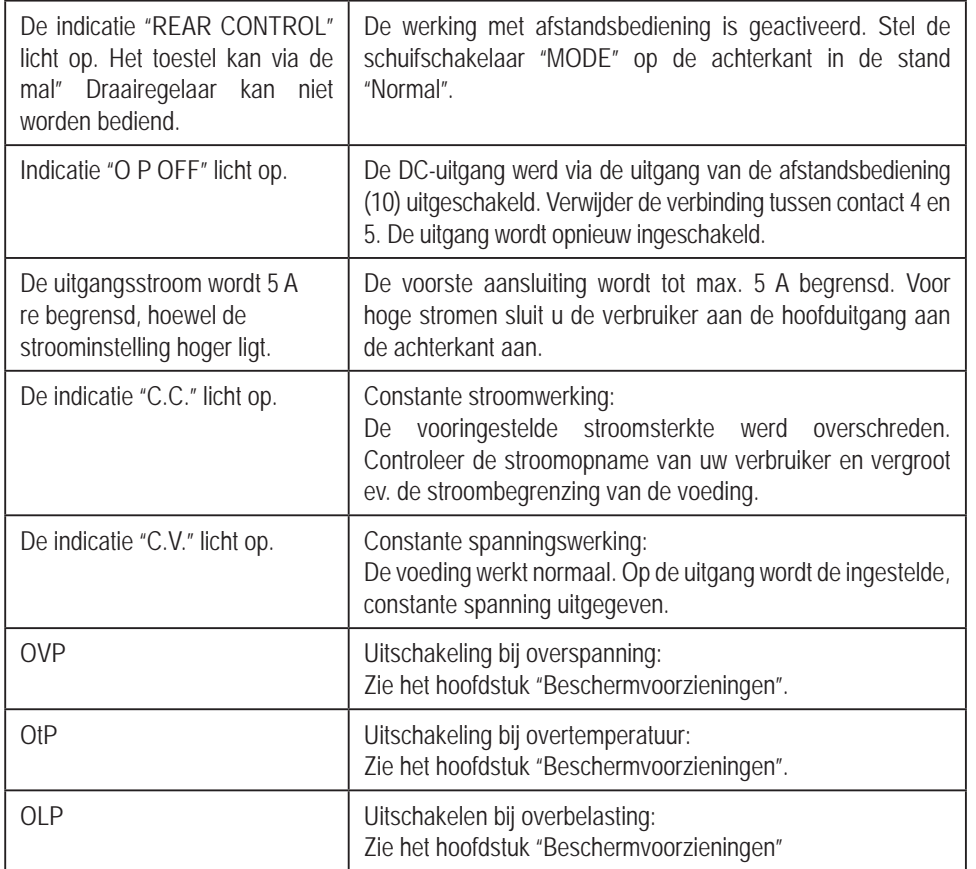

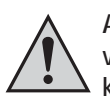

**Andere reparaties dan hierboven beschreven, mogen uitsluitend door een erkende vakman worden uitgevoerd. Als u vragen heeft omtrent het gebruik van het product, kunt u contact opnemen met onze technische helpdesk onder het volgende telefoonnummer:**

**Voltcraft®, 92242 Hirschau, Lindenweg 15, Tel.nr. +49(0)180 / 586 582 7.**

Das Gerät ist überlast- und kurzschlussfest und beinhaltet eine Sicherheits-Temperaturabschaltung. Das Labornetzgerät ist in Schutzklasse 1 aufgebaut. Es ist nur für den Anschluss an Schutzkontaktsteckdosen mit Schutzerdung und einer haushaltsüblichen Wechselspannung von 230 V/AC zugelassen.

Aus Sicherheits- und Zulassungsgründen (CE) ist das eigenmächtige Umbauen und/oder Verändern des Produktes nicht gestattet. Eine andere Verwendung als oben beschrieben ist nicht erlaubt und kann zur Beschädigung des Produkts führen. Darüber hinaus ist dies mit Gefahren, wie z. B. Kurzschluss, Brand, Stromschlag usw. verbunden. Lesen Sie die Bedienungsanleitung genau durch und bewahren Sie diese für späteres Nachschlagen auf.

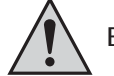

**Befolgen Sie alle Sicherheitshinweise und Informationen in dieser Anleitung.**

# **3. LIEFERUMFANG**

- Labor-Netzteil
- Remote-Anschlussbuchse
- Schutzkontakt-Netzkabel
- USB-Kabel
- CD (Software)
- Bedienungsanleitung

# **4. ZEICHENERKLÄRUNG**

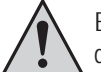

Ein Ausrufungszeichen in einem Dreieck zeigt wichtige Anweisungen in dieser Anleitung, die unbedingt befolgt werden müssen.

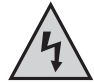

Ein Blitzsymbol im Dreieck warnt vor einem elektrischen Schlag oder der Beeinträchtigung der elektrischen Sicherheit des Geräts.

 $\rightarrow$  Dieses Symbol zeigt Tipps und Informationen zur Bedienung.

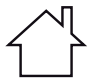

Nur zur Verwendung in trockenen Innenbereichen

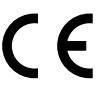

Dieses Gerät ist CE-konform und erfüllt die erforderlichen nationalen und europäischen Richtlinien.

Schutzleiteranschluss; diese Schraube darf nicht gelöst werden

# **5. SICHERHEITSHINWEISE**

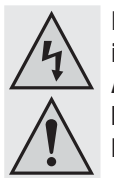

**Lesen Sie sich die Bedienungsanleitung aufmerksam durch und beachten Sie insbesondere die Sicherheitshinweise. Falls Sie die Sicherheitshinweise und die Angaben zur sachgemäßen Handhabung in dieser Bedienungsanleitung nicht befolgen, übernehmen wir für dadurch resultierende Personen-/Sachschäden keine Haftung. Außerdem erlischt in solchen Fällen die Gewährleistung/Garantie.**

#### **Personen / Produkt**

- Das Produkt ist kein Spielzeug. Halten Sie es von Kindern und Haustieren fern.
- Lassen Sie das Verpackungsmaterial nicht achtlos liegen. Dieses könnte für Kinder zu einem gefährlichen Spielzeug werden.
- Schützen Sie das Produkt vor extremen Temperaturen, direktem Sonnenlicht, starken Erschütterungen, hoher Feuchtigkeit, Nässe, brennbaren Gasen, Dämpfen und Lösungsmitteln.
- Setzen Sie das Produkt keiner mechanischen Beanspruchung aus.
- Wenn kein sicherer Betrieb mehr möglich ist, nehmen Sie das Produkt außer Betrieb und schützen Sie es vor unbeabsichtigter Verwendung. Der sichere Betrieb ist nicht mehr gewährleistet, wenn das Produkt:
- sichtbare Schäden aufweist,
- nicht mehr ordnungsgemäß funktioniert,
- über einen längeren Zeitraum unter ungünstigen Umgebungsbedingungen gelagert wurde oder
- erheblichen Transportbelastungen ausgesetzt wurde.
- Gehen Sie vorsichtig mit dem Produkt um. Durch Stöße, Schläge oder dem Fall aus bereits geringer Höhe wird es beschädigt.
- Beachten Sie auch die Sicherheitshinweise und Bedienungsanleitungen der übrigen Geräte, an die das Produkt angeschlossen wird.
- Produkte, die an Netzspannung betrieben werden, gehören nicht in Kinderhände. Lassen Sie deshalb beim Betrieb des Produkts in Anwesenheit von Kindern besondere Vorsicht walten, insbesondere wenn diese versuchen, Gegenstände durch Gehäuseöffnungen in ein Gerät zu stecken. Es besteht die Gefahr eines lebensgefährlichen elektrischen Schlags.
- Gießen Sie nie Flüssigkeiten über elektrischen Geräten aus und stellen Sie keine mit Flüssigkeit gefüllten Gegenstände (z.B. Vasen) darauf ab bzw. in deren Nähe. Es besteht höchste Gefahr eines Brandes oder lebensgefährlichen elektrischen Schlags.
- Betreiben Sie das Produkt nur in trockenen Innenräumen. Es darf nicht feucht oder nass werden. Ansonsten besteht Lebensgefahr durch einen elektrischen Schlag!

### **Netzekering vervangen**

Kan de laboratoriumvoeding niet meer ingeschakeld worden, dan werd waarschijnlijk de netbeveiliging aan de achterzijde (12) geactiveerd.

Voor het vervangen van de netzekering gaat u als volgt te werk:

- 1. Schakel de netvoeding uit en verwijder alle aansluitsnoeren en de stekker van het apparaat.
- 2. Druk met een geschikte sleufschroevendraaier de zekeringhouder (12) aan de achterkant met een hendelbeweging uit de houder.

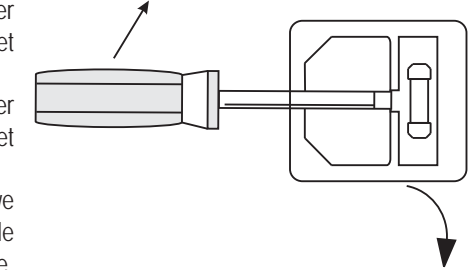

- 3. Vervang de defecte zekering door een nieuwe zwakstroomzekering (5x20 mm) van hetzelfde type en met dezelfde nominale stroomsterkte. De zekeringwaarde vindt u in het hoofdstuk "Technische gegevens".
- 4. Druk de zekeringinzet in de klem voor zekeringhouder.

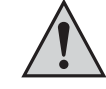

 **Zekeringen zijn vervangonderdelen, en worden niet door de garantie gedekt.**

# **15. VERHELPEN VAN STORINGEN**

U heeft met deze laboratoriumvoeding een product aangeschaft dat betrouwbaar en veilig is in het gebruik.

Toch kunnen zich problemen of storingen voordoen.

Hieronder vindt u enkele manieren om eventuele storingen te verhelpen:

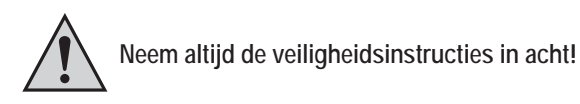

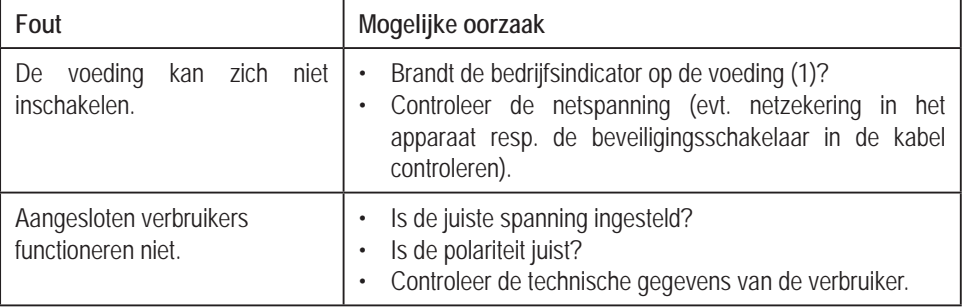

De volgende weergaven zijn mogelijk:

### **Uitschakeling bij overspanning**

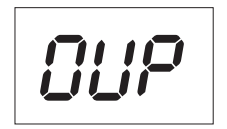

- Aan de DC-uitgang werd een hogere vreemde spanning vastgesteld dan deze die de voeding toestaat. De uitgang wordt uitgeschakeld.
- Het spanningsniveau voor de uitschakeling zijn in de techn. gegevens vermeld.

#### **Uitschakeling bij oververhitting**

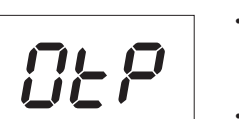

- De geïntegreerde temperatuursensor heeft een te hoge systeemtemperatuur vastgesteld. Om oververhitting te voorkomen wordt de uitgang uitgeschakeld.
- Schakel de voeding uit en laat minstens 30 minuten afkoelen. Controleer na het inschakelen of de ventilator of de ventilatieopneningen geblokkeerd zijn. In de inschakel-zelftestfase moet de ventilator hoorbaar lopen. Indien dit het geval niet is, kunt u contact opnemen met onze klantenservice.

#### **Uitschakeling bij overbelasting**

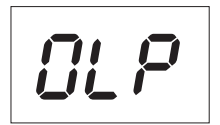

- Bij overbelasting aan de DC-uitgang wordt normaal gezien de stroombegrenzing actief. Indien dit het geval niet is, wordt een tweede beschermfunctie actief.
- Schakel onmiddellijk na het verschijnen van deze waarschuwingsmelding de voeding uit en controleer de aansluitgegevens van de verbruiker. Verwijder de verbruiker van de DC-uitgang van de leiding.
- Schakel de voeding opnieuw in en controleer de functie. Als de foutmelding blijft bestaan, kunt u contact opnemen met onze klantenservice.

# **14. ONDERHOUD EN REINIGING**

- Verwijder de product van de voedingsbron.
- Afgezien van een incidentele reiniging of het vervangen van een zekering is de laboratoriumvoeding onderhoudsvrij.
- Gebruik voor het schoonmaken van het apparaat een schone, droge, antistatische en pluisvrije reinigingsdoek zonder toevoeging van schurende, chemische en oplosmiddelhoudende reinigingsmiddelen.
- In Schulen, Ausbildungsstätten, Hobby- und Selbsthilfewerkstätten muss der Umgang mit elektrischen Geräten durch geschultes Personal überwacht werden.
- Beachten Sie in gewerblichen Einrichtungen die Unfallverhütungsvorschriften des Verbandes der gewerblichen Berufsgenossenschaften für elektrische Anlagen und Betriebsmittel.
- Beim Öffnen von Abdeckungen oder Entfernen von Teilen können spannungsführende Teile freigelegt werden.Trennen Sie deshalb vor einer Wartung oder Instandsetzung das Produkt von allen Spannungsquellen. Kondensatoren im Gerät können noch geladen sein, selbst wenn es von allen Spannungsquellen getrennt wurde.
- Verlegen Sie Kabel immer so, dass niemand über diese stolpern oder an ihnen hängen bleiben kann. Es besteht Verletzungsgefahr.
- Tragen Sie während der Arbeit mit Netzteilen oder Ladegeräten keine metallenen und leitenden Schmuckketten, Armreifen, Ringe usw. Verbinden Sie Netzteile und Ladegeräte unter keinen Umständen mit Menschen oder Tieren.
- Überprüfen Sie vor jedem Einsatz das Produkt auf Beschädigung(en). Falls Sie Beschädigungen feststellen, verwenden Sie das Produkt nicht mehr. Trennen Sie es von der Netzspannung und ziehen Sie das Steckernetzteil aus der Netzsteckdose. Bringen Sie das Produkt danach in eine Fachwerkstatt.
- Verwenden Sie als Spannungsquelle ausschließlich eine ordnungsgemäße Netzsteckdose (230V~/50Hz) des öffentlichen Versorgungsnetzes.
- Ziehen Sie das Steckernetzteil nicht am Kabel aus der Netzsteckdose!
- Unter folgenden Bedingungen muss der Netzstecker aus der Steckdose gezogen werden:
	- vor dem Reinigen des Produkts
	- bei Gewitter
	- wenn das Produkt über einen längeren Zeitraum nicht verwendet wird.
- Achten Sie während des Betriebs auf eine ausreichende Belüftung des Produkts. Decken Sie die Belüftungsöffnungen nicht durch Zeitschriften, Decken, Vorhänge o.ä. ab. Halten Sie einen Mindestabstand von 15 cm zu anderen Gegenständen ein.
- Stellen Sie sicher, dass beim Aufstellen die Kabel nicht gequetscht, geknickt oder durch scharfe Kanten beschädigt werden.
- Es dürfen sich keine Geräte mit starken elektrischen oder magnetischen Feldern, wie z.B. Transformatoren, Motoren, schnurlose Telefone, Funkgeräte usw. in direkter Nähe zum Produkt befinden, da diese das Produkt beeinflussen können.
- Betreiben Sie das Ladegerät nicht an Orten oder in Räumen, die ungünstige Umgebungsbedingungen aufweisen. Dies kann zur Beschädigung der empfindlichen Elektronik im Inneren des Ladegeräts führen und ist mit lebensbedrohenden Gefahren verbunden. Ungünstige Umgebungsbedingungen sind:
- Hohe Luftfeuchtigkeit (> 80 % relativ, Kondensation)
- -Feuchtigkeit, Staub, brennbare Gase, Lösungsmitteldämpfe, Benzin
- Hohe Umgebungstemperatur (> ca. +50 °C)
- Elektromagnetische Felder (Motoren, Transformatoren, Audiosysteme für Modellbau usw.) oder elektrostatische Felder
- Das Gerät sollte nicht sofort nach einem Wechsel von kalter zu warmer Umgebung angeschlossen werden. Kondenswasser könnte zu Schäden am Gerät führen. Warten Sie, bis sich das Gerät der neuen Umgebungstemperatur angepasst hat.

### **Sonstiges**

- Wenden Sie sich an eine Fachkraft, wenn Sie Zweifel über die Arbeitsweise, die Sicherheit oder den Anschluss des Produktes haben.
- Lassen Sie Wartungs-, Anpassungs- und Reparaturarbeiten ausschließlich von einem Fachmann bzw. einer Fachwerkstatt durchführen.

# **6. BEDIENELEMENTE**

- 1. LED-Messanzeigeelement mit Anzeige für C.V. (Konstantspannung) und C.C. (Konstantstrom)
- 2. Kontrollanzeige Rückseite
- 3. Bedienungsknopf Ausgangsspannung
- 4. Bedienungsknopf Ausgangsstrom
- 5. POWER (ein/aus) Schalter
- 6. AUX. OUTPUT 5A MAX. (AUX.-Ausgangsanschlüsse)
- 7. MAIN OUTPUT(Ausgangsanschlüsse)
- 8. Modus-Auswahlschalter
- 9. Abruf-Auswahlschalter
- 10. Fernsteuerungsanschluss
- 11. Lufteinlassgitter Kühlgebläse
- 12. Leistungsaufnahme und Netzsicherung
- 13. USB-Buchse

# **7. SOFTWARE INSTALLIEREN**

- 1. Verbinden Sie das Netzteil nicht vor der Softwareinstallation mit dem PC.
- 2. Legen Sie die im Lieferumfang enthaltene CD in das CD-ROM-Einschubfach eines PC ein.
- 3. Öffnen Sie das Laufwerk und doppelklicken Sie "setup.exe".
- 4. Das Begrüßungsfenster für die Installation erscheint, klicken Sie zum Fortfahren "OK".
- 5. Wenn Sie das Installationsverzeichnis ändern wollen, klicken Sie "Verzeichnis ändern" und wählen Sie Ihr gewünschtes Installationsverzeichnis.

#### **Instellen**

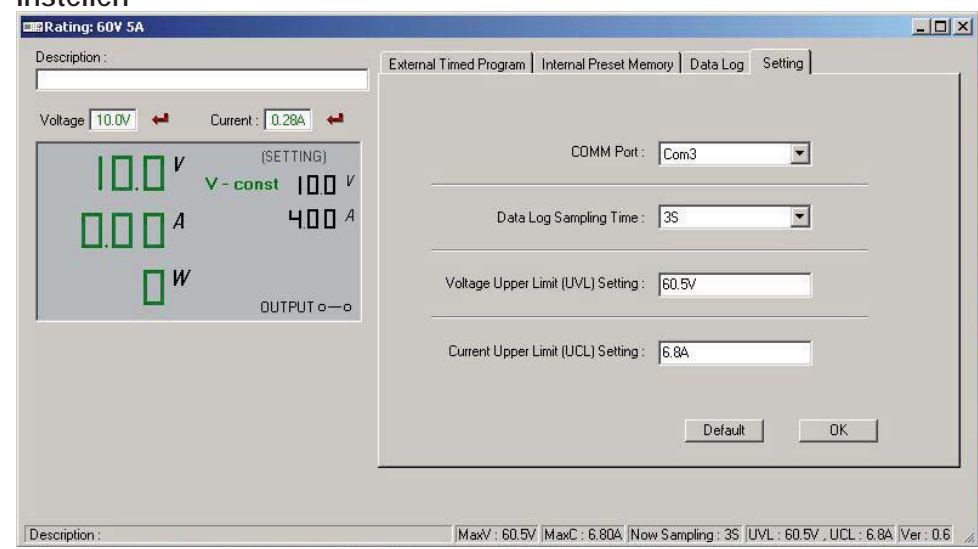

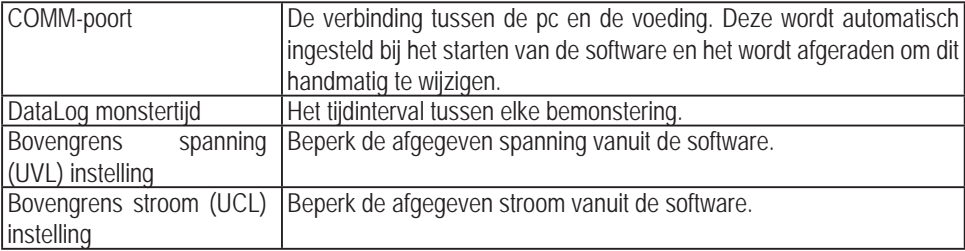

- Druk op de knop OK om de instellingen toe te passen.
- Druk op de knop "Standaard" om de standaardinstellingen te herstellen.

# **13. BESCHERMINGSVOORZIENINGEN**

Er werden op de voeding verschillende automatische beschermvoorzieningen geïntegreerd die de voeding tegen beschadigingen beschermen. De geactiveerde beschermvoorzieningen worden met lettercodes op het display weergegeven en gelijktijdig wordt de DC-uitgang uit veiligheidsoverwegingen uitgeschakeld.

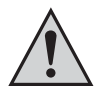

**Als een beschermvoorziening actief is, moet de verbruiker onmiddellijk worden uitgeschakeld en van de voeding worden afgeklemd.**

Om de uitgang te heractiveren, schakelt u de voeding uit. Wacht tot alle indicatoren zijn uitgedoofd. Schakel de voeding opnieuw in. De voeding moet opnieuw normaal functioneren. Indien dit het geval niet is, kunt u contact opnemen met onze klantenservice.

#### **Logboek**

U kunt het real-time/geregistreerde spaning/stroom-diagram van deze functie bekijken.

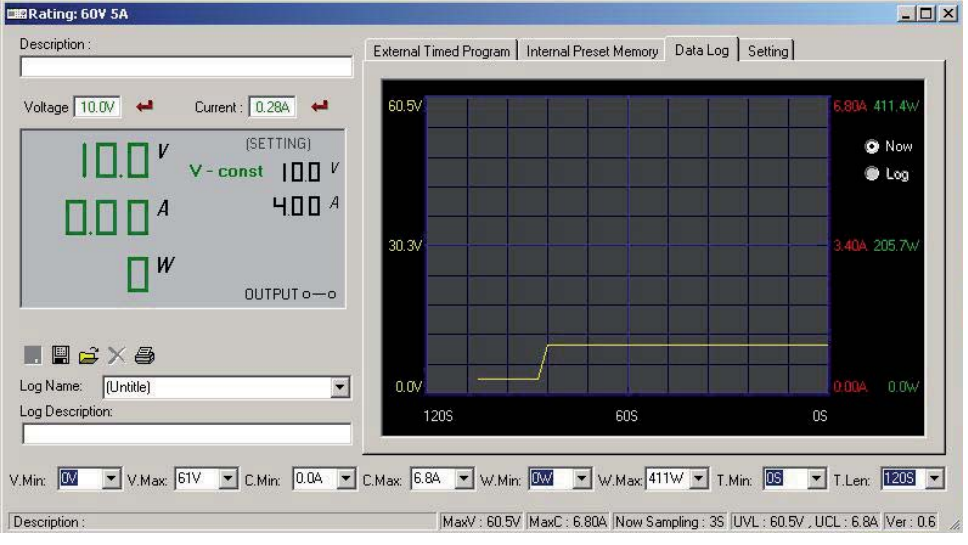

U kunt een opgeslagen record opslaan, exporteren, importeren of wissen en de instelling afdrukken. De bediening is gelijk aan die in de basisbediening.

- Selecteer een geregistreerd diagram dat u wilt weergeven in de vervolgkeuzelijst "Logboeknaam". U kunt ook op het pictogram "importeren" klikken en de record uit een extern bestand selecteren.
- Wissel tussen het geregistreerde diagram (Log) en het real-time diagram (Now) door de bijbehorende optie rechts van het diagram te selecteren.
- Gebruik de vervolgkeuzelijsten onder het diagram om de parameters van het diagram in te stellen.

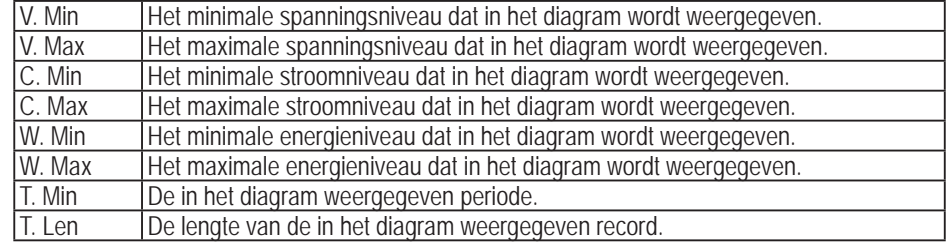

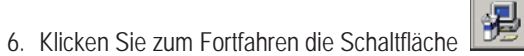

- 7. Wählen Sie für die Software eine bestehende Programmgruppe aus oder erstellen Sie eine neue. Die standardmäßig festgelegte Gruppe ist HCS. Klicken Sie auf die Schaltfläche "Weiter", um fortzufahren.
- 8. Das Einrichtungsprogramm ist nun abgeschlossen.
- 9. Schließen Sie das Netzteil an eine freie USB-Schnittstelle des PC an.
- 10. Schalten Sie das Netzteil mit dem POWER (ein/aus) Schalter (5) ein.
- 11. Das Gerät wird erkannt und sein Treiber automatisch gesucht. Wenn dieser nicht gefunden wird, findet sich der Treiber im Ordner "USB Drivers for Win 2K\_XP\_S2K3\_Vista".

### **8. INBETRIEBNAHME**

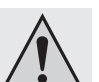

**Das Labornetzgerät ist kein Ladegerät. Verwenden Sie zum Laden von Akkus geeignete Ladegeräte mit entsprechender Ladeabschaltung.**

**Bei längerem Betrieb mit Nennlast wird die Gehäuseoberfl äche warm. Achtung! Mögliche Verbrennungsgefahr ! Achten Sie daher unbedingt auf eine ausreichende Belüftung des Netzgerätes und betreiben Sie es niemals teilweise oder ganz abgedeckt, um eventuelle Schäden zu vermeiden.**

**Achten Sie beim Anschluss eines Verbrauchers unbedingt darauf, dass dieser im nicht eingeschalteten Zustand angeschlossen wird. Ein eingeschalteter Verbraucher kann beim Anschluss an die Ausgangsbuchsen des Netzgerätes zu einer Funkenbildung führen, welche wiederum die Buchsen bzw. die angeschlossenen Leitungen und/oder deren Klemmen beschädigen können.**

**Wenn Sie Ihr Netzgerät nicht benötigen, schalten Sie es aus und trennen es vom Netz. Die Anzeigen bleiben nach dem Ausschalten noch einige Sekunden an, um die internen Kondensatoren zu entladen und die zuletzt eingestellten Parameter abzuspeichern.**

**Auf einen ausreichenden Leiterquerschnitt der DC-Anschlussleitungen ist unbedingt zu achten, da eine Überlastung zum Leitungsbrand führen kann.**

#### **Anschluss des Netzkabels**

- 1. Verbinden Sie das beiliegende Schutzkontakt-Netzkabel mit dem Kaltgeräte-Einbaustecker (12) am Netzgerät. Achten Sie auf festen Sitz.
- 2. Verbinden Sie das Netzkabel mit einer Schutzkontakt-Steckdose mit Schutzerdung. Die Gesamtlänge des Netzkabels bis zur Steckdose darf 3 m nicht Überschreiten.

#### **Aufstellen des Gerätes**

Stellen Sie das Labornetzgerät auf eine stabile, ebene und unempfindliche Oberfläche ab. Achten Sie darauf, dass die Lüftungsschlitze im Gehäuse nicht verdeckt werden.

#### **Allgemeine Informationen**

Das Labornetzgerät ist mikroprozessorgesteuert und wird über zwei digitale Einstellregler (Inkrementalgeber ohne Endposition) mit Tastfunktion bedient. Dies ermöglicht die Fein- und Grobregelung über einen Regler.

Nach dem Einschalten erfolgt ein Systemcheck. In den beiden Anzeigen wird der Teststatus angezeigt. Die Anzeigereihenfolge ist wie folgt:

$$
\boxed{\mathbf{r} \mathbf{E} U \qquad \mathbf{i} \mathbf{S}}
$$

Anzeige des aktuellen Softwarestandes.

Segmenttest ob die Anzeige mit allen inzelsegmenten funktioniert. Danach erfolgt der Test der LED-Anzeigen "C.V.", "C.C." und "REAR CONTROL".

EE SE

Systemtest der Schutzvorrichtungen beginnt.

CHE OUP

Der Überspannungsschutz wird geprüft.

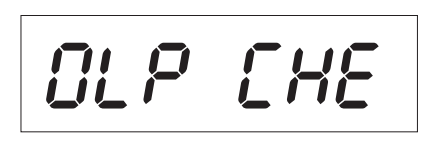

Der Überlastschutz wird geprüft.

**OLP CHE** 

Der Übertemperaturschutz wird geprüft.

FRo CHE

Lüftertest. Der Lüfter wird kurz über den gesamten Drehzahlbereich getestet. Die Lüfterdrehzahl nimmt kurz hörbar zu.

#### **Intern vooringesteld geheugen**

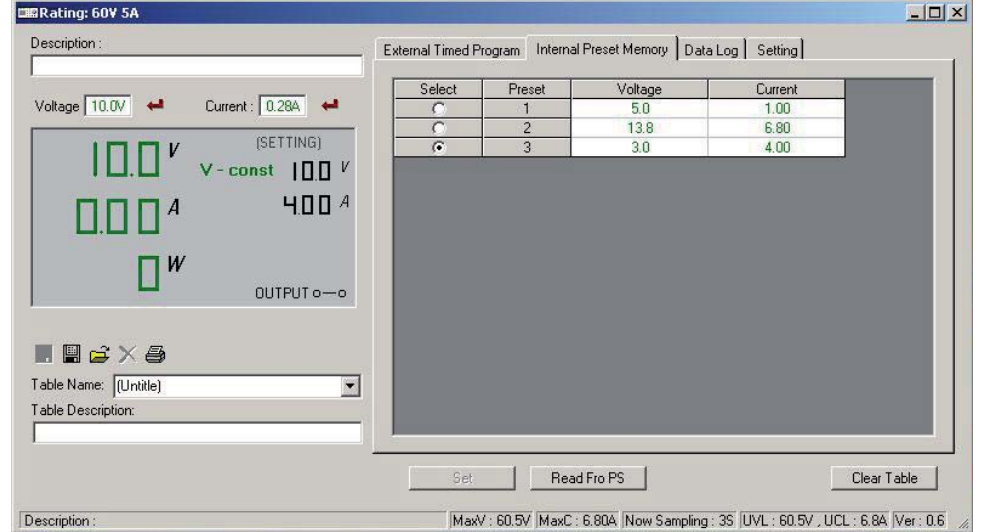

Met de software kunt u het vooraf ingestelde geheugen van de voeding lezen, instellen en toepassen.

- De waarden worden automatisch in de software geladen; als dat niet het geval is, kunt u de informatie laden met een druk op de knop "Van PS lezen".
- Als u een van de vooraf ingestelde waarden wilt gebruiken, selecteert u de betreffende optie. Druk vervolgens op de knop "Instellen".
- Als u de waarden wilt instellen, typt u deze in de velden rechts. Druk vervolgens op de knop "Instellen".
- Als u de tabel wilt wissen, drukt u op de knop "Wis tabel".

U kunt een opgeslagen record opslaan, exporteren, importeren of wissen en de instelling afdrukken. De bediening is gelijk aan die in de basisbediening.

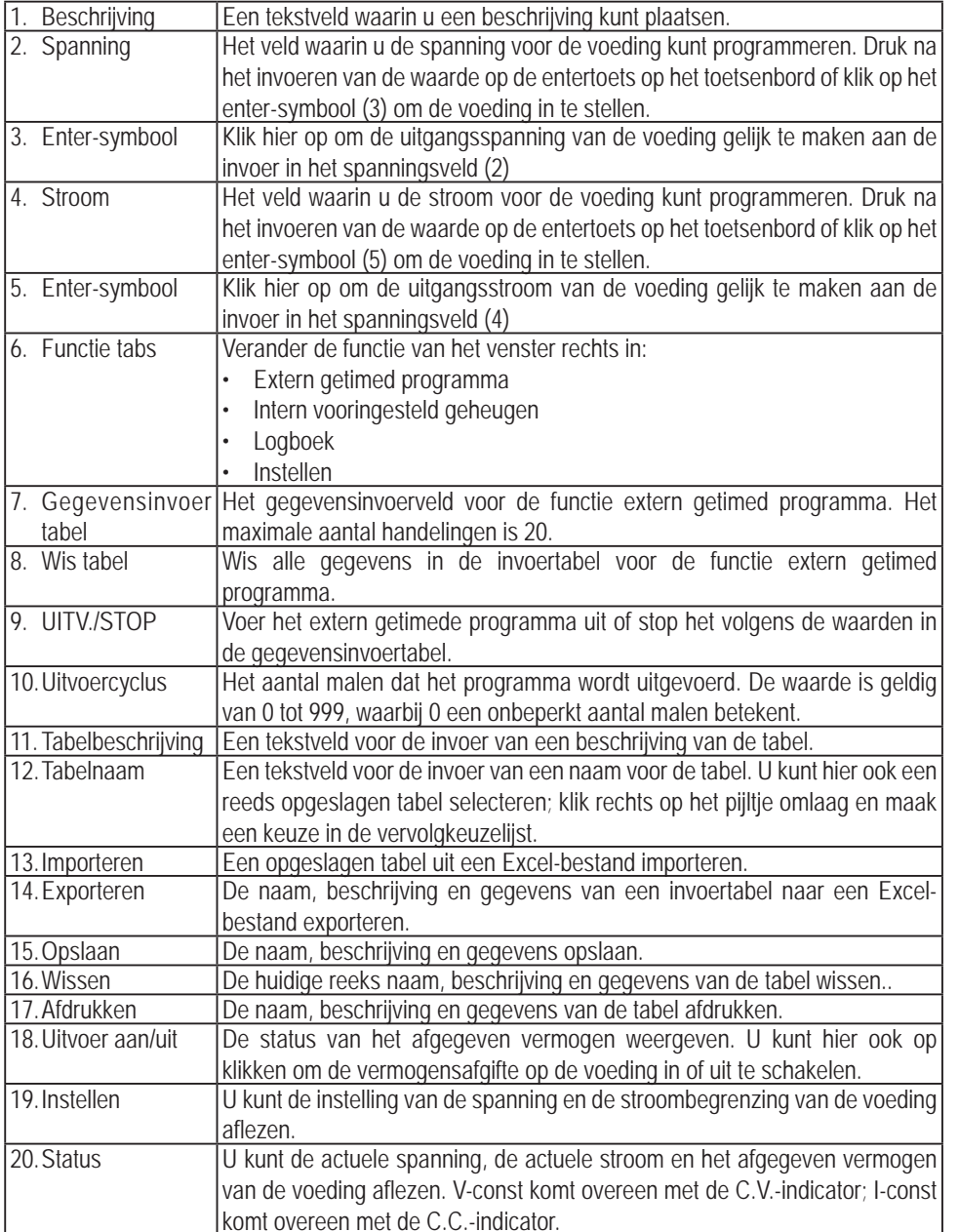

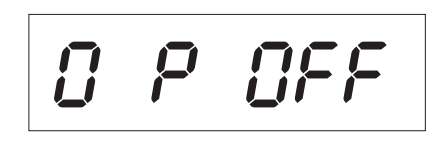

Die Fernsteuerfunktion für "Ausgang aus" wird geprüft.

Nach diesem Schritt wird in die normale Betriebsanzeige umgeschaltet.

Das Netzgerät ermöglicht den Betrieb in 4 Modi. Diese Modi werden über einen Schiebeschalter an der Rückseite "MODE" (8) angewählt. Folgende Modi sind möglich:

- Normal Normalbetrieb. Die Einstellung von Spannung und Strom erfolgt an der Vorderseite.
- Preset Speicherplatzbetrieb. Im Gerät können drei Festspannungen eingespeichert und über diese "Preset"-Funktion direkt angewählt werden. Die Wahl des Speicherplatzes erfolgt über den Schiebeschalter "RECALL" (15). Die vorderen Einstellregler sind inaktiv.
- Remote Ctrl Fernsteuerbetrieb. Das Netzgerät kann über eine externe Spannung oder ein externes Poti ferngesteuert werden. Die Ferneinstellung kann für Spannung und Strom erfolgen. Die vorderen Einstellregler sind inaktiv.
- Set Einstellbetrieb. Die drei Preset-Plätze können frei programmiert werden. Speicherplatz am Schiebeschalter "RECALL" (9) wählen und Einstellungen über Einstellregler (3, 4) vornehmen.

Die einzelnen Betriebsmodi werden Ihnen im folgenden genauer Beschrieben.

# **9. NORMALBETRIEB**

Im Normalbetrieb lässt sich das Netzgerät über die vorderen Einstellregler MODE bedienen. Achten Sie darauf, dass sich der Schiebeschalter "MODE" in Position "Normal" befindet. Entfernen Sie angeschlossene Verbraucher vom Ausgang (6 oder 7).

Normal

Set

Preset Remote Ctrl

Schalten Sie das Netzgerät über den Betriebsschalter (5) ein. Das Display (1) leuchtet und nach einem kurzen Selbsttest erscheint die Spannungs- und Stromanzeige.

Stellen Sie vor jeder Spannungseinstellung erst die Strombegrenzung ein. Ein zu hoher Stromwert kann Ihre Anschlussleitungen beschädigen, ein zu niedriger Stromwert (<1 A) kann die Ausgangsspannung begrenzen.

#### **Strombegrenzung einstellen**

Die Begrenzung des Ausgangsstromes ist ein Schutzmechanismus, um den Verbraucher oder die Anschlussleitungen zu schützen. Die Strombegrenzung kann ohne Kurzschluss am Ausgang voreingestellt werden. Das Netzgerät liefert dann maximal den voreingestellten Strom.

- 1. Entfernen Sie angeschlossene Verbraucher vom Netzgerät.
- 2. Schalten Sie das Netzgerät über den Betriebsschalter (5) ein. Das Display (1) leuchtet und nach einem kurzen Selbsttest erscheint die Spannungs- und Stromanzeige.
- 3. Stellen Sie die Strombegrenzung am Einstellregler "CURRENT" entsprechend (4) Ihrer Anwendung ein.
- 4. Drehen Sie am Regler und es erscheint der Strombegrenzungswert.

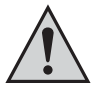

**Erfolgt innerhalb von 3 Sekunden keine Einstellung, schaltet die Anzeige wieder zur aktuellen Stromanzeige zurück.**

- 5. Zum Einstellen der Strombegrenzung drehen Sie den Einstellregler nach links oder rechts. Nach dem Einschalten ist immer der Fein-Einstellbereich (0,1 A) aktiv. Dies wird durch eine leicht hellere Ziffer dargestellt.Drücken Sie kurz von vorne auf den Drehregler. Die Dezimalstelle (1,0 oder 0,1) des Einstellbereichs ändert sich bei jedem Drücken. Drehen verändert den Wert.
- 6. Die Einstellung kann grob (im Einerstellenbereich) oder fein (im Zehntelbereich) erfolgen.
- 7. Wurde der gewünschte Stromwert eingestellt, schaltet die Anzeige nach ca. 3 Sekunden automatisch in die normale Anzeige zurück.
- Wird die voreingestellte Stromstärke im Normalbetrieb erreicht, schaltet das Netzgerät in den  $\rightarrow$ Strombegrenzungsmodus und reduziert dabei den Spannungswert. Dieser Betrieb wird mit der roten Statusanzeige "C.C." (1) signalisiert.

### **Ausgangsspannung einstellen**

Die Ausgangsspannung kann am Einstellregler "VOLTAGE" (3) eingestellt werden. Die Grob- und Feinregelung erfolgt in gleicher Weise wie bei der Einstellung der Strombegrenzung.

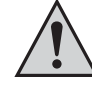

**Durch den großen Regelbereich kann es sein, dass die Spannungseinstellung ca. 1-2 Sekunden benötigt, um von einem hohen auf einen niedrigeren Spannungswert zu regeln.**

Im normalen Betrieb arbeitet das Gerät im Konstantspannungsmodus. Das heißt, das  $\rightarrow$ Netzgerät gibt eine konstante voreingestellte Ausgangsspannung ab. Dieser Betrieb wird mit der grünen Statusanzeige "C.V." (1) signalisiert.

- 5. Schakel de voeding uit en verbind dan de Remote-bus met de Remote-**MODE** aansluiting op de achterkant. Schroef de buitenste bevestigingsring vast.
- 6. Schakel uw voeding in.
- 7. Stel de MODE-schakelaar in de positie "Remote Ctrl" op de achterkant in. De indicatie "REAR CONTROL" licht op.
- 8. Bij een open schakelcontact is de DC-uitgang actief, bij een gesloten schakelcontact wordt de DC-uitgang uitgeschakeld. Controleer de schakelfunctie op haar correcte werking.
- 9. Bij een uitgeschakelde DC-uitgang verschijnt "O P OFF" op het display.
- 10. Als de afstandsbedieningsfunctie niet meer nodig is, stelt u de MODEschakelaar in de stand "Normal" in.

# **12. BEDIENING MET DE PC SOFTWARE**

Open de HCS-software door op het pictogram te klikken in het startmenu onder "Alle programma's > HCS". De bedieningsopdrachten van de software hebben voorrang op de fysieke bediening van de voeding.

Schakel het product in en maak verbinding voordat u het programma start.

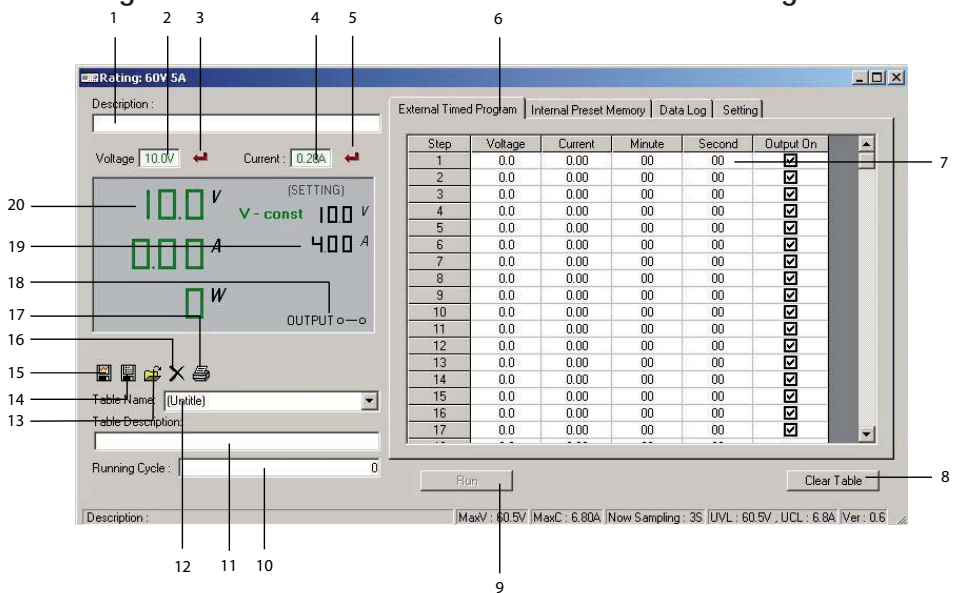

### **Bedieningselementen van de software en de basisbediening**

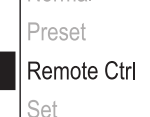

- 1. Schakel de voeding uit en verbind dan de Remote-bus met de Remote- MODF aansluiting op de achterkant. Schroef de buitenste bevestigingsring vast. Normal
- 2. Schakel uw voeding in.
- 3. Stel de MODE-schakelaar in de positie "Remote Ctrl" (8) op de achterkant in. De indicatie "REAR CONTROL" licht op.

Preset Remote Ctr

Set

- 4. Via de externe poti kunnen de gewenste uitgangswaarden worden ingesteld. Controleer het totale instelbereik op haar correcte werking. De uitgangsspanning kan op het display worden gecontroleerd.
- Sluit bij de controle van de stroomregelling de hoofduitgang (7) aan de achterkant met een voldoende dikke kabel kort (minst. 8 mm2). Controleer het totale instelbereik op haar correcte werking.

Als de afstandsbedieningsfunctie niet meer nodig is, stelt u de MODE-schakelaar in de stand "Normal" in.

### **Uitgang op afstand bedienen (aan/uit)**

De DC-uitgang kan via een schakelcontact in- en uit worden geschakeld. Voor het vervangen gaat u als volgt te werk:

- 1. Verbind de aansluitleidingen van de Remote-bus zoals afgebeeld.
- 2. Contacteer aansluitingen 4 en 5 met een potentiaalvrij schakelcontact.
- 3. Als de uitgang is uitgeschakeld, knipperen de statusindicatoren "C.V." en "C.C." (1). Het uitleesvenster geeft daarop de huidige instellingen van de uitgangsspanning en van de uitgangsstroom (1) aan.
- 4. Als de uitgang is uitgeschakeld, kunnen de uitgangswaarden met de instelregelaars voor spanning (3) en stroombegrenzing (4) worden vastgelegd.

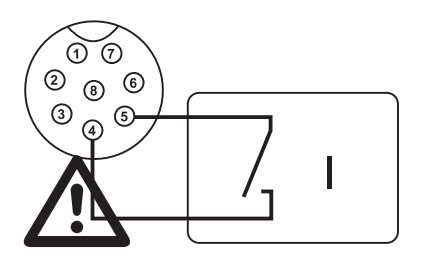

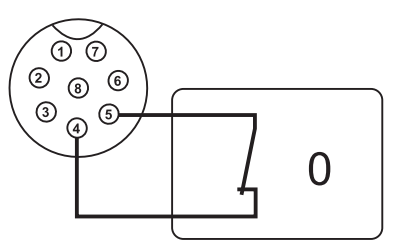

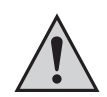

**Aan de contacten 4 en 5 mag geen spanning worden aangelegd.**

### **Anschluss eines Verbrauchers**

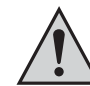

**Achten Sie beim Anschluss eines Verbrauchers darauf, dass dieser uneingeschaltet mit dem Netzgerät verbunden wird. Die max. Stromaufnahme des anzuschließenden Verbrauchers darf die Angaben in den technischen Daten nicht überschreiten.**

**Bei der Reihenschaltung der Ausgänge mehrerer Netzgeräte können berührungsgefährliche Spannungen (> 75 VDC) erzeugt werden, welche bei Berührung lebensgefährlich sein können. Ab dieser Spannung darf nur schutzisoliertes Zubehör (Anschlussleitungen, Messleitungen etc.) verwendet werden. Die Verwendung metallisch blanker Leitungen und Kontakte ist zu vermeiden. Alle diese blanken Stellen sind durch geeignete, schwer entfl ammbare Isolierstoffe oder andere Maßnahmen abzudecken und vor direkter Berührung und Kurzschluss zu schützen.**

**Achten Sie auf einen ausreichenden Leiterquerschnitt für die vorgesehene Stromstärke.**

Am Netzgerät sind zwei Ausgänge vorhanden. Diese Ausgänge führen immer die selbe Ausgangsspannung. Der Unterschied liegt jedoch in der Strombelastbarkeit.

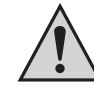

**An den vorderen Buchsen (6) kann nur ein Strom von max. 5 A entnommen werden. Eine automatische Strombegrenzung ist integriert.** 

**Die rückseitigen Schraub-Buchsen sind für den vollen Nennstrom ausgelegt. Ab 20 A Ausgangsstrom wird die Schraubklemmfunktion der rückseitigen Buchsen empfohlen, um eine Überhitzung der Steck-Buchsen zu vermeiden.**

- 1. Entfernen Sie angeschlossene Verbraucher vom Ausgang.
- 2. Schalten Sie das Netzgerät über den Betriebsschalter (5) ein. Die Betriebsanzeige (1) leuchtet und im Display erscheint die Spannungs- und Stromanzeige.
- 3. Stellen Sie die Parameter nach Ihren Vorgaben wie im Kapitel "Inbetriebnahme" beschrieben ein.
- 4. Kontrollieren Sie nochmals die korrekt eingestellte Ausgangsspannung.
- 5. Verbinden Sie den Pluspol (+) des Verbrauchers mit der roten Buchse "+" und den Minuspol (-) mit der schwarzen Buchse "-" des entsprechenden Ausgangs (vorne = "AUX. OUTPUT" (6), hinten = "MAIN OUTPUT" (7)).

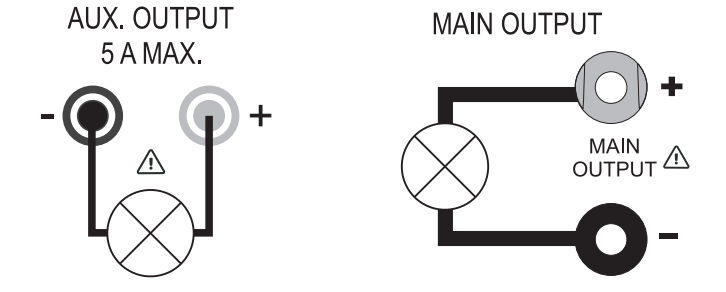

Der angeschlossene Verbraucher kann jetzt eingeschaltet werden.

Die Stromaufnahme des angeschlossenen Verbrauchers wird im Display (1) in Ampere (A)  $\rightarrow$ angezeigt.

# 10. SPEICHERPLATZBETRIEB "PRESET" UND "SET"

Im Gerät können drei Festspannungen inkl. Stromeinstellungen über die "Set"-Funktion eingespeichert und über die "Preset"-Funktion direkt angewählt werden.

Werkseitig sind alle drei Speicherplätze (P1, P2, P3) voreingestellt. Diese sind wie folgt belegt:

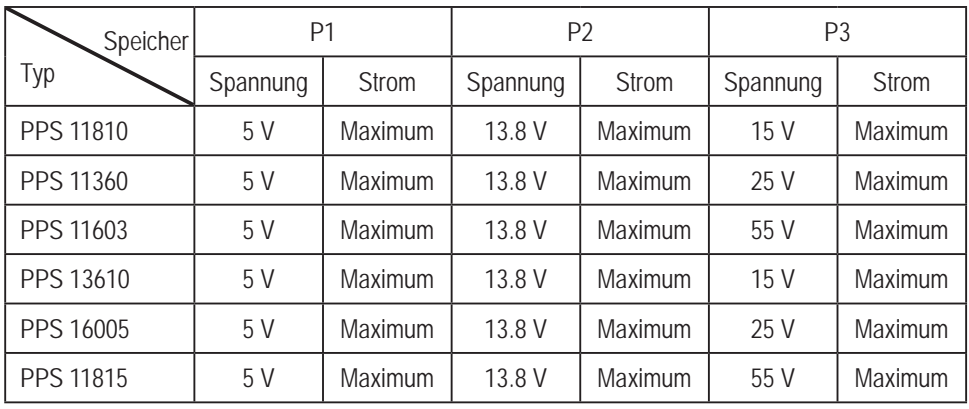

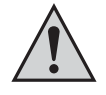

 **Achten Sie darauf, dass keine Verbraucher angeschlossen sind.**

- Der Datenspeicher kann über die mitgelieferte Software eingestellt werden. Beachten Sie hierzu das Kapitel STEUERUNG MIT PC-SOFTWARE.
- 1. Aktivieren Sie die "Preset"-Funktion über den **MODE** rückseitigen Schiebeschalter "MODE" (8).
- 2. Stellen Sie den Schalter in Position "Preset". Die vorderseitige LED-Anzeige "REAR CONTROL" (2) leuchtet. Die vorderen Drehregler sind jetzt inaktiv.
- 3. Wählen Sie am rückseitigen Schiebeschalter "RECALL" (9) den entsprechenden Speicherplatz "P1, P2 oder P3". Die entsprechende Ausgangsspannung wird im Display (1) angezeigt.
- 4. Der Verbraucher kann angeschlossen und eingeschaltet werden.
- Normal Preset P2 RECALL Remote Ctrl 3

Set

1. Schakel de voeding uit en verbind dan de Remote-bus met de Remoteaansluiting op de achterkant. Schroef de buitenste bevestigingsring vast.

- 2. Regel de spanning van de externe spanningsbron op 0 V.
- 3. Schakel uw voeding in.
- 4. Stel de MODE-schakelaar (8) in de positie "Remote Ctrl" op de achterkant in. De indicatie "REAR CONTROL" (2) licht op.
- 5. Via een externe spanningsbron kan nu de gewenste uitgangswaarde worden ingesteld. Controleer het totale instelbereik op haar correcte werking. De uitgangsspanning kan op het display worden gecontroleerd.
- Sluit bij de controle van de stroomregelling de hoofduitgang (7) aan de achterkant met een voldoende dikke kabel kort (minst. 8 mm2). Controleer het totale instelbereik op haar correcte werking.

Als de afstandsbedieningsfunctie niet meer nodig is, stelt u de MODE-schakelaar in de stand "Normal" in.

### **Sturing via een regelbare weerstand (Poti).**

De voeding kan met een externe Poti (5 Kohm) over het gehele bereik voor spanning en stroom op afstand worden bediend.

Voor het vervangen gaat u als volgt te werk:

Verbind de aansluitleidingen van de Remote-bus zoals afgebeeld:

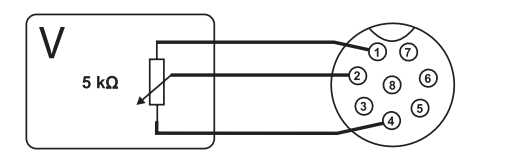

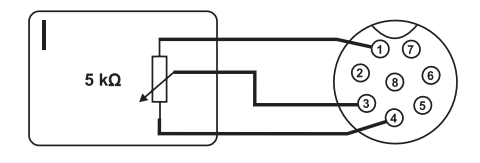

Spanningsinstelling "V"

- Aansluiting 1 op het einde van de weerstand.
- Aansluiting 2 op het middelste glijcontact van de weerstand.
- Aansluiting 4 op het tweede uiteinde van de weerstand.

Stroominstelling "I":

- Aansluiting 1 op het einde van de weerstand.
- Aansluiting 3 op het middelste glijcontact van de weerstand.
- Aansluiting 4 op het tweede uiteinde van de weerstand.

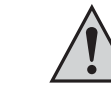

De aansluitingen 1 en 4 mogen niet worden kortgesloten.

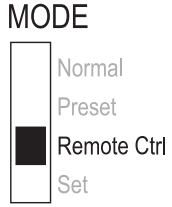

- Contact 1 Interne stuurspanning + 5 V/DC (<50 mA)
- Contact 2 Spanningsinstelling
- Contact 3 Stroominstelling
- Contact 4 Referentiemassa ("Ground")
- Contact 5 Uitgang Aan/uit
- Contact 6 8 Niet bezet

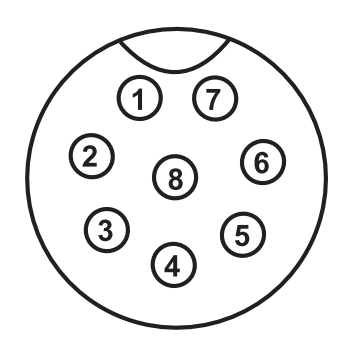

### **Sturing via externe spanningsbron**

De voeding kan met een externe spanningsbron van 0 tot 5V/DC over het gehele bereik voor spanning en stroom op afstand worden bediend.

Voor het vervangen gaat u als volgt te werk:

Verbind de aansluitleidingen van de Remote-bus zoals afgebeeld:

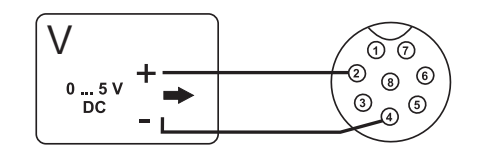

 $\widetilde{\mathbb{O}}$   $\mathbb{O}$  $^{\circ}$ **8** <sup>6</sup>  $0...5V$ ര  $\odot$  $\Omega$ 

Spanningsinstelling "V"

- Aansluiting 2 tot pluspool (+) van de externe stuurspanning.
- Aansluiting 4 tot minpool (-) van de externe spanningsbron.

Stroominstelling "I":

- Aansluiting 3 tot pluspool (+) van de externe stuurspanning.
- Aansluiting 4 tot minpool (-) van de externe spanningsbron.

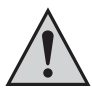

**De spanning op de aansluiting van de afstandsbediening mag 5V niet overschrijden De aansluitingen mogen niet worden kortgesloten.**

5. Zum Deaktivieren der Festspannungsfunktion schieben sie den Schiebeschalter "MODE" (8) zurück in Position "Normal". Die LED-Anzeige "REAR CONTROL" (2) erlischt. Es wird in den normalen Netzgerätebetrieb umgeschaltet (DC-Verbraucher bitte immer vorher entfernen!)

### **Speicherplätze selbst belegen "Set"**

Alle drei Speicherplätze können mit benutzereigenen Werten für Ausgangsspannung und Strombegrenzung belegt werden.

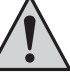

**Achten Sie darauf, dass keine Verbraucher angeschlossen sind.**

1. Aktivieren Sie die "Set"-Funktion über den rückseitigen Schiebeschalter "MODE" (8). Stellen Sie den Schalter in Position "Set". Die vorderseitige LED-Anzeige "REAR CONTROL" (2) leuchtet.

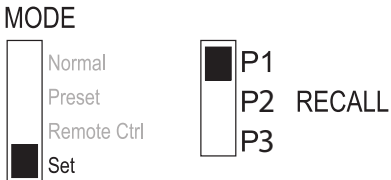

- 2. Wählen Sie am rückseitigen Schiebeschalter "RECALL" (9) den entsprechenden Speicherplatz "P1, P2 oder P3". Die entsprechenden Werte für Spannung und Strom werden im Display (1) angezeigt.
- 3. Über die vorderseitigen Drehregler (3 und 4) kann die gewünschte Ausgangsspannung und die Strombegrenzung eingestellt werden.
- 4. Wiederholen Sie diese Schritte bei bedarf mit den anderen Speicherplätzen.
- 5. Sind alle Parameter eingestellt, schieben sie den Schiebeschalter "MODE" (8) zurück in Position "Preset" für den Festspannungsbetrieb oder Position "Normal" für den Standard-Betrieb.

### **Speicherplätze auf Werkseinstellung zurücksetzen**

- 1. Schalten Sie das Netzgerät aus.
- 2. Drücken Sie von vorne gleichzeitig auf die beiden Drehregler und halten diese gedrückt.
- 3. Schalten Sie das Netzgerät ein. Nachdem die Anzeigen aufleuchten lassen Sie die beiden Drehregler los. Die werksseitig voreingestellten Parameter sind wieder vorhanden.

# **11. FERNSTEUERBETRIEB "REMOTE CTRL"**

Über den eingebauten "Remote Control"-Fernsteueranschluss (10) kann die Spannungs- und Stromeinstellung mit einer externen Spannungsquelle oder über einen externen, einstellbaren Widerstand (kurz "Poti") erfolgen. Der Fernsteueranschluss erfolgt am rückseitigen "Remote Control"-Einbaustecker (10). Für den Anschluss liegt eine Remote-Buchse bei.

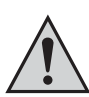

**Im Fernsteuerbetrieb muss immer der Stromsteuerpfad mit angeschlossen sein, da der Ausgang sonst in den Strombegrenzungsmodus "C.C." schaltet und die Ausgangsspannung begrenzt.**

#### **Vorbereitung des Fernsteueranschlusses**

- 1. Lösen Sie die seitliche Schraube der beiliegenden Steckbuchse und nehmen mit einer kleinen Drehbewegung die vordere, schwarze Kontaktbuchse heraus.
- 2. Führen Sie von hinten durch die Metallhülse fünf Anschlussleitungen mit einem Leiterquerschnitt von mindestens 0,34mm2. Löten Sie diese Leitungen an den Lötfahnen Nr.1, 2, 3, 4 und 5 der schwarzen Kontaktbuchse sorgfältig fest. Achten Sie darauf, dass keine Kurzschlüsse entstehen.
- Die Ziffern der Lötfahnen sind am schwarzen Isolierkörper angegeben.

Markieren Sie die losen Leitungsenden mit den entsprechenden Kontaktziffern (1-5), um eine Verwechslung auszuschließen.

Setzen Sie die schwarze Kontaktbuchse in umgekehrter Reihenfolge in die Metallhülse und verschrauben diese sorgfältig.

#### Die Kontaktbelegung lautet wie folgt:

- Kontakt 1 Interne Steuerspannung + 5 V/DC (<50 mA)
- Kontakt 2 Spannungseinstellung
- Kontakt 3 Stromeinstellung
- Kontakt 4 Bezugsmasse ("Ground")
- Kontakt 5 Ausgang Ein/Aus
- Kontakt 6 8 Nicht belegt

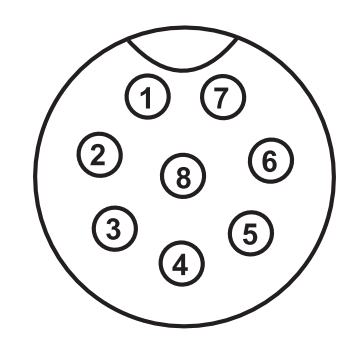

### **Steuerung über externe Spannungsquelle**

Das Netzgerät kann mit einer externen Spannungsquelle von 0 bis 5 V/DC über den gesamten Bereich für Spannung und Strom ferngesteuert werden.

Zum Anschluss gehen Sie wie folgt vor:

Verbinden Sie die Anschlussleitungen der Remote-Buchse wie abgebildet:

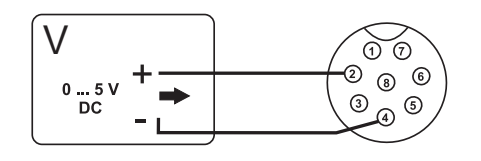

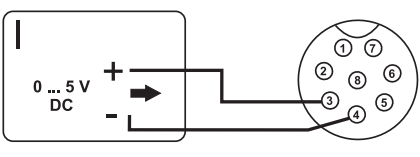

### **Opslagplaatsen naar de fabrieksinstellingen terugzetten**

- 1. Schakel de voeding uit.
- 2. Druk vooraan gelijktijdig op de beide draairegelaars en houd deze ingedrukt.
- 3. Schakel uw voeding in. Nadat de indicatoren oplichten laat u beide draairegelaars los. De af fabriek vooringestelde parameters zijn opnieuw beschibkaar.

# **11. REMOTE CONTROL OPERATION "REMOTE CTRL"**

Via de ingebouwde "Remote Control"-aansluiting van de afstandsbediening (10) kan de spannings- en stroominstelling met een externe spanningsbron of door een externe, instelbare weerstand (kort "poti") gebeuren. De aansluiting van de afstandsbediening gebeurt met de "Remote Control"-inbouwstekker (10) aan de achterkant. Voor de aansluiting werd een Remote-bus inbegrepen.

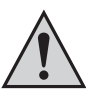

**Bij gebruik met afstandsbediening moet de stroomstuurpad altijd mee aangesloten zijn, aangezien de uitgang anders in de stroombegrenzingsmodus "C.C." schakelt en de uitgangsspanning wordt begrensd.**

### **Voorbereiding van de aansluiting van de afstandsbediening**

- 1. Verwijder de zijdelingse schroeven van de ingebrepen steekbus en verwijder met een kleine draaibeweging de voorste, zwarte contactbus.
- 2. Voer achteraan door de metalen huls vijf aansluitleidingen met een leidingsdoorsnede van minstens 0,34mm2. Soldeer zorgvuldig deze leidingen aan de soldeerlippen nr. 1, 2, 3, 4 en 5 van de zwarte contactbus vast. Let er daarbij op dat er geen kortsluiting ontstaat.
- De nummers van de soldeerlippen zijn aan het zwarte isoleerlichaam aangebracht.

Markeer de losse leidingsuiteinden met de overeenkomstige contactnummers (1-5) om te voorkomen dat ze verwisseld raken.

Plaats de zwarte contactbus in omgekeerde volgorde in de metalen huls en schroef deze zorgvuldig vast.

De contacttoewijzing gebeurt als volgt:

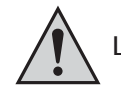

**Let erop dat er geen verbruikers zijn aangesloten.**

- Ook het geheugen kan met de geleverde software worden ingesteld, zie het hoofdstuk BEHEER MET DE PC SOFTWARE.
- 1. Activeer de "Preset"-functie via de schuifschakelaar **MODE** "MODE" (8) aan de achterkant.
- 2. Zet de schakelaar in de stand "Preset". De LEDindicator "REAR CONTROL" (2) op de voorkant licht op. De voorste draairegelaars zijn nu gedeactiveerd.

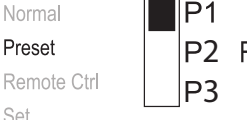

Normal

Preset

Set

Normal Preset

- 3. Selecteer op de schuifschakelaar "RECALL" (9) aan de achterkant de overeenkomstige opslagplaats "P1, P2 of P3".
- 4. De overeenkomstige uitgangsspanning wordt op de display (1) weergegeven.
- 5. De verbruiker kan worden aangesloten en ingeschakeld.
- 6. Om de voorgeschreven spanningsfunctie te deactiveren schuift u de schuifschakelaar "MODE" (8) terug naar de positie "Normal". De LED-indicator "REAR CONTROL" (2) dooft uit. Het wordt bij normaal gebruik van de voeding omgeschakeld (DC-verbruiker altijd op voorhand verwijderen!)

### **Opslagplaats zelf toewijzen "Set"**

Alle drie de opslagplaatsen kunnen met gebruikseigen waarden voor uitgangsspanning en stroombegrenzing worden ingevuld.

**Let erop dat er geen verbruikers zijn aangesloten.**

- 1. Activeer de "Set"-functie via de schuifschakelaar **MODE** "MODE" (8) aan de achterkant. Zet de schakelaar in de stand "Set". De LED indicator "REAR CONTROL" (2) op de voorkant licht op.
- 2. Selecteer op de schuifschakelaar "RECALL" (9) aan de achterkant de overeenkomstige opslagplaats "P1, P2 of P3". De overeenkomstige waarden voor spanning en stroom worden op het display (1) weergegeven.

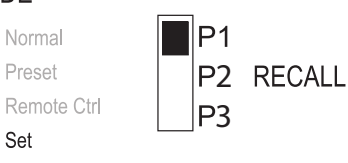

- Set
- 3. Via de voorste draairegelaar (3 en 4) kunnen de gewenste uitgangsspanning en de stroombegrenzing worden ingesteld.
- 4. Herhaal deze desgewenst deze stappen met de andere opslagplaatsen.
- 5. Als alle parameters zijn ingesteld, schuift u de schuifschakelaar "MODE" (8) terug naar de positie "Preset" voor het gebruik met voorgeschreven spanning of de stand "Normal" voor standaardgebruik.

Spannungseinstellung "V"

- Anschluss 2 zum Pluspol (+) der externen Steuerspannung.
- Anschluss 4 zum Minuspol (-) der externen Spannungsquelle.

Stromeinstellung "I":

- Anschluss 3 zum Pluspol (+) der externen Steuerspannung
- Anschluss 4 zum Minuspol (-) der externen Spannungsquelle

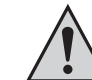

**Die Spannung am Fernsteueranschluss darf 5 V nicht überschreiten. Die Anschlüsse dürfen nicht kurzgeschlossen werden.**

- 1. Schalten Sie das Netzgerät aus und verbinden dann die Remote-Buchse **MODE** mit dem rückseitigen Remote- Anschluss. Verschrauben Sie den äußeren Befestigungsring.
- 2. Regeln Sie die Spannung der externen Spannungsquelle auf 0 V.
- 3. Schalten Sie das Netzgerät ein.

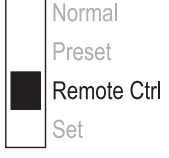

- 4. Stellen Sie den rückseitigen MODE-Schalter (8) in Position "Remote Ctrl". Die "REAR CONTROL"-Anzeige (2) leuchtet.
- 5. Über die externe Spannungsquelle kann nun der gewünschte Ausgangswert eingestellt werden. Kontrollieren Sie den gesamten Einstellbereich auf korrekte Funktion. Die Ausgangsspannung kann am Display kontrolliert werden..
- Schließen Sie bei der Überprüfung der Stromregelung den rückseitigen Hauptausgang (7) mit einem ausreichend dicken Kabel kurz (mind. 8 mm2). Kontrollieren Sie den gesamten Einstellbereich auf korrekte Funktion.

Wird die Fernsteuerfunktion nicht mehr benötigt, stellen Sie den MODE-Schalter (8) in Position "Normal".

### **Steuerung über einen regelbaren Widerstand (Poti)**

Das Netzgerät kann mit einem externen Poti (5 Kohm) über den gesamten Bereich für Spannung und Strom ferngesteuert werden.

Zum Anschluss gehen Sie wie folgt vor:

Verbinden Sie die Anschlussleitungen der Remote-Buchse wie abgebildet:

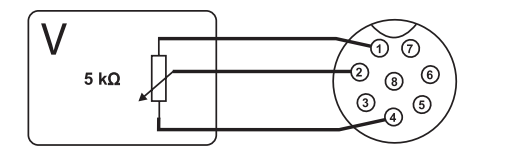

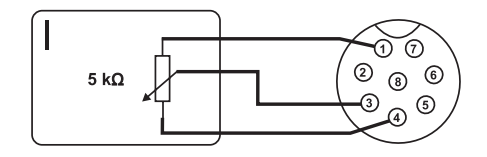

Spannungseinstellung "V"

- Anschluss 1 an einem Ende des Widerstandes.
- Anschluss 2 am mittleren Schleifkontakt des Widerstandes.
- Anschluss 4 am zweiten Ende des Widerstandes.

Stromeinstellung "I":

- Anschluss 1 an einem Ende des **Widerstandes**
- Anschluss 3 am mittleren Schleifkontakt des Widerstandes.
- Anschluss 4 am zweiten Ende des Widerstandes.

Preset Remote Ctrl Set

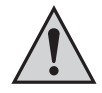

Die Anschlüsse 1 und 4 dürfen nicht kurzgeschlossen werden.

- 1. Schalten Sie das Netzgerät aus und verbinden dann die Remote-Buchse mit MODF dem rückseitigen Remote-Normal
- 1. Anschluss. Verschrauben Sie den äußeren Befestigungsring.
- 2. Schalten Sie das Netzgerät ein.
- 3. Stellen Sie den rückseitigen MODE-Schalter (8) in Position "Remote Ctrl". Die "REAR CONTROL"-Anzeige (2) leuchtet.
- 4. Über das externe Poti können die gewünschten Ausgangswerte eingestellt werden. Kontrollieren Sie den gesamten Einstellbereich auf korrekte Funktion. Die Ausgangsspannung kann am Display kontrolliert werden.
- Schließen Sie bei der Überprüfung der Stromregelung den rückseitigen Hauptausgang (7) mit einem ausreichend dicken Kabel kurz (mind. 8 mm2). Kontrollieren Sie den gesamten Einstellbereich auf korrekte Funktion.

Wird die Fernsteuerfunktion nicht mehr benötigt, stellen Sie den MODE-Schalter in Position "Normal".

### **Ausgang fernsteuern (Ein/Aus)**

Der DC-Ausgang kann über einen Schaltkontakt ein- und ausgeschaltet werden. Zum Anschluss gehen Sie wie folgt vor:

- 1. Verbinden Sie die Anschlussleitungen der Remote-Buchse wie abgebildet.
- 2. Kontaktieren Sie Anschluss 4 und 5 zu einem potentialfreien Schaltkontakt.
- 3. Wenn der Ausgang ausgeschaltet ist, blinken die Statusanzeigen "C.V." und "C.C." (1). Das Display zeigt daraufhin die derzeitigen Einstellungen der Ausgangsspannung und des Ausgangsstroms (1) an.
- 4. Wenn der Ausgang ausgeschaltet ist, können Sie die Ausgangswerte mit den Einstellreglern für Spannung (3) und Strombegrenzung (4) festlegen.
- 1. Verwijder de aangesloten verbruiker van de uitgang.
- 2. Schakel de voeding in via de aan/uit-schakelaar (5). De bedrijfsindicator (1) licht op en op het display worden spanning en stroom weergegeven.
- 3. Stel de parameters in naar wens zoals beschreven in het hoofdstuk "In gebruik nemen".
- 4. Controleer nogmaals de correct ingestelde uitgangsspanning.
- 5. Verbind de pluspool (+) van de verbruiker met de rode bus - $+$ " en de minpool (-) met de blauwe bus -van de betreffende uitgang (vooraan = "AUX. OUTPUT" (6), achteraan = "MAIN OUTPUT" (7)).

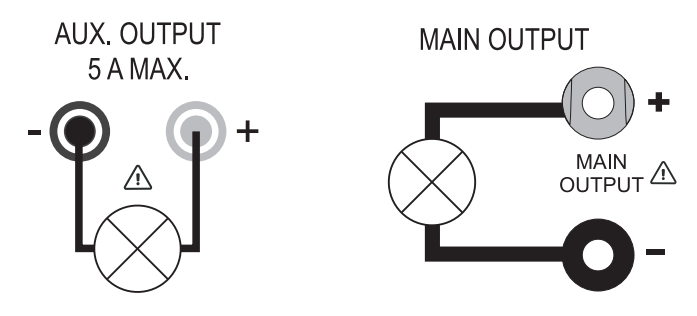

De aangesloten verbruiker kan nu worden ingeschakeld.

De stroomopname van de aangesloten verbruiker wordt op het display (1) in ampere (A) weergegeven.

# **10. GEBRUIK VAN OPSLAGPLAATS "PRESET" EN "SET"**

Op het toestel kunnen drie voorgeschreven spanningen incl. stroominstellingen via de "Set"-functie worden opgeslagen en via de "Preset"-functie rechtstreeks worden geselecteerd. Af fabriek zijn alle drie opslagplaatsen (P1, P2, P3) vooringesteld. Deze zijn als volgt toegewezen:

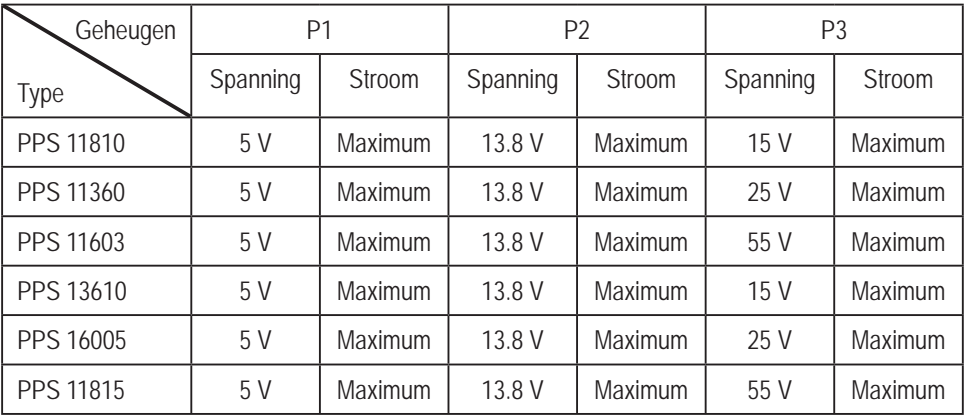

- 5. Om de stroombegrenzing in te stellen, draait u de instelregelaar naar links of rechts. Na het inschakelen is het fijn-instelbereik (0,1 A) altijd actief. Dit wordt door een licht helderder getal weergegeven. Druk kort vooraan op de draairegelaar. De decimaalwaarde (1,0 of 0,1) van het instelbereik verandert bij elke druk. Wanneer u draait, verandert de waarde.
- 6. De instelling kan grof (bij de eenheden) of fijn (bij de tientallen) gebeuren.
- 7. Als de gewenste stroomwaarde werd ingesteld, schakelt het scherm na ca. 3 seconden automatisch naar de normale weergave terug.

Wordt de vooraf ingestelde stroomsterkte tijdens het normale gebruik bereikt, dan schakelt  $\rightarrow$ de voeding over op stroombegrenzing en vermindert daarbij de spanningswaarde. Dit bedrijf wordt aangegeven met de rode statusindicatie "C.C." (1).

### **Uitgangsspanning instellen**

De uitgangsspanning kan op de instelregelaar "VOLTAGE" (3) worden ingesteld. De grove en filne regeling gebeurt op dezelfde wijze zoals bij de instelling van de stroombegrenzing.

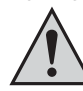

**Door het grote regelbereik is het mogelijk dat de spannignsinstelling ca. 1-2 seconden nodig heeft om van een hoge naar een lage spanningswaarde over te gaan.**

Bij normaal gebruik werkt het apparaat in de constante spanningsmodus. Dit betekent dat de voeding een vooraf ingestelde, constante spanning afgeeft. Deze werking wordt aangegeven met de groene LED-statusindicator "C.V." (1).

#### **Aansluiten van een verbruiker**

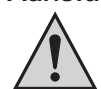

**Let bij het aansluiten van een verbruiker op dat deze uitgeschakeld met de voeding wordt verbonden. De max. stroomopname van de aan te sluiten verbruiker mag de aanduidingen uit de technische gegevens niet overschrijden.**

**Bij het in serie schakelen van de uitgangen van meerdere voedingen ontstaan aanraakgevaarlijke spanningen (> 75 V/DC), die levensgevaarlijk kunnen zijn.**

**Vanaf deze spanning mogen alleen geïsoleerde accessoires (aansluitleidingen, meetleidingen, enz.) worden gebruikt.**

**Voorkom het gebruik van niet-geïsoleerde leidingen en contacten. Deze lege plaatsen dienen door geschikt, moeilijk ontvlambaar isolatiemateriaal of andere maatregelen te worden afgedekt om tegen rechtsreeks contact en kortsluiting te beschermen.**

**Let op een voldoende sectie van de geleiders voor de verwachte stroomsterkte.**

Op de voeding zijn twee uitgangen beschikbaar. Deze uitgangen voeren altijd dezelfde uitgangsspanning. Het verschil ligt echter in de stroombelastbaarheid.

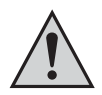

**Aan de voorste bussen (6) kan slechts een stroom van max. 5 A worden afgenomen. Er is een automatische stroombegrenzing geïntegreerd. De schroefbussen op de achterkant zijn voor de volledige nominale stroom bestemd.**

**Vanaf 20 A uitgangsstroom is de schroefklemfunctie van de bussen aan de achterkant aangewezen om een oververhitting van de steekbussen te vermijden.**

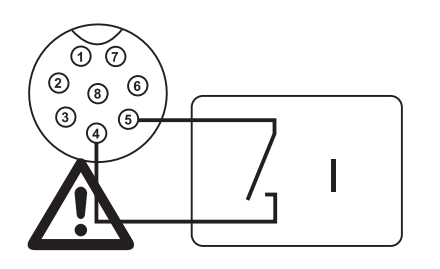

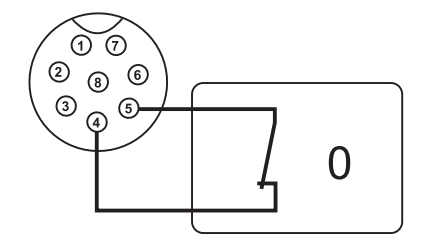

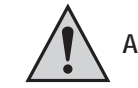

**An die Kontakte 4 und 5 darf keine Spannung angelegt werden.**

- 5. Schalten Sie das Netzgerät aus und verbinden dann die Remote-Buchse mit dem rückseitigen Remote-Anschluss. Verschrauben Sie den äußeren Befestigungsring.
- 6. Schalten Sie das Netzgerät ein.
- 7. Stellen Sie den rückseitigen MODE-Schalter (8) in Position "Remote Ctrl". Die "REAR CONTROL"-Anzeige (2) leuchtet.

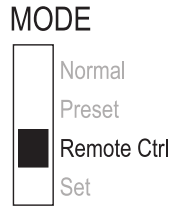

- 8. Bei offenem Schaltkontakt ist der DC-Ausgang aktiv, bei geschlossenem Schaltkontakt wird der DC-Ausgang abgeschaltet. Kontrollieren Sie die Schaltfunktion auf korrekte Funktion.
- 9. Bei abgeschaltetem DC-Ausgang erscheint "O P OFF" im Display.
- 10. Wird die Fernsteuerfunktion nicht mehr benötigt, stellen Sie den MODE-Schalter in Position "Normal".

# **12. STEUERUNG MIT PC-SOFTWARE**

Öffnen Sie die HCS-Software durch Anklicken ihres Symbols im Startmenü unter "Programmdateien > HCS". Der Steuerbefehl der Software wird die physische Steuerung der Stromversorgung aufheben.

Schalten Sie das Produkt an und schließen Sie es entsprechend an, bevor Sie das Programm aufrufen.

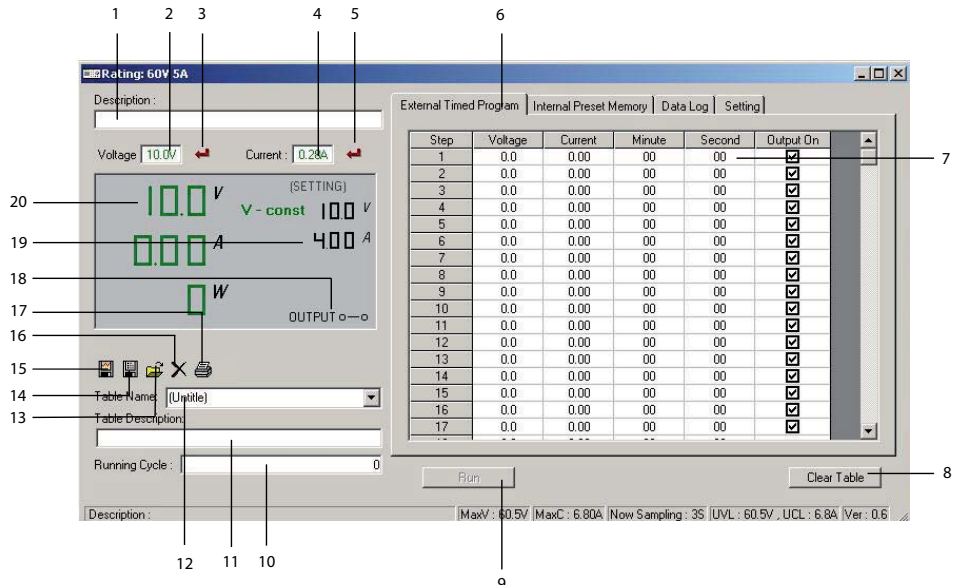

**Betriebselemente der Software und Grundbetrieb**

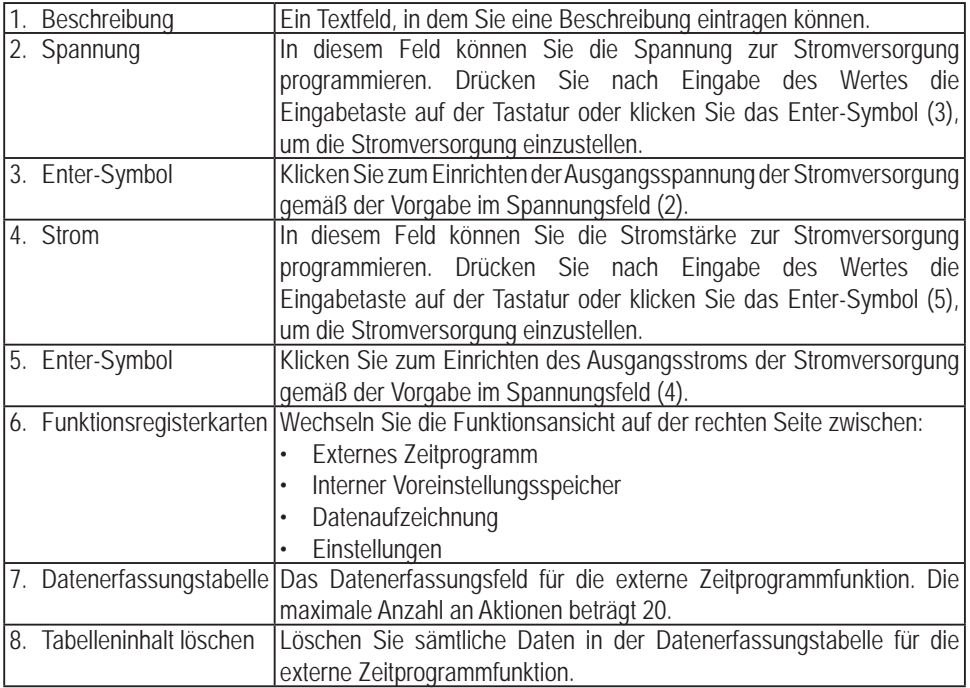

Preset Gebruik van opslagplaats. In het toestel kunnen drie voorgeschreven spanningen worden opgeslagen en via deze "Preset"-functie rechtstreeks worden geselecteerd. De keuze van de opslagplaats gebeurt via de schuifschakelaar "RECALL" (15). De voorste instelregelaars zijn gedeactiveerd.

- Remote Ctrl Gebruik met afstandsbediening. De voeding kan via een externe spanning of een externe poti op afstand worden bediend. De afstandsinstelling kan voor spanning en stroom gebeuren. De voorste instelregelaars zijn gedeactiveerd.
- Set Instelbedrijf. De drie preset-plaatsen kunnen vrij worden geprogrammeerd. Opslagplaats op schuifschakelaar "RECALL" (9) selecteren en instellingen via instelregelaar (3, 4) instellen.

De individuele bedrijfsmodi worden hieronder uitgebreider beschreven.

### **9. NORMAAL GEBRUIK**

Bij normale werking laat de voeding zich via de voorste instelregelaar bedienen. MODE Let . erop dat de schuifschakelaar "MODE" zich in de stand "Normal" bevindt. Verwijder de aangesloten verbruiker van de uitgang (6 of 7). Schakel de voeding in via de aan/uit-schakelaar (5). Het display (1) licht op en na een korte zelftest verschijnt de spannings- en stroomaanduiding.

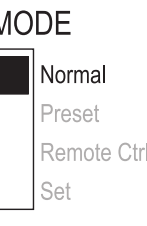

Stel voor elke spanningsinstelling eerst de stroombegrenzing in. Een te hoge stroomwaarde kan uw aansluitleidingen beschadigen, een te lage stroomwaarde (<1 A) kan de uitgangsspanning begrenzen.

#### **Stroombegrenzing instellen**

De begrenzing van de uitgangsstroom is een beschermingsmechanisme, om de verbruiker of de aansluitdraden te beschermen. De stroombegrenzing kan zonder kortsluiting aan de uitgang vooraf worden ingesteld. De voeding levert dan maximum de vooraf ingestelde stroom.

- 1. Verwijder de aangesloten verbruiker van de voeding.
- 2. Schakel de voeding in via de aan/uit-schakelaar (5). Het display (1) licht op en na een korte zelftest verschijnt de spannings- en stroomaanduiding.
- 3. Stel de stroombegrenzing op de instelregelaar "CURRENT" (4) volgens uw gebruik in.
- 4. Draai aan de regelaar en de stroombegrenzingswaarde verschijnt.

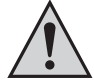

**Als er binnen de 3 seconden geen instelling gebeurt, schakelt het scherm naar de actuele stroomaanduiding terug.**

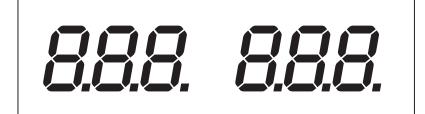

EE SE

Segmenttest of de weergave met alle individuele segmenten functioneert. Daarna volgt de test van de LED-indicatoren "C.V.", "C.C." en "REAR CONTROL".

Systeemtest van de beschermvoorzieningen begint.

CHE OUP

De bescherming tegen overspanning wordt getest.

**DLP EHE** 

De bescherming tegen overbelasting wordt getest.

**OLP CHE** 

De bescherming tegen oververhitting wordt getest.

FRA CHE

Ventilatortest. De ventilator wordt kort over het gehele toerentalbereik getest. Het ventilatortoerental neemt kort daarop hoorbaar toe.

 $\mathcal{P}$ OFF  $\boldsymbol{\varPi}$ 

De afstandsbedieningsfunctie voor "Uitgang uit" wordt getest.

Na deze stap wordt naar de normale bedrijfsweergave omgeschakeld.

De voeding laat het gebruik in 4 modi toe. Deze modi worden via een schuifschakelaar aan de achterkant "MODE" (8) geselecteerd. De volgende modi zijn mogelijk:

Normaal Normaal gebruik De instelling van spanning en stroom gebeurt aan de voorkant

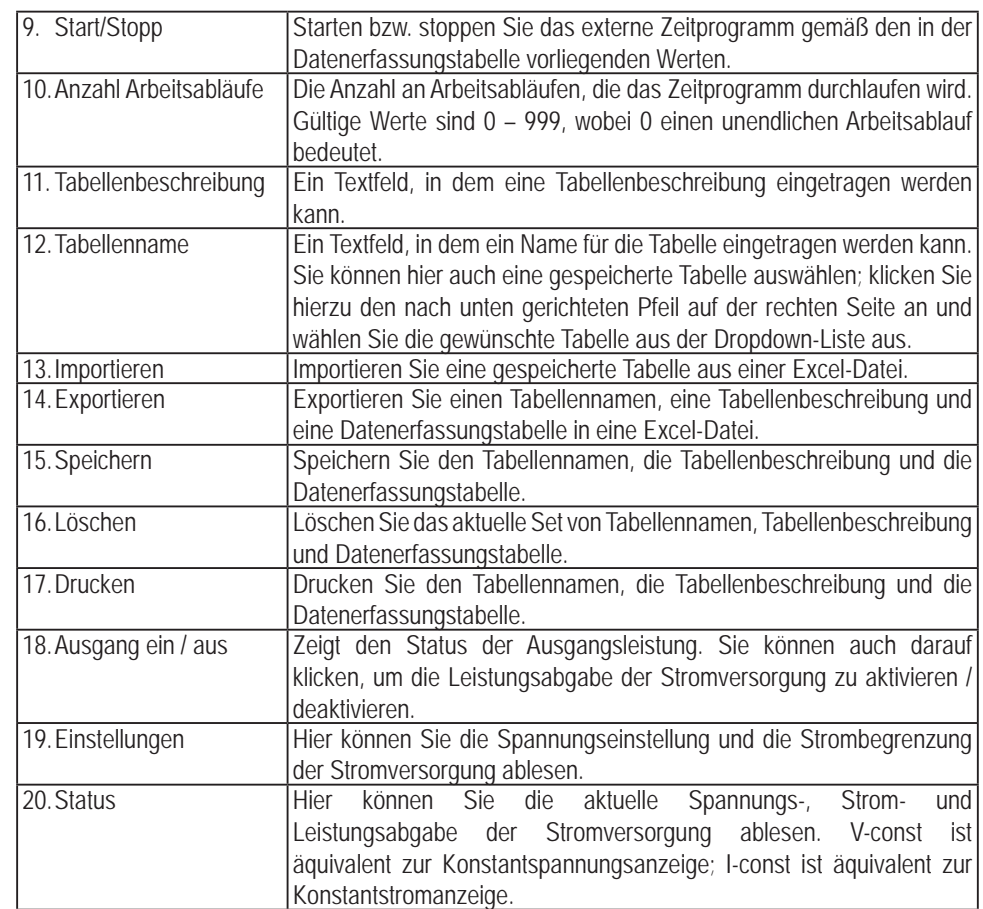

#### **Interner Voreinstellungsspeicher**

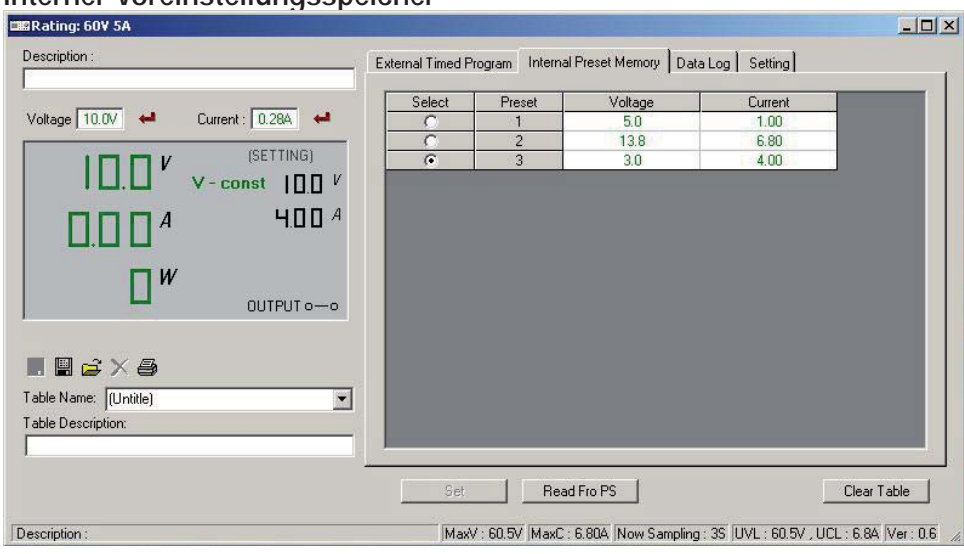

Über die Software können Sie den Voreinstellungsspeicher der Stromversorgung ablesen, einstellen und anwenden.

- Die Voreinstellungswerte werden automatisch in die Software geladen; falls dies nicht erfolgt, klicken Sie die Schaltfläche "Read Fro PS", um die Information zu laden.
- Wenn Sie einen der Voreinstellungswerte übernehmen möchten, wählen Sie die entsprechende Option. Betätigen Sie dann die Schaltfläche "Einstellen".
- Wenn Sie die Voreinstellungswerte einstellen wollen, tippen Sie die Werte in die Felder auf der rechten Seite. Betätigen Sie dann die Schaltfläche "Einstellen".
- Wenn Sie den Inhalt der Tabelle löschen möchten, betätigen Sie die Schaltfläche "Tabelleninhalt löschen".

Sie können eine gespeicherte Aufzeichnung speichern, exportieren, importieren oder löschen, und die Einstellung ausdrucken. Der Ablauf ist ähnlich wie die Abläufe im Grundbetrieb.

### **8. INGEBRUIKNAME**

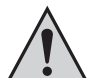

**De voeding is geen lader. Gebruik voor het laden van accu's geschikte laders met een geschikte laaduitschakeling.**

**Bij langdurig gebruik met nominale last wordt het oppervlak van de behuizing warm. Let op! Mogelijk gevaar op verbranden! Zorg daarom altijd voor voldoende ventilatie rondom de voeding en gebruik deze nooit geheel of gedeeltelijk afgedekt om eventuele schade te voorkomen.**

**Let er bij het aansluiten van een verbruiker op de voeding op dat deze uitgeschakeld is. Een ingeschakelde verbruiker kan bij aansluiting op de uitgangsklemen van de voeding leiden tot vonkvorming, wat op haar beurt kan leiden tot beschadiging van de aansluitbussen resp. tot schade aan de aangesloten leidingen en/of hun klemmen.**

**Schakel de voeding uit en koppel ze los van het net als ze niet wordt gebruikt. De indicatoren blijven na het uitschakelen nog enkele seconden ingeschakeld om de interne condensatoren te ontladen en de laatst ingestelde parameters op te slaan. Er dient absoluut op een voldoende grote leidingsdoorsnede van de DCaansluitleidingen te worden gelet aangezien overbelasting tot een leidingbrand kan leiden.**

#### **Aansluiting van het netsnoer**

- 1. Verbind de meegeleverde netkabel met randaarde met de netaansluiting (18) van de voeding. Controleer de aansluiting.
- 2. Verbind het netsnoer met een goedgekeurd stopcontact met randaarde. De totale lengte van de netkabels tot aan de contactdoos mag niet meer zijn dan 3 m.

#### **Opstellen van het toestel**

Plaats de laboratoriumvoeding op een stabiele, vlakke en degelijke ondergrond. Let er op, dat de verluchtingsgleuven van het apparaat niet worden afgedekt.

### **Algemeen**

De laboratoriumvoeding wordt gestuurd door microprocessoren en wordt via twee digitale instelregelaars (incrementele sensor zonder eindpositie) met toetsenfunctie bediend. Dit maakt fijne en grove regeling via een regelaar mogelijk.

Na het inschakelen vindt er een systeemcontrole plaats. In de beide schermen (2 en 3) wordt de teststatus weergegeven. De volgorde van de meldingen is als volgt:

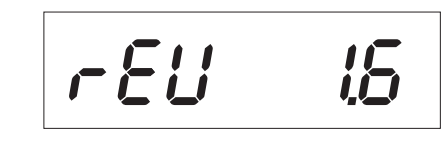

Weergave van de actuele softwarestand.

### **Diversen**

- Raadpleeg een expert wanneer u twijfelt over het juiste gebruik, de veiligheid of het aansluiten van het apparaat.
- Onderhoud, aanpassingen en reparaties mogen alleen uitgevoerd worden door een expert of in een daartoe bevoegde winkel.

# **6. BEDIENINGSELEMENTEN**

- 1. LED-paneelmeterweergave met C.V.- (Constante spanning) en C.C.- (Constante stroom) indicator
- 2. Controle-indicator achterkant
- 3. Regelknop uitgangsspanning
- 4. Regelknop uitgangsstroom
- 5. POWER (aan/uit) schakelaar
- 6. Aux. OUTPUT 5 A MAX (Extra uitvoeraansluitingen)
- 7. MAIN OUTPUT (Uitgangen)
- 8. Keuzeschakelaar voor modus
- 9. Selectieschakelaar voor herroepen
- 10. Afstandsbediening
- 11. Invoerrooster koelventilator
- 12. Voedingsingang en netzekering
- 13. USB-poort

# **7. INSTALLATIE VAN DE SOFTWARE**

- 1. Sluit de voedingseenheid pas aan op de pc na de installatie van de software.
- 2. Plaats de meegeleverde cd in het cd-romstation van een pc.
- 3. Open het station en dubbelklik op "setup.exe".
- 4. Het welkomstscherm van de installatie verschijnt, klik op "OK" om door te gaan.
- 5. Als u de installatiemap wilt wijzigen, klikt u op "Change directory" en selecteert u de gewenste locatie.

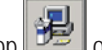

- 6. Klik op de knop **om** door te gaan.
- 7. Selecteer een bestaande programmagroep of maak een nieuwe voor de software. De standaardgroep is HCS. Klik op "Doorgaan" om door te gaan.
- 8. Het installatieprogramma wordt afgerond.
- 9. Sluit de voedingseenheid aan op een lege USB-poort van de pc.
- 10. Schakel de voedingseenheid in met de VOEDING (aan/uit) schakelaar (5).
- 11. Het apparaat wordt gevonden en automatisch wordt naar het stuurprogramma gezocht. Als dat niet wordt gevonden, wordt een stuurprogramma gebruikt uit de map "USB Drivers for Win 2K\_ XP\_S2K3\_Vista".

### **Datenaufzeichnung**

Sie können das Echtzeit- bzw. aufgezeichnete Spannungs-/Strom-Diagramm dieser Funktion sehen.

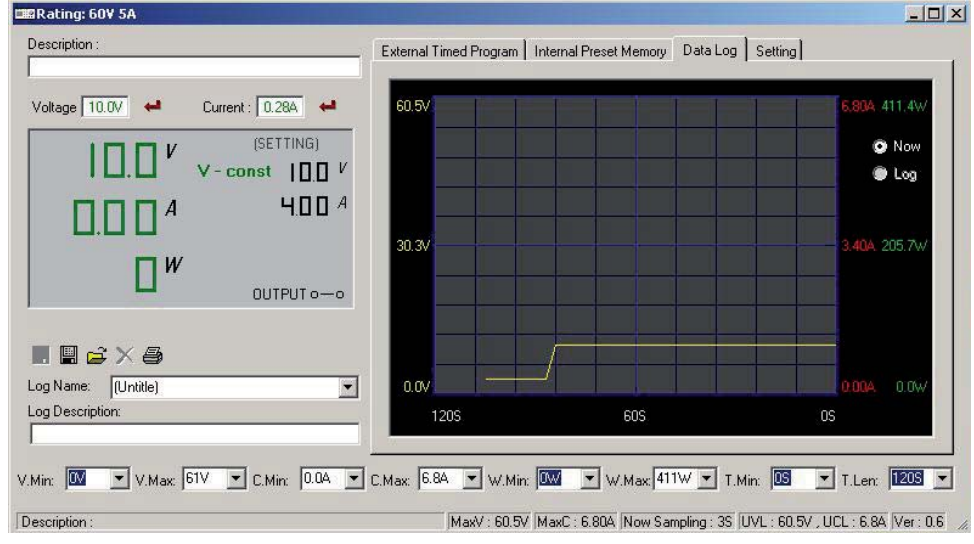

Sie können eine gespeicherte Aufzeichnung speichern, exportieren, importieren oder löschen, und die Einstellung ausdrucken. Der Ablauf ist ähnlich wie die Abläufe im Grundbetrieb.

- Um ein aufgezeichnetes Diagramm ansehen zu können, wählen Sie es aus der Dropdown-Liste "Log Name" ("Aufzeichnungsname") aus. Sie können auch das "Importieren"-Symbol anklicken und die Aufzeichnung von einer externen Datei auswählen.
- Wechseln Sie zwischen dem aufgezeichneten Diagramm (Log) und dem Echtzeit-Diagramm (Now), indem Sie die entsprechende Option rechts vom Diagramm auswählen.
- Benutzen Sie die Dropdown-Listen unterhalb des Diagramms, um die Diagrammparameter einzustellen.

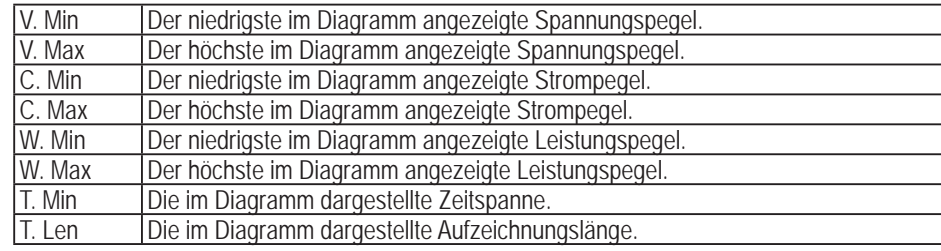

#### **Einstellungen**

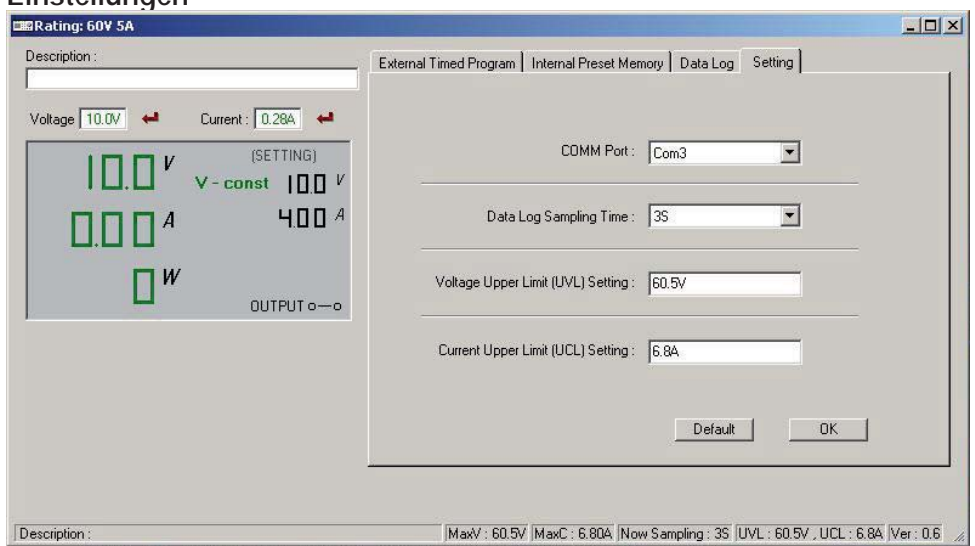

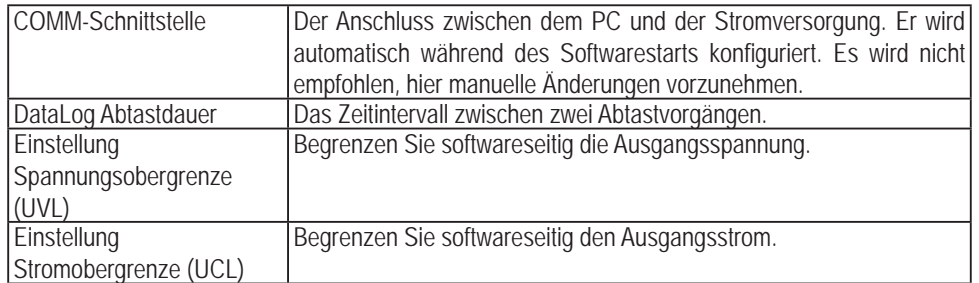

• Betätigen Sie zum Speichern der Einstellungen die Schaltfläche OK.

Betätigen Sie zum Zurücksetzen auf die Standardeinstellungen die Schaltfläche "Standard".

# **13. SCHUTZEINRICHTUNGEN**

Das Netzgerät hat verschiedene automatische Schutzeinrichtungen integriert, die das Netzgerät vor Beschädigungen schützen. Die aktivierten Schutzeinrichtungen werden mit Buchstabencodes im Display angezeigt und gleichzeitig wird der DC-Ausgang aus Sicherheitsgründen abgeschaltet.

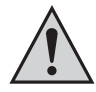

#### **Ist eine Schutzeinrichtung aktiv, muss umgehendst der Verbraucher abgeschaltet und vom Netzgerät abgeklemmt werden.**

Um den Ausgang zu reaktivieren, schalten Sie das Netzgerät aus. Warten Sie bis alle Anzeigen erloschen sind. Schalten Sie das Netzgerät wieder ein. Das Netzgerät sollte wieder normal

- Onderdelen onder spanning kunnen blootgelegd worden wanneer het deksel wordt geopend of bij het verwijderen van onderdelen. U moet daarom het product van alle stroomvoorzieningen ontkoppelen voordat onderhoud of reparaties uitgevoerd mogen worden. Condensatoren in het apparaat kunnen nog steeds een elektrische spanning bevatten, zelfs wanneer het apparaat van alle stroombronnen is ontkoppeld.
- Plaats kabels altijd zo, dat niemand erover kan struikelen of erin verstrikt kan raken. Er bestaat risico op verwonding.
- Draag, wanneer u werkt met elektriciteitsaanvoer of opladers, geen metalen of geleidende kettingen, armbanden, ringen etc. Verbind nooit de stroomvoorziening of oplader met personen of dieren.
- Controleer het product, iedere keer wanneer u het in gebruik neemt, op schade. Gebruik het product niet wanneer u schade waarneemt. Ontkoppel de stroomvoorziening en haal de stekker uit het stopcontact. Breng het product vervolgens naar een gespecialiseerde winkel of reparatielocatie.
- Gebruik alleen een goedwerkend stopcontact (230V~/50Hz) dat is aangesloten op het publieke elektriciteitsnetwerk.
- Trek de stekker niet aan het snoer uit het stopcontact!
- De stekker moet uit het stopcontact worden gehaald:
	- voordat het product wordt schoongemaakt
	- tijdens een onweersstorm
- wanneer het product tijdens lange tijd niet wordt gebruikt.
- Zorgt ervoor dat het product tijdens ingebruikname voldoende wordt geventileerd. Plaats geen tijdschriften, dekens, gordijnen of iets soortgelijks over de ventilatieopeningen. Bewaar minstens 15 cm afstand met andere apparaten.
- Wanneer u het product installeert, zorg er dan voor dat de kabel niet doorgeprikt, geknikt of beschadigd is door scherpe randen.
- Zorg ervoor dat er geen apparaten met krachtige elektrische of magnetische velden. zoals transformatoren, motoren, draadloze telefoons en radiografisch bestuurbare apparaten zich in de buurt van het product bevinden. Deze kunnen het product beïnvloeden.
- Gebruik de oplader niet op plaatsen of in ruimten met ongunstige omstandigheden. Dit kan de gevoelige elektronica in de oplader beschadigen en kan mogelijk levensbedreigende situaties veroorzaken. Ongunstige omstandigheden zijn:
	- hoge luchtvochtigheid (> 80 % relatieve, condensatie)
	- vochtigheid stof, ontvlambare gassen, oplosdampen, benzine
	- hoge omgevingstemperaturen (> ong. +50 ºC)
	- elektromagnetische velden (motoren, transformatoren, geluidssystemen voor modelbouw etc.) of elektrostatische velden
- Het product mag niet direct in gebruik worden genomen nadat het van een koude naar een warme omgeving is gebracht. Condens kan het product beschadigen. Wacht tot het product is geacclimatiseerd voor gebruik.

# **5. VEILIGHEIDSVOORSCHRIFTEN**

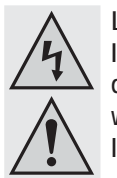

**Lees de gebruiksaanwijzing zorgvuldig door en let vooral op de veiligheidsinstructies. Indien de veiligheidsinstructies en de aanwijzingen voor een juiste bediening in deze gebruiksaanwijzing niet worden opgevolgd, kunnen wij niet aansprakelijk worden gesteld voor de daardoor ontstane schade aan apparatuur of persoonlijk letsel. Bovendien vervalt in dergelijke gevallen de garantie.**

#### **Personen / Product**

- Het product is geen speelgoed. Houd het buiten bereik van kinderen en huisdieren.
- Laat verpakkingsmateriaal niet zomaar rondslingeren. Dit kan gevaarlijk materiaal worden voor spelende kinderen.
- Bescherm het product tegen extreme temperaturen, direct zonlicht, sterke schokken, hoge luchtvochtigheid, vocht, ontvlambare gassen, dampen en oplosmiddelen.
- Zet het product niet onder mechanische druk.
- Als het niet langer mogelijk is het product veilig te bedienen, stel het dan buiten bedrijf en zorg ervoor dat niemand het per ongeluk kan gebruiken. Veilige bediening kan niet langer worden gegarandeerd wanneer het product:
	- zichtbaar is beschadigd,
	- niet langer op juiste wijze werkt,
	- tijdens lange periode is opgeslagen onder slechte omstandigheden, of
	- onderhevig is geweest aan ernstige vervoergerelateerde druk.
- Behandel het product met zorg. Schokken, botsingen of zelfs een val van een beperkte hoogte kan het product beschadigen.
- Neem alstublieft ook de veiligheids- en gebruiksaanwijzingen van alle andere apparaten in acht die met het product zijn verbonden.
- Producten die op het lichtnet werken, moeten buiten bereik van kinderen worden gehouden. Wees daarom extra voorzichtig wanneer u het product gebruikt in de aanwezigheid van kinderen. Zij kunnen voorwerpen in het apparaat proberen te steken door de openingen van de behuizing. Hierdoor bestaat het risico op overlijden door een elektrische schok.
- Giet nooit vloeistoffen over elektrische apparaten en plaats nooit voorwerpen gevuld met vloeistoffen (zoals bijv. vazen) op of in de buurt ervan. Een aanzienlijk risico bestaat op brand of een levensgevaarlijke elektrische schok.
- Bedien het product alleen in droge ruimtes binnenshuis. Het mag niet vochtig of nat worden. Anders bestaat er risico op een levensgevaarlijke elektrische schok!
- In scholen, trainingscentra, hobby- of doe-het-zelf workshops, moet de bediening van elektrische apparaten altijd onder supervisie staan van getraind personeel.
- Wanneer u het gebruikt op een commercieel terrein, moeten de ARBO-voorschriften ter voorkoming van ongevallen met betrekking tot elektrisch apparatuur in acht worden genomen.

funktionieren. Ist dies nicht der Fall, setzen Sie sich bitte mit unserem Kundendienst in Verbindung. Folgende Anzeigen sind möglich:

### **Überspannungsabschaltung**

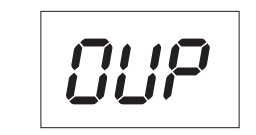

- Am DC-Ausgang wurde eine höhere Fremdspannung festgestellt als das Netzgerät bereitstellt. Der Ausgang wird abgeschaltet.
- Die Spannungspegel für die Abschaltung sind in den techn. Daten angegeben.

#### **Übertemperaturabschaltung**

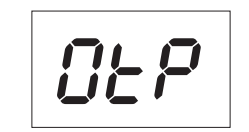

- Der integrierte Temperaturfühler hat eine zu hohe Systemtemperatur festgestellt. Um eine Überhitzung zu verhindern wird der Ausgang abgeschaltet.
- Schalten Sie das Netzgerät aus und lassen es mindestens 30 Minuten abkühlen. Kontrollieren Sie nach dem Einschalten, ob der Lüfter oder die Lüftungsöffnungen blockiert sind. In der Einschalt-Selbsttestphase muss der Lüfter hörbar anlaufen. Ist dies nicht der Fall, setzen Sie sich bitte mit unserem Kundendienst in Verbindung.

#### **Überlastabschaltung**

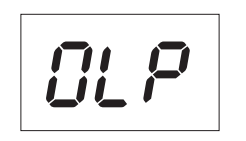

- Bei einer Überlastung am DC-Ausgang wird normalerweise die Strombegrenzung aktiv. Sollte diese einmal nicht der Fall sein, so wird eine zweite Schutzfunktion aktiv.
- Schalten Sie umgehendst nach erscheinen dieser Warnmeldung das Netzgerät ab und kontrollieren die Anschlussdaten des Verbrauchers. Entfernen Sie den Verbraucher vom DC-Ausgang des Netzteils.
- Schalten Sie das Netzgerät wieder ein und kontrollieren die Funktion. Bleibt die Fehlermeldung bestehen, setzen Sie sich bitte mit unserem Kundendienst in Verbindung.

# **14. WARTUNG UND REINIGUNG**

- Trennen Sie das Produkt von der Stromquelle.
- Bis auf den Batteriewechsel und eine gelegentliche Reinigung ist das Messgerät wartungsfrei.
- Zur Reinigung des Gerätes nehmen Sie ein sauberes, fusselfreies, antistatisches und leicht feuchtes Reinigungstuch ohne scheuernde, chemische und lösungsmittelhaltige Reinigungsmittel.

#### **Netzsicherung wechseln**

Lässt sich das Labornetzgerät nicht mehr einschalten, so ist vermutlich die rückseitige Netzsicherung (12) defekt.

Proceed as follows to replace the mains fuse:

- 1. Schalten Sie das Netzgerät aus und entfernen alle Anschlusskabel und den Netzstecker vom Gerät.
- 2. Drücken Sie mit einem geeigneten Schlitzschraubendreher den rückseitigen Sicherungshalter (12) mit einer Hebelbewegung aus der Halterung.

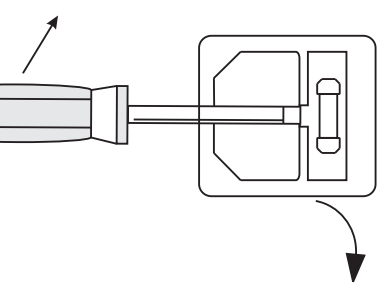

- 3. Ersetzen Sie die defekte Sicherung gegen eine neue Feinsicherung (5 x 20 mm) des selben Typs und Nennstromstärke. Den Sicherungswert finden Sie im Kapitel "Technische Daten".
- 4. Drücken Sie den Sicherungseinsatz in den Sicherungshalter.

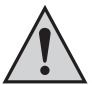

**Sicherungen sind Ersatzteile und werden nicht durch die Gewährleistung/Garantie abgedeckt.**

# **15. BEHEBUNG VON STÖRUNGEN**

Mit dem Labornetzgerät haben Sie ein Produkt erworben, welches zuverlässig und betriebssicher ist.

Dennoch kann es zu Problemen oder Störungen kommen.

Hier möchten wir Ihnen beschreiben, wie Sie mögliche Störungen leicht selbst beheben können:

**Beachten Sie unbedingt die Sicherheitshinweise!**

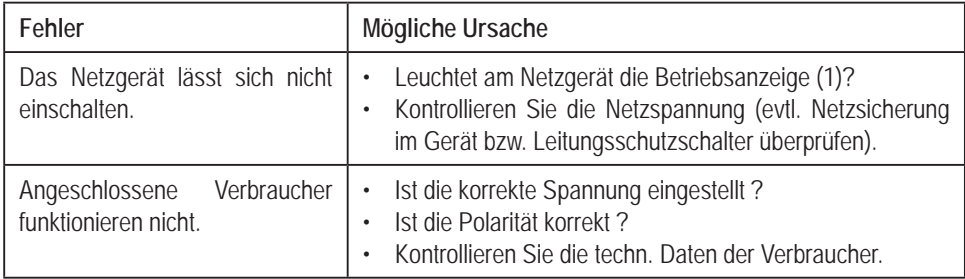

Het apparaat is bestand tegen overbelasting en kortsluitingen en beschikt over een veiligheidstemperatuuruitschakeling. De laboratoriumvoeding voldoet aan veiligheidsklasse 1. Dit product is alleen goedgekeurd voor aansluiting op een randgeaarde contactdoos met een gebruikelijke wisselspanning van 230 V/AC.

Het eigenhandig ombouwen en/of veranderen van het product is niet toegestaan om veiligheids- en keuringsredenen (CE). Een andere toepassing dan hierboven beschreven, is niet toegestaan en kan leiden tot beschadiging van het product. Daarnaast bestaat het risico van bijv. kortsluiting, brand, elektrische schokken, enz. Lees de gebruiksaanwijzing grondig en bewaar deze voor raadpleging in de toekomst.

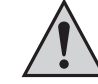

**Volg alle veiligheidsinstructies en informatie in deze handleiding op.**

# **3. LEVERINGSOMVANG**

- Laboratoriumvoeding
- Remote-aansluitbus
- Netsnoer met randaarde
- USB-kabel
- CD (software)
- Gebruiksaanwijzing

# **4. TLEG VAN SYMBOLEN**

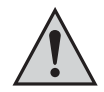

Een uitroepteken in een driehoek betekent belangrijke instructies in deze handleiding die absoluut moeten worden opgevolgd.

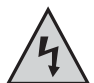

Een bliksemschicht in een driehoek waarschuwt voor een elektrische schok of een veiligheidsbeperking van elektrische onderdelen in het apparaat.

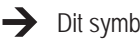

 $\rightarrow$  Dit symbool kan worden gevonden bij tips of informatie over het gebruik.

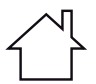

Alleen voor toepassing in droge binnenruimtes

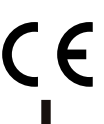

Dit apparaat is CE-goedgekeurd en voldoet aan de betrokken Europese richtlijnen.

Aardklem; deze schroef mag niet worden losgedraaid

# **2. BEDOELD GEBRUIK**

De programeerbare laboratoriumvoeding dient als potentiaalvrije DC-spanningsbron voor de aandrijving van laagspanningsapparaten. De instelbare uitgang kan aan de voorkant tot max. 5 A en aan de achterkant tot de volledige nominale stroomsterkte worden ingesteld. De voorste uitgang is tot 5 A begrensd en beschermd tegen overbelasting. Bij een serieschakeling van de uitgangen van meerdere voedingen kunnen aanraakgevaarlijke spanningen >75 V/DC opgewekt worden. Vanaf deze spanning moeten omwille van veiligheidsredenen geïsoleerde leidingen/meetsnoeren worden gebruikt. De aansluiting gebeurt aan de voorkant via 4 mm veiligheidsbussen, aan de achterkant via hogestroom-schroefklembussen. De uitgangen (voor en achter) zijn met elkaar verbonden.

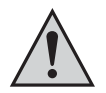

**Er moeten voldoende gedimensioneerde aansluitkabels worden gebruikt. Een te kleine ledingsdoorsnede kan tot oververhitting en brand leiden.**

**De uitgangsgegevens van de laboratoriumvoedingen zijn als volgt:**

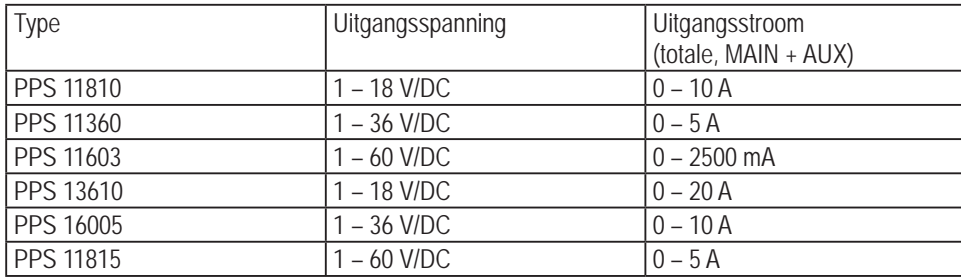

De instelling van spanning en stroom wordt traploos via digitale draairegelaars met grove en fijne instelling uitgevoerd, zodat een snelle en nauwkeurige instelling van de waarde mogelijk is. De waarden worden aangegeven op een overzichtelijke display. De stroombegrenzing voor het gebruik met constante stroom kan zonder kortsluitingsbrug vooraf worden ingesteld.

De netvoeding is op afstand bedienbaar. Via een externe spanning (0 - 5 V/DC) of via een externe potentiometer (5 kOhm) kan de uitgangsspanning en de uitgangsstroom worden ingesteld. De DC-uitgang is via een schakelcontact in- en uitschakelbaar.

Drie vrij programmeerbare opslagplaatsen kunnen met verschillende voorgeschreven spanningen en stroombegrenzingen worden bezet. De keuzeschakelaar bevindt zich aan de achterkant.

Met de meegeleverde software en de USB-aansluiting kan de voeding beheerd worden door een pc voor het uitvoeren van cyclische operaties. Maximaal 20 programmeerbare sets met spanning en stroom en met verschillende tijdsduren kunnen geprogrammeerd worden en de cyclische handelingen kunnen maximaal 999 maal herhaald worden.

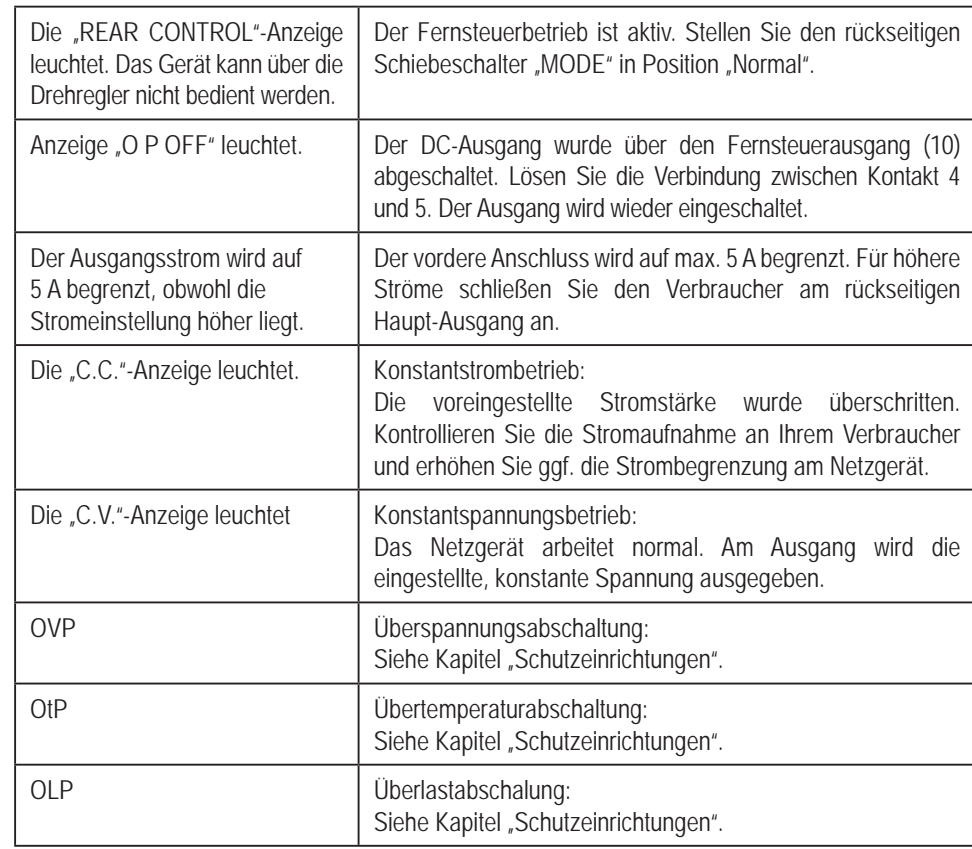

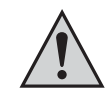

**Andere Reparaturen als zuvor beschrieben sind ausschließlich durch eine autorisierte Fachkraft durchzuführen. Sollten Sie Fragen zum Umgang des Gerätes haben, steht Ihnen unser Techn. Support unter folgender Telefonnummer zur Verfügung:**

**Voltcraft®, 92242 Hirschau, Lindenweg 15, Tel.-Nr. 0180 / 586 582 7.**

### **16. ENTSORGUNG**

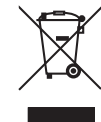

Elektronische Geräte sind Wertstoffe und gehören nicht in den Hausmüll! Entsorgen Sie das Produkt am Ende seiner Lebensdauer gemäß den geltenden gesetzlichen Bestimmungen.

# **17. TECHNISCHE DATEN**

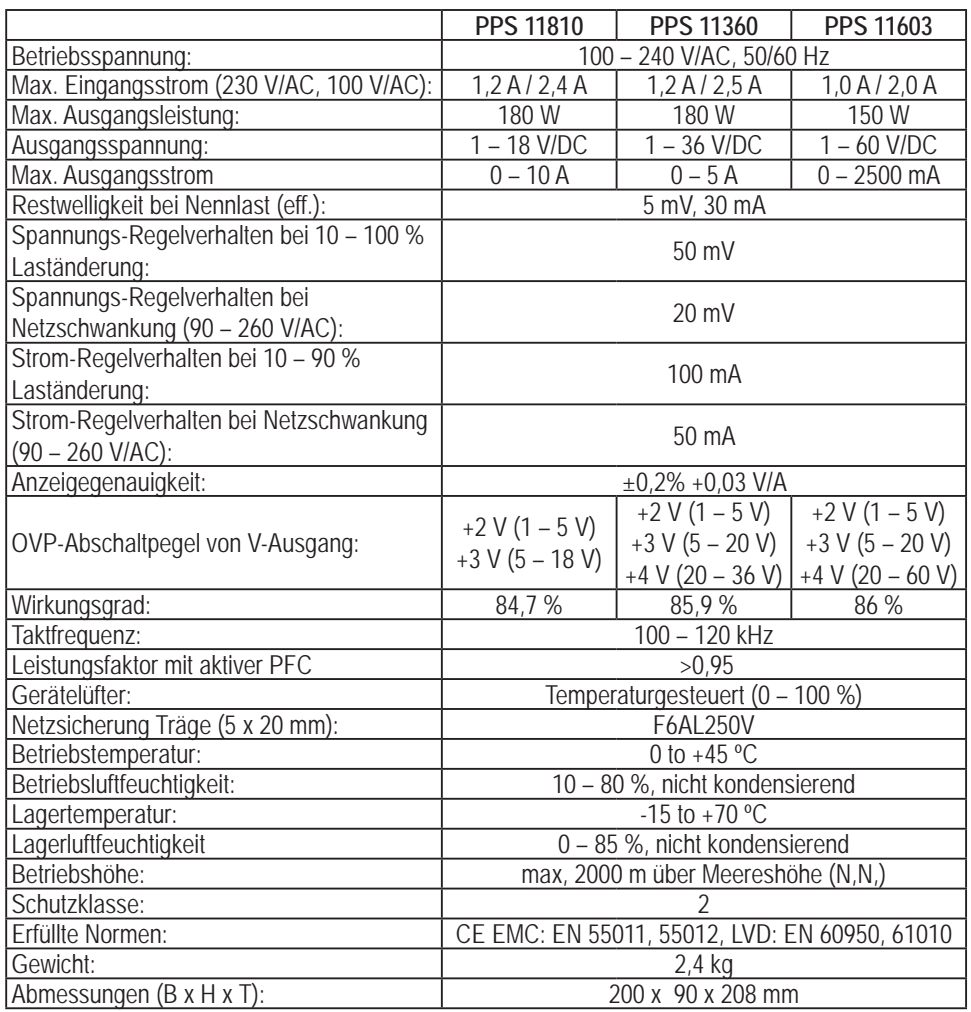

# **1. INLEIDING**

#### Geachte klant,

Wij danken u hartelijk voor het aanschaffen van een Voltcraft®-product. Hiermee heeft u een uitstekend apparaat in huis gehaald.

Voltcraft® - deze naam staat op het gebied van meettechniek, laadtechniek en voedingsspanning voor onovertroffen kwaliteitsproducten die worden gekenmerkt door gespecialiseerde vakkundigheid, buitengewone prestaties en permanente innovaties.

Voor ambitieuze elektronica-hobbyisten tot en met professionele gebruikers ligt voor de meest ingewikkelde taken met een product uit het Voltcraft®-assortiment altijd de perfecte oplossing binnen handbereik. Bovendien bieden wij u de geavanceerde techniek en betrouwbare kwaliteit van onze Voltcraft®-producten tegen een nagenoeg niet te evenaren verhouding van prijs en prestaties. Daarom scheppen wij de basis voor een duurzame, goede en tevens succesvolle samenwerking.

Wij wensen u veel plezier met uw nieuwe Voltcraft®-product!

**Alle voorkomende bedrijfsnamen en productaanduidingen zijn handelsmerken van de betreffende eigenaren. Alle rechten voorbehouden.**

### **INHOUDSOPGAVE**

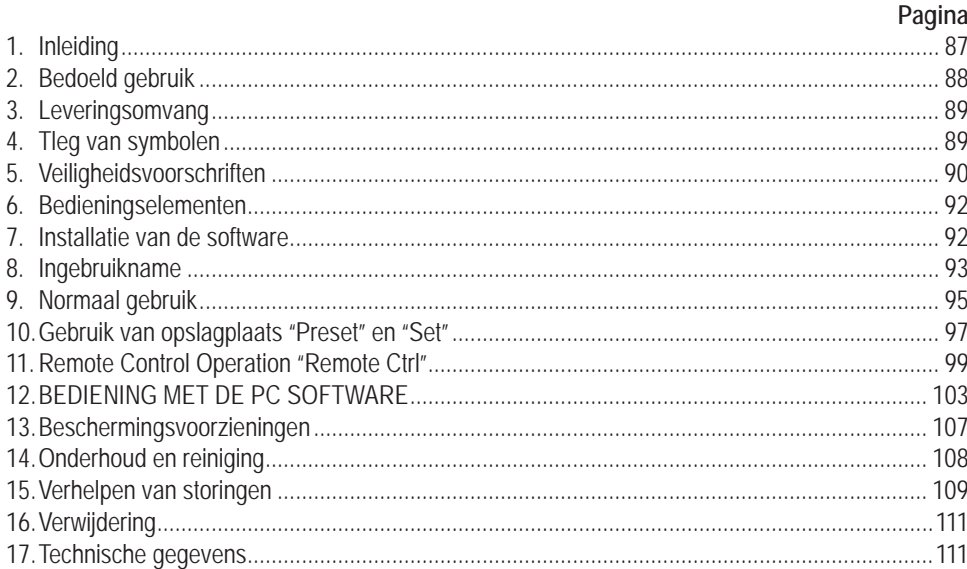

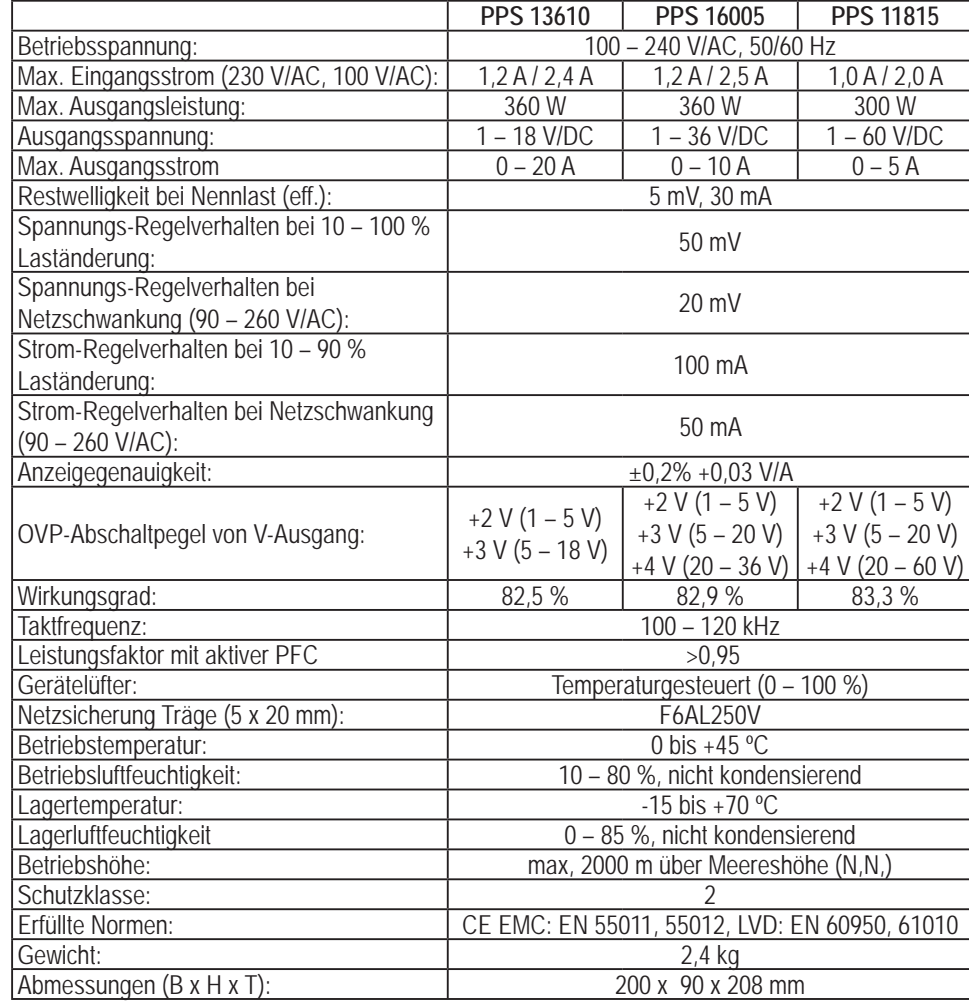

# **TABLE OF CONTENTS**

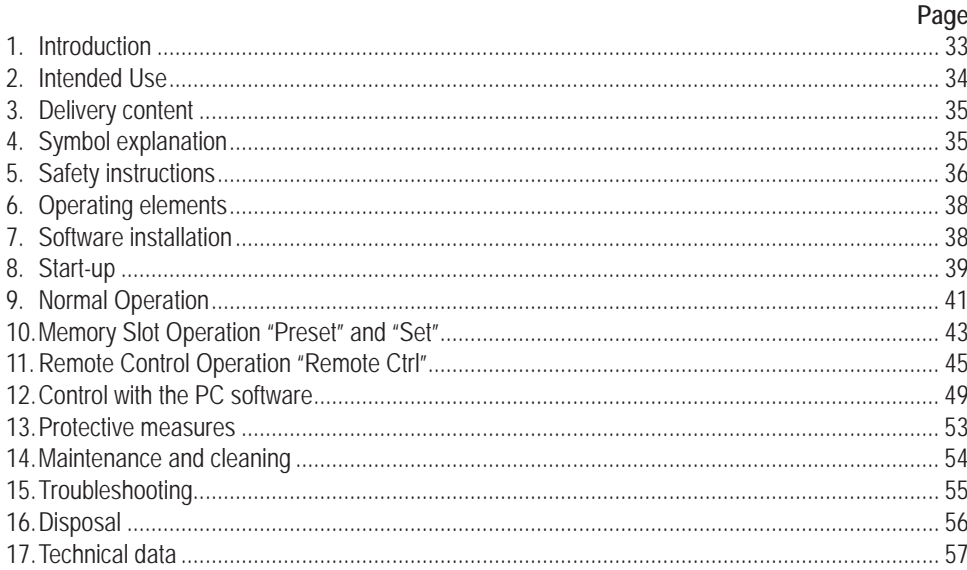

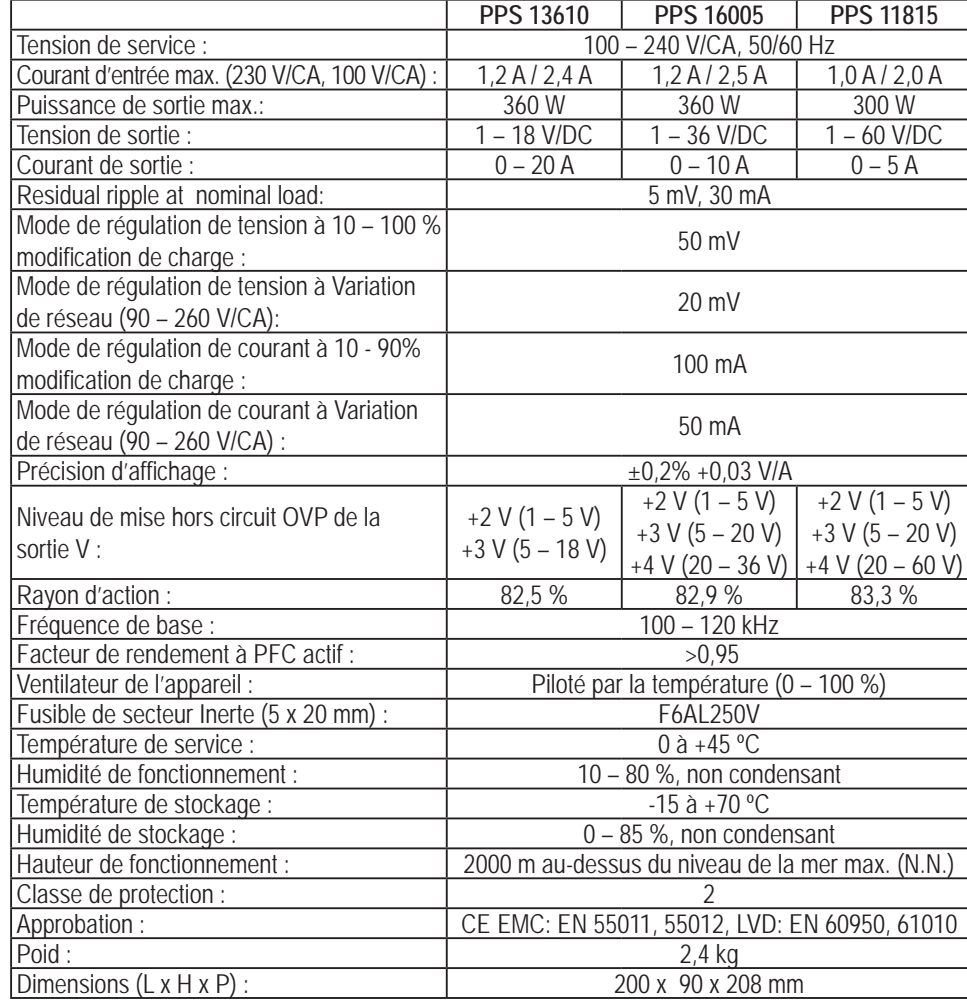

# **17. CARACTERISTIQUES TECHNIQUES**

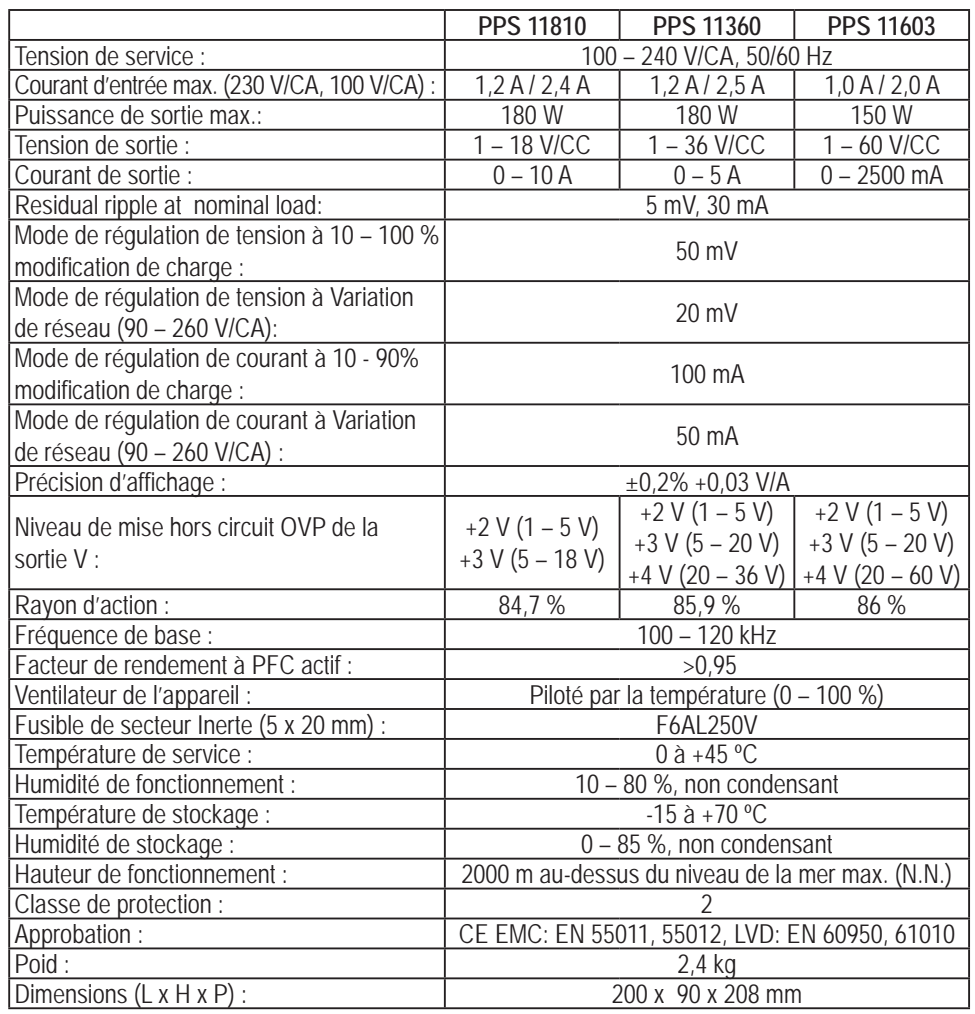

# **1. INTRODUCTION**

Dear Customer,

In purchasing this Voltcraft<sup>®</sup> product, you have made a very good decision for which we would like to thank you.

Voltcraft<sup>®</sup> - In the field of measuring, charging and network technology, this name stands for high-quality products which perform superbly and which are created by experts whose concern is continuous innovation.

From the ambitious hobby electronics enthusiast to the professional user, products from the Voltcraft® brand family provide the optimum solution even for the most demanding tasks. And the remarkable feature is: we offer you the mature technology and reliable quality of our Voltcraft® products at an almost unbeatable price-performance ratio. In this way, we aim to establish a long, fruitful and successful co-operation with our customers.

We wish you a great deal of enjoyment with your new Voltcraft<sup>®</sup> product!

**All names of companies and products are trademarks of the respective owner. All rights reserved.**

# **2. INTENDED USE**

The laboratory power unit serves as a potential-free DC voltage source to operate low-voltage consumers. The adjustable output can be tapped with up to 5 A at the front and up to the full nominal current at the back. The front output is limited to 5 A and protected against overload. When switching the outputs of several power supplies in series, voltages of >75 V/DC, which are dangerous to touch, may be generated. This is why insulated lines/measuring cables must be used for safety reasons for voltages above this. Connection on the front is performed with 4 mm safety sockets, on the back with high-current socket screw connectors. The outputs (front and back) are connected to each other.

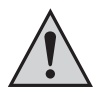

**The connection cables used must be large enough. Where the conductor section** is too small, overheating and fire may result.

**The output data of the laboratory measuring devices is as follows:**

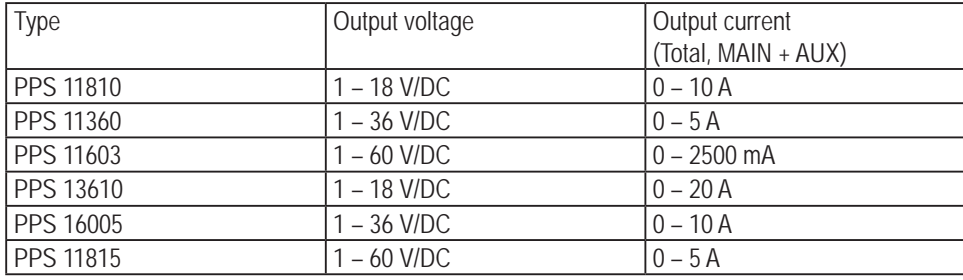

Current and voltage can be set continually through digital rotary controls using coarse and fine settings in order to allow fast and precise value settings. The values are displayed on the structured LC display. A power limit for constant power operation can be pre-set without a shorting bar.

The power unit can be remote-controlled. An external voltage (0 - 5 V/DC) or external potentiometer (5 kOhm) can be used to set the output voltage and output current. The DC output is turned on and off via the a switching contact.

Three freely programmable memory slots can be assigned to different fixed voltages and current limitations. The selection switch is located at the back of the device.

With the software included and the USB connection, the power supply can be controlled by a personal computer for running cyclical operations. Up to 20 programmable sets of voltage and current at different time durations can be programmed into the operation and the cyclical operations can be repeated up to 999 times.

The device is overload- and short-circuit-proof and contains a safety temperature cut-off. The laboratory power unit is designed in compliance with protection class 1. It is only approved for connection to shockproof sockets with protective grounding and an alternating current of 230 V/AC

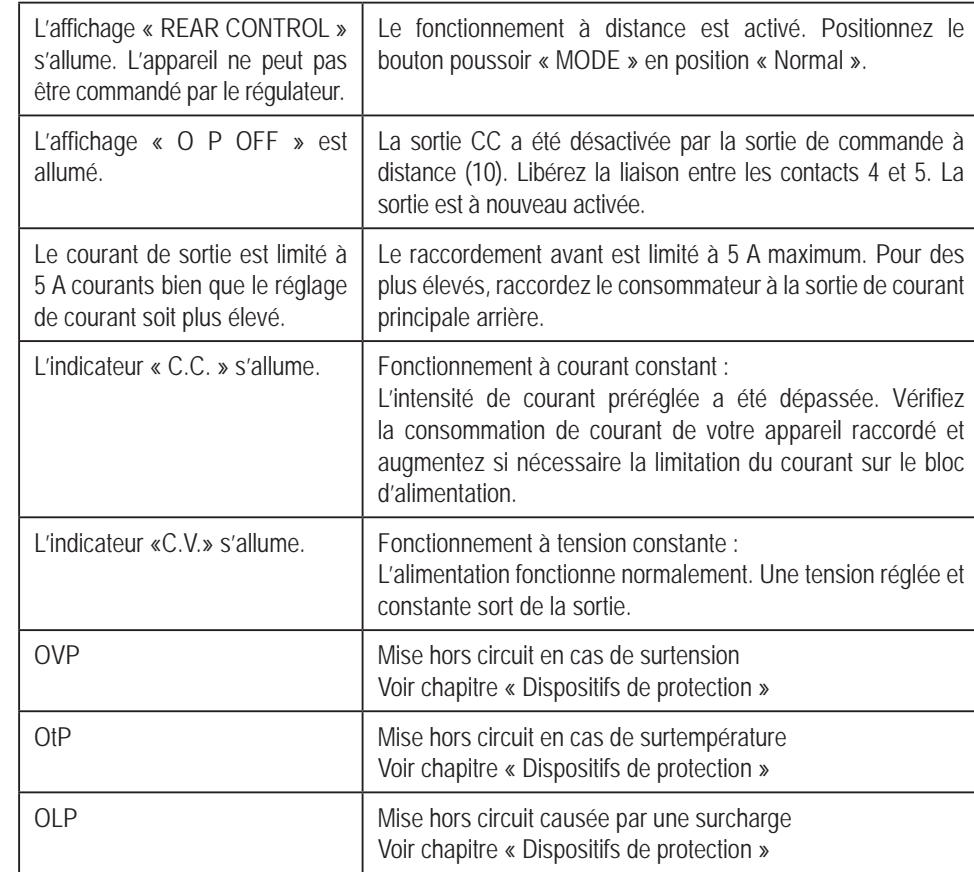

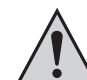

**Les réparations autres que celles décrites précédemment doivent être exécutées uniquement par un technicien agréé. Si vous deviez avoir des questions concernant** 

**la manipulation de l'appareil, notre support technique est à votre disposition par téléphone au numéro suivant :**

**Voltcraft®, 92242 Hirschau, Lindenweg 15, N°de tél. 0180 / 586 582 7.**

### **16. ELIMINATION DES DECHETS**

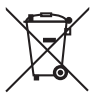

Les appareils électroniques sont des matériaux recyclables et ne doivent pas être éliminés avec les ordures ménagères !

En fin de vie, éliminez l'appareil conformément aux dispositions légales en vigueur.

### **Remplacement du fusible de secteur**

Si l´alimentation de laboratoire ne peut plus être mise en marche, il est probable que le fusible de secteur (12) soit défectueux.

Afin de remplacer le fusible de secteur, procédez comme suit :

- 1. Désactivez l'alimentation et débranchez tous les câbles de raccordement et le cordon secteur de l'appareil.
- 2. Appuyez avec un tournevis à fente adapté sur le porte fusible (12) à l'arrière et détachez-le du support en faisant levier.

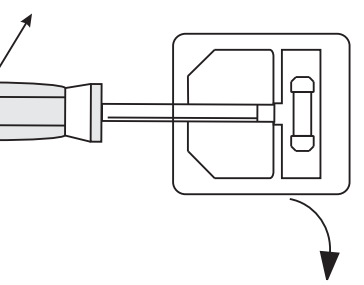

- 3. Remplacer le fusible défectueux par un nouveau fusible pour courant faible (5 x 20 mm) du même type et de même intensité de courant nominal : Vous trouverez la valeur de fusible au chapitre « Caractéristiques techniques ».
- 4. Positionnez le fusible dans le porte-fusible.

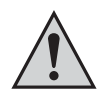

**Les fusibles sont des pièces de rechange et ne sont pas couverts par la garantie.**

# **15. DÉPANNAGE**

Avec cette alimentation de laboratoire, vous avez acquis un produit d'une grande sécurité de fonctionnement.

Il est toutefois possible que des problèmes ou des pannes surviennent.

A ce niveau, nous souhaitons vous décrire comment vous dépanner le cas échéant :

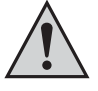

 **Respecter impérativement les consignes de sécurité !**

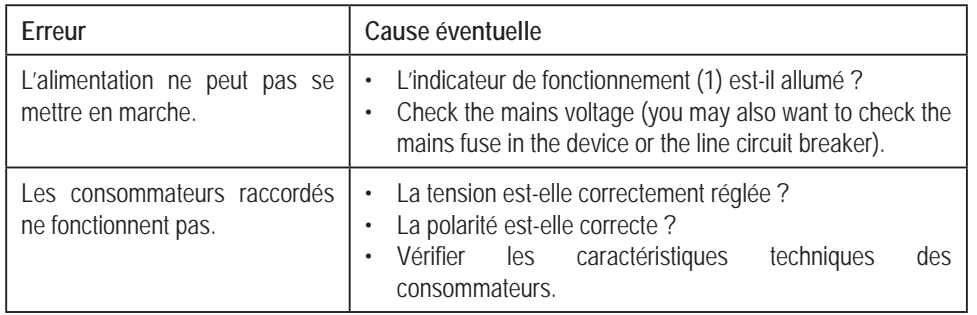

commonly used in households.

Unauthorised conversion and/or modification of the device are inadmissible because of safety and approval reasons (CE). Any usage other than described above is not permitted and can damage the product and lead to associated risks such as short-circuit, fire, electric shock, etc. Please read the operating instructions thoroughly and keep them for further reference.

# **Observe all safety instructions and information within this operating manual.**

# **3. DELIVERY CONTENT**

- Laboratory power unit
- Remote connection socket
- Cable with grounding contact
- USB cable
- CD (software)
- Operating instructions

# **4. SYMBOL EXPLANATION**

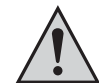

An exclamation mark in a triangle indicates important instructions in this operating manual which absolutely have to be observed.

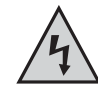

The triangle containing a lightning symbol warns of danger of an electric shock or of the impairment of the electrical safety of the device.

 $\rightarrow$  The symbol can be found when you are to be given tips and information on operation.

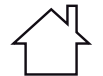

Only to be used in dry indoor areas.

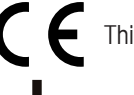

This product has been CE-tested and meets the required European guidelines.

Grounding wire connection; this screw may not be loosened.

82

# **5. SAFETY INSTRUCTIONS**

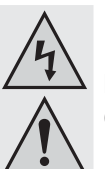

**Read the operating instructions carefully and especially observe the safety information. If you do not follow the safety instructions and information on proper handling in this manual, we assume no liability for any resulting personal injury or damage to property. Such cases will invalidate the warranty/guarantee.**

#### **Persons / Product**

- The device is not a toy. Keep it out of the reach of children and pets.
- Do not leave packaging material lying around carelessly. These may become dangerous playing material for children.
- Protect the product from extreme temperatures, direct sunlight, strong jolts, high humidity, moisture, flammable gases, vapours and solvents.
- Do not place the product under any mechanical stress.
- If it is no longer possible to operate the product safely, take it out of operation and protect it from any accidental use. Safe operation can no longer be guaranteed if the product:
	- is visibly damaged,
	- is no longer working properly,
	- has been stored for extended periods in poor ambient conditions or
- has been subjected to any serious transport-related stresses.
- Please handle the product carefully. Jolts, impacts or a fall even from a low height can damage the product.
- Also observe the safety and operating instructions of any other devices which are connected to the product.
- Products operated using the mains voltage must be kept out of the reach of children. For this reason, be particularly careful when using the product in the presence of children. They may try to stick objects into the device through openings in the housing. This poses a risk of death by electric shock.
- Never pour liquids over electrical appliances and never leave objects filled with liquids (e.g. vases) on it or in the vicinity. There is a high risk of fire or life-threatening electric shock.
- Operate the product in dry interior spaces only. It must not get damp or wet. Otherwise there is a risk of a life-threatening electric shock!
- In schools, training facilities, hobby or self-service workshops, handling of electrical devices must be monitored by trained personnel.
- When operating on commercial premises, the relevant accident prevention regulations of workers' compensation boards for electrical equipment must be observed.
- Live parts may become exposed when opening covers or removing parts. You must therefore disconnect the product from all power sources before performing any maintenance or repairs. Capacitors in the device can still carry a charge even if the device has been disconnected from all voltage sources.
- Always lay the cables so that nobody can trip over or become entangled in them. This poses a risk of injury.

Pour réactiver la sortie, éteignez l'alimentation. Attendez que tous les affichages soient éteints. Mettez l'alimentation à nouveau en marche. L'alimentation doit à nouveau fonctionner normalement. Si ce <sup>n</sup>'est pas le cas, veuillez contacter notre service clientèle. Les affichages suivants sont possibles :

#### **Mise hors circuit en cas de surtension**

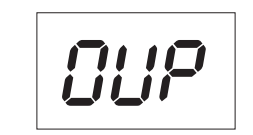

- Une tension externe plus haute que l'alimentation est détectée sur la sortie CC. La sortie est désactivée.
- Les niveaux de tension pour les mises hors circuit sont indiqués dans les données techniques.

#### **Mise hors circuit causée par une surcharge**

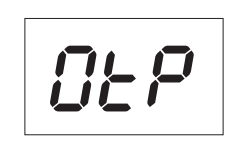

- La sonde de température intégrée a détecté une température système trop élevée. La sortie est désactivée pour éviter toute surchauffe.
- Eteignez l'alimentation et laissez-la refroidir au moins 30 minutes. vérifiez, après la remise en marche, si le ventilateur ou les trous d'aération sont bloqués. Le ventilateur doit être audible pendant la phase d'auto-test à l'allumage. Si ce n'est pas le cas, veuillez contacter notre service clientèle.

#### **Mise hors circuit causée par une surcharge**

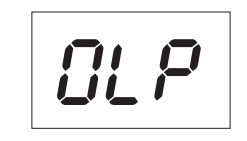

- En cas de surcharge sur la sortie CC, la limitation de courant est normalement activée. Si ce n'est exceptionnellement pas le cas, une deuxième fonction de protection est activée..
- Eteignez l'alimentation dès l'apparition de ce signal d'alarme et vérifiez les données de raccordement du consommateur. Enlevez le consommateur de la sortie CC.
- Mettez l'alimentation à nouveau en marche et vérifiez la fonction. Si le message d'erreur perdure, veuillez contacter notre service clientèle.

# **14. ENTRETIEN ET NETTOYAGE**

- Débrancher le produit de la source d'alimentation.
- Hormis un nettoyage occasionnel ou un remplacement de fusible, l'alimentation de laboratoire ne nécessite aucun entretien.
- Pour le nettoyage, utiliser un chiffon propre, sec, antistatique et non pelucheux sans produits corrosifs.

#### **Réglage**

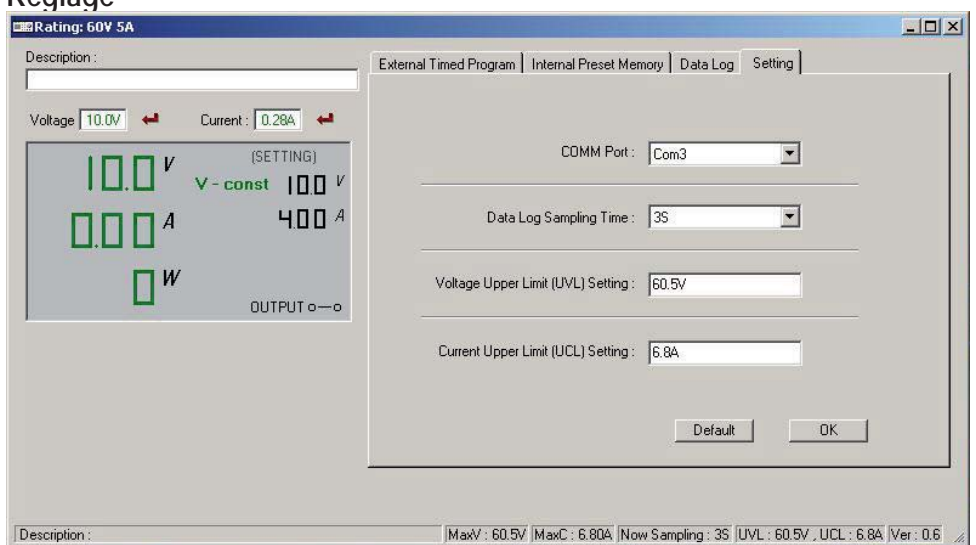

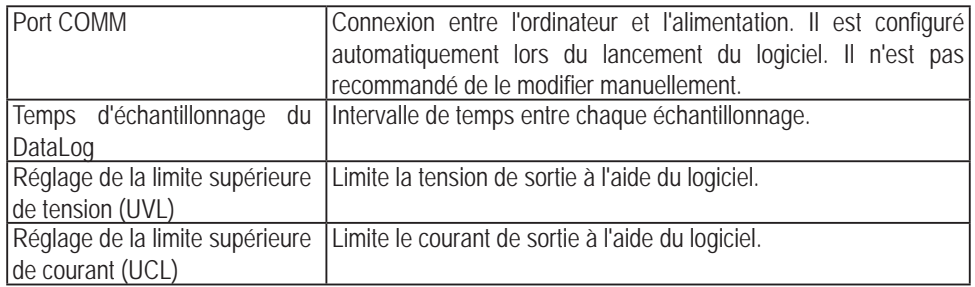

- Pressez sur le bouton OK pour sauvegarder les paramètres.
- Pressez sur le bouton « Default » pour restaurer la configuration par défaut.

# **13. DISPOSITIFS DE PROTECTION**

L'alimentation intègre plusieurs dispositifs de protection automatiques la protégeant contre les dommages. Les dispositifs de protection activés sont affichés avec des codes de lettres sur l'écran et la sortie CC est simultanément désactivée, pour des raisons de sécurité.

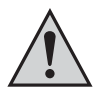

**Lorsqu'un dispositif de protection est activé, le consommateur doit être immédiatement éteint et débranché de l'alimentation.**

- When working with power supplies or chargers, do not wear any metallic or conductive chains, bracelets, rings etc. Never connect the power supply or charger with humans or animals.
- Check the product for damage(s) each time before use. If you discover any damages, do not use the product. Disconnect the power supply and unplug the mains adapter from the wall outlet. Then bring the product to a specialised workshop.
- Use only a proper mains socket (230V~/50Hz) connected to the public power supply.
- Do not pull the mains adapter out of the wall outlet by its cable!
- The plug must be pulled out of the socket under the following conditions:
	- before cleaning the product
	- during a thunder storm
	- if the product is not being used over a long period.
- Make sure that the product is provided with adequate ventilation during operation. Do not cover the ventilation openings with magazines, blankets, curtains or similar. Keep a minimum distance of approx. 15 cm from other objects.
- When setting up the product, make sure that the cable is not pinched, kinked or damaged by sharp edges.
- Make sure there are no devices with strong electric or magnetic fields such as transformers, motors, cordless telephones and radio-controlled devices in the vicinity of the product as these can influence the product.
- Do not operate the charger in places or rooms with unfavourable ambient conditions. This can damage the sensitive electronics found inside the charger and can potentially pose life-threatening risks. Poor ambient conditions are:
	- High humidity (> 80 % relative, condensation)
	- Humidity, dust, flammable gases, solvent vapours, benzine
	- High ambient temperatures (> approx. +50 ºC)
	- Electromagnetic fields (motors, transformers, audio systems for model building etc.) or electrostatic fields
- The product should not be used immediately after it has been brought from an area of cold temperature to an area of warm temperature. Condensed water might destroy the product. Wait until the product adapts to the new ambient temperature before use.

#### **Miscellaneous**

- Consult an expert when in doubt about operation, safety or connection of the device.
- Maintenance, modifications and repairs are to be performed exclusively by an expert or at a qualified shop.

# **6. OPERATING ELEMENTS**

- 1. LED panel meter display with C.V. (Constant voltage) and C.C (Constant current) indicator
- 2. Rear control indicator
- 3. Output voltage control knob
- 4. Output current control knob
- 5. POWER (on/off) switch
- 6. AUX. OUTPUT 5A MAX. (Auxiliary output terminals)
- 7. MAIN OUTPUT (Output terminals)
- 8. Mode selection switch
- 9. Recall selection switch
- 10. Remote control terminal
- 11. Cooling fan air intake grille
- 12. Power input and fuse
- 13. USB port

# **7. SOFTWARE INSTALLATION**

- 1. Do not connect the power unit to the personal computer before software installation.
- 2. Insert the CD included in the CD-ROM slot of a personal computer.
- 3. Open the drive and double-click the "setup.exe".
- 4. The installation welcome screen appears, click "OK" to continue.
- 5. If you want to change the installation directory, click "Change directory" and select your desired installation location.

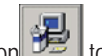

- 6. Click the button  $\mathbb{R}$  is continue.
- 7. Select an existing program group or create a new one for the software. The default group is HCS. Click "Continue" to continue.
- 8. The setup program is completed.
- 9. Connect the power unit to a vacant USB port on the personal computer.
- 10. Turn on the power unit with the POWER (on/off) switch (5).
- 11. The device is detected and its driver will be searched for automatically. If it is not found, a driver is located in the folder "USB Drivers for Win 2K\_XP\_S2K3\_Vista".

### **Journal des données**

Vous pouvez voir le graphique temps réel / enregistré de la tension et du courant pour cette fonction.

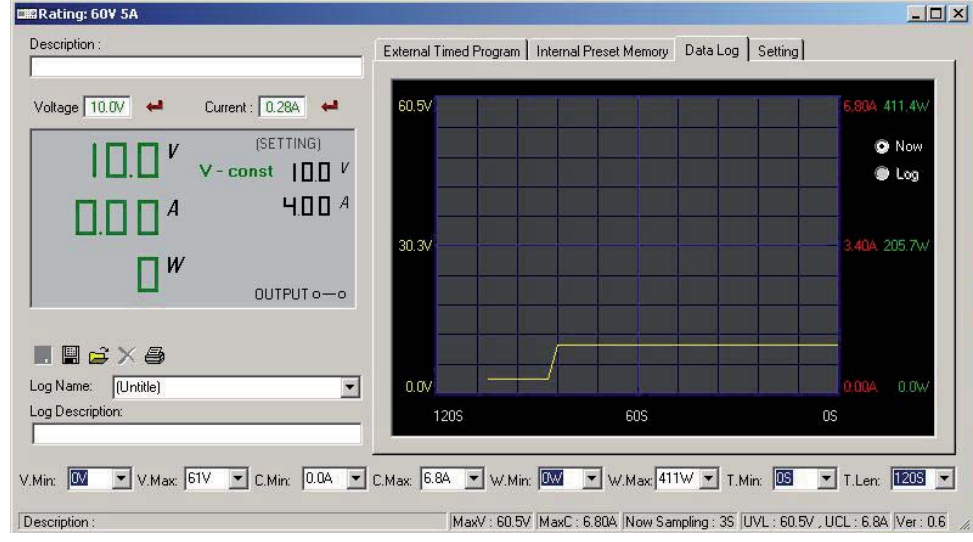

Vous pouvez enregistrer, exporter, importer ou supprimer un enregistrement sauvegardé et imprimer les paramètres. Le fonctionnement est similaire à celui du fonctionnement de base.

- Pour afficher un graphique enregistré, sélectionnez-le à partir de la liste déroulante « Nom du journal ». Vous pouvez également cliquer sur l'icône « Importer » et sélectionner l'enregistrement à partir d'un fichier externe.
- Passez du graphique enregistré (Journal) au graphique en temps réel (Maintenant) et inversement en sélectionnant l'option correspondante à droite du graphique.
- Utilisez les listes déroulantes sous le graphique pour définir les paramètres du graphique.

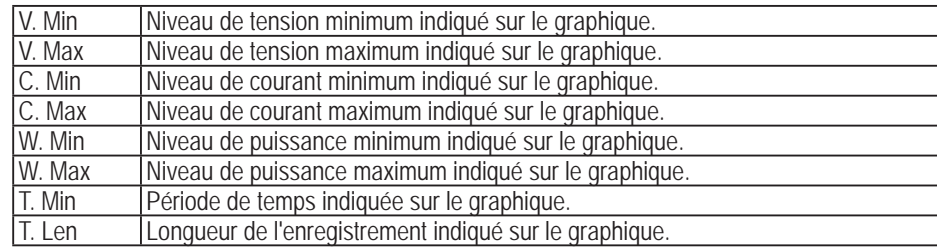

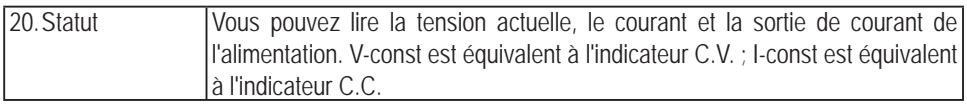

#### **Mémoire interne préréglée**

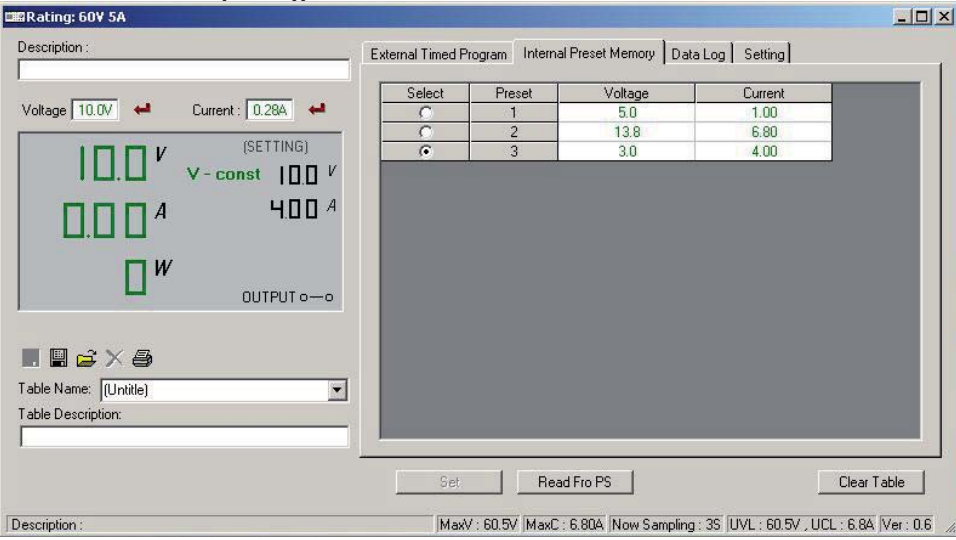

Vous pouvez lire, définir et appliquer la mémoire prédéfinie de l'alimentation à l'aide du logiciel.

- Les valeurs prédéfinies sont chargées automatiquement dans le logiciel mais dans le cas contraire. pressez sur le bouton « Read Fro PS » pour charger l'information.
- Sélectionnez l'option correspondante pour utiliser l'une des valeurs par défaut. Pressez ensuite sur le bouton « Set ».
- Pour régler les valeurs prédéfinies, rentrez les valeurs dans les champs à droite. Pressez ensuite sur le bouton « Set ».
- Pressez sur le bouton « Effacer la table » pour effacer la table.

Vous pouvez enregistrer, exporter, importer ou supprimer un enregistrement sauvegardé et imprimer les paramètres. Le fonctionnement est similaire à celui du fonctionnement de base.

# **8. START-UP**

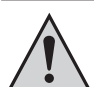

The laboratory power unit is not a charger. To charge batteries, use suitable **chargers with a charging current cut-off.**

**During a longer period of operation under nominal load, the surface of the housing will heat up. Attention! Risk of burns! Therefore, make sure that there is adequate ventilation of the power unit and never operate it partly or fully covered to avoid any damage.**

**When connecting a consumer, ensure that it is not connected when switched on. A switched-on consumer can result in sparks when connecting to the output terminals of the power unit, which in turn can damage the sockets or the connected cables and/or their clamps.**

**If your power unit is not required, switch it off and disconnect it from the mains. The displays remain on for a few seconds after it is switched off to unload the internal capacitors and to store the last parameters that were set.**

Always ensure a sufficient conductor cross-section for the DC connection lines, since overload may cause fire in the line.

#### **Connecting the Power Cable**

- 1. Connect the supplied grounding mains cable to the low-power device installation socket (12) on the power unit. Ensure a tight fit.
- 2. Connect the power cable to a shockproof mains socket with protective grounding. The maximum length of the power cable to the outlet must not exceed 3 m.

#### **Unit Installation**

Place the laboratory power unit on a stable, level and robust surface. Make sure that ventilation slots in the casing are not covered up.

#### **General Informations**

The laboratory power unit is micro-processor-controlled and is operated through two digital controls (incremental encoders without end position) with sensor function. This enables fine and coarse control via a control.

After the device switches on, a system check is performed. The test status is displayed on the two displays. The displays are in the following order:

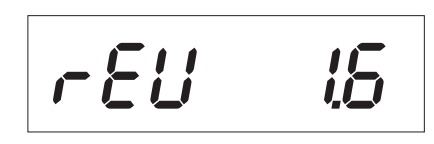

Display of the current software state.

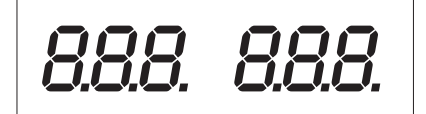

Segment test to determine if the display works with all its individual segments. Then the LED displays "C.V.", "C.C." and "REAR CONTROL" are tested.

System test of the protective measures starts.

OUP CHE

EE SE

**DLP EHE** 

The over-load protection is tested.

The over-voltage protection is tested.

The over-temperature protection is tested. **OLP CHE** 

FA<sub>n</sub> [HE

Fan test The fan is shortly tested throughout the speed range. For a short time, the fan speed increases audibly.

OFF  $\boldsymbol{\varPi}$ P

The remote control function for "output out" is tested.

After this step, the device switches to the regular operating display mode.

The power unit enables operation in 4 modes. These modes are selected by the "MODE" (8) slider on the back. The following modes are possible:

Normal Normal operation. Voltage and current are adjusted on the front.

Preset Memory slot operation Three fixed voltages can be stored in the device and directly selected through this "Preset" function. The memory slot is selected with the "RECALL" (9) slider. The front controls are inactive.

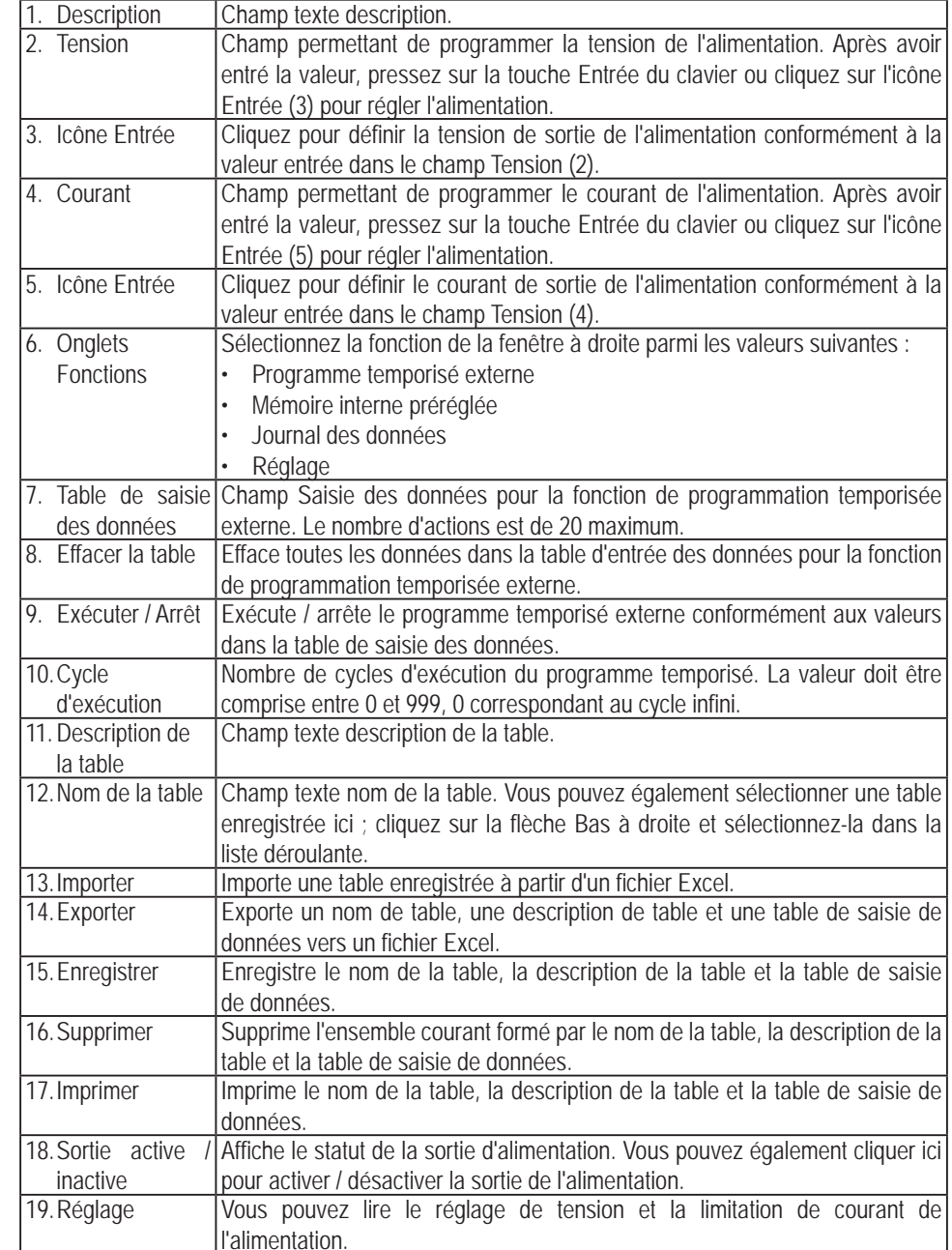

- 5. Mettre le réseau d´alimentation hors circuit, puis relier ensuite le connecteur distant à la prise Remote située au dos. Visser la bague de fixation extérieure.
- 6. Mettez le bloc d'alimentation en marche.
- 7. Placez l'interrupteur « MODE » (8) sur la position « Remote Ctrl ». L'affichage « REAR CONTROL » s'allume.
- 8. Lorsque le contact de sécurité est ouvert, la sortie CC est activée. lorsqu'il est fermé, la sortie CC est désactivée. Contrôler le bon fonctionnement de la fonction de commutation.
- 9. Lorsque la sortie CC est désactivée, « O P OFF » apparaît à l'écran.
- 10. Si vous n'avez plus besoin de la fonction de commande à distance, mettez le bouton MODE en position « Normal ».

# **12. CONTROLE AVEC LE LOGICIEL DU PC**

Ouvrez le logiciel HCS en cliquant sur son icône dans le menu Démarrer sous « Programmes > HCS ». La commande de contrôle logiciel remplace le contrôle physique de l'alimentation.

**MODE** 

Normal Preset Remote Ctrl

Set

Allumez et connectez le produit avant de lancer le logiciel.

### **Eléments de commande du logiciel et fonctionnement de base**

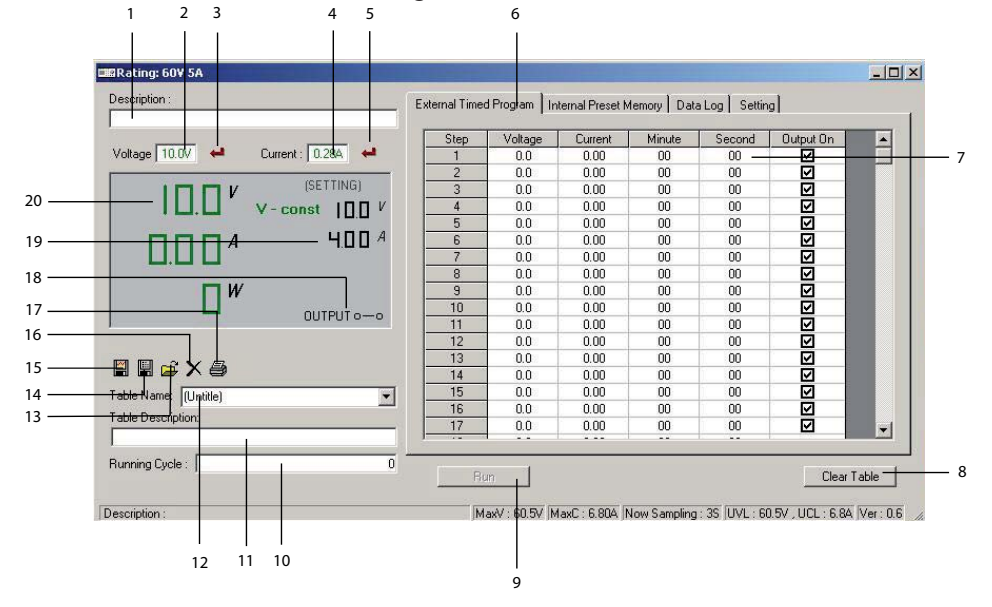

- Remote Ctrl Remote control operation. The power unit can be remote-controlled via an external voltage or external potentiometer. The remote settings can be performed for voltage and current. The front controls are inactive.
- Set Settings operation. The three preset slots can be programmed freely. Select the memory slot with the "RECALL" (9) slider and make the settings using the controls  $(3, 4)$ .

The separate operating modes are described in more detail in the following.

# **9. NORMAL OPERATION**

In normal operation, the power unit can be operated through the front controls. MODE Ensure that the "MODE" slider is in the "Normal" position. Remove any connected consumers from output (6 or 7).

Switch on the power unit at the power switch (5). The display (1) lights up, and after a short self test, the current and voltage displays appear.

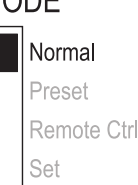

Set the current limitation before setting any voltages. If the current value is too high, your connection lines can be damaged; if it is too low (<1 A), the output voltage can be limited.

### **Set current limitation**

Limiting the output current is a protection mechanism to protect the consumer or connection cables. Current limitation can be pre-set at the output without any short circuit. The power unit then supplies the maximum current set.

- 1. Remove any connected consumers from the power unit.
- 2. Switch on the power unit at the power switch (5). The display (1) lights up, and after a short self test, the current and voltage displays appear.
- 3. Set the current limitation at the "CURRENT" control (4) according to your application.
- 4. Turn the control and a current limitation value appears.

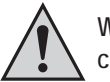

**Where no setting is made within 3 seconds, the display switches back to the current current display.**

- 5. Turn the control to the left or right to set the current limitation. After switching on, the fine settings area (0.1 A) is always active. This is indicated by a slightly lighter digit. Press the rotary control slightly from the front. The decimal position (1.0 or 0.1) of the setting range changes each time you press. Turning changes the value.
- 6. Settings can be made coarsely (whole numbers) or fine (by tenths).
- 7. Where the desired current value was set, the display switches back to normal display after 3 seconds.

### **Set output voltage**

The output voltage can be set at the "VOLTAGE" (3) control. The coarse and fine control is performed in the same way as for setting the current limitation.

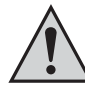

**With the large control range, it is possible that the voltage setting takes approx. 1- 2 seconds to switch from a high to a low voltage value.**

In normal mode the device operates in constant voltage mode. This means that the power unit emits a constant, preset output voltage. This operation is indicated with a green status LED "C.V." (1).

### **Connecting a load**

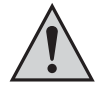

**When connecting a consumer, make sure that it is connected to the power unit when switched off. The maximum current consumption of the device to be connected must not exceed the capacity indicated in the technical specifi cations.**

**For serial connection of the outputs with several power supplies, the resulting voltages can be fatal on contact (> 75 V/DC). As of this voltage, you may only use insulated accessories.**

**Avoid the use of non-insulated metallic cables and contacts. All these exposed areas must be covered with suitable, fl ame-resistant insulation materials or by other measures and be protected from direct contact and short circuits.**

**Ensure a suffi cient cable diameter for the intended current.**

The power unit has two outputs. These outputs always have the same output voltage. The difference, however, is in the current carrying capacity.

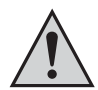

**At the front sockets (6), only a current of max. 5 A can be tapped. An automated current limitation is integrated.**

**The screw sockets on the back are indicated for full nominal current. From an output current of 20 A, the screw clamp function of the rear sockets is recommended to avoid overheating of the plug sockets.**

- 1. Remove any connected consumers from the output.
- 2. Switch on the power unit at the power switch (5). The operating display (1) lights up and the current and voltage display appears on the display.
- 3. Set the parameters according to your specifications as described in the chapter "Start-Up".
- 4. Check once more that the correct output voltage is set.
- 5. Connect the plus pole (+) of the consumer with the red socket "+" and the minus pole (-) of the consumer with the black socket "-" of the respective output (front = "AUX. OUTPUT" (6), rear = "MAIN OUTPUT"(7)).
- 1. Mettre le réseau d'alimentation hors circuit, puis relier ensuite le connecteur MODF distant à la prise Remote située au dos. Visser la baque de fixation extérieure.
- 2. Mettez le bloc d'alimentation en marche.
- 3. Placez l'interrupteur « MODE » sur la position « Remote Ctrl ». L'affichage « REAR CONTROL » s'allume.

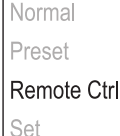

- 4. Les valeurs de sortie désirées peuvent être réglées via le potentiomètre externe. Contrôler le bon fonctionnement de l´ensemble de la plage de réglage. Vous pouvez contrôler la tension de sortie sur l'écran.
- Raccordez, pour le contrôle du réglage du courant, la sortie principale arrière (7) avec un câble court suffisamment gros (au moins 8 mm<sup>2</sup>). Contrôler le bon fonctionnement de l'ensemble de la plage de réglage.

Si vous n'avez plus besoin de la fonction de commande à distance, mettez le bouton MODE (8) en position « Normal ».

### **Sortie commande à distance (marche/arrêt)**

La sortie CC peut être activée et désactivée par un contact de sécurité. Procéder comme suit pour le raccordement:

- 1. Reliez les câbles de raccordement du connecteur à distance comme illustré.
- 2. Contactez les raccordements 4 et 5 avec un contact de sécurité sans potentiel.
- 3. Une fois la sortie désactivée, les affichages d'états « C.V. » et « C.C. » (1) clignotent. L'écran affiche ensuite les paramètres en cours de la tension de sortie et du courant de sortie (1).
- 4. Lorsque la sortie est désactivée, vous pouvez définir les valeurs de sortie à l'aide des régulateurs de tension (3) et de limitation de courant (4).

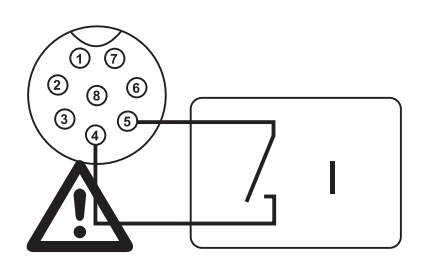

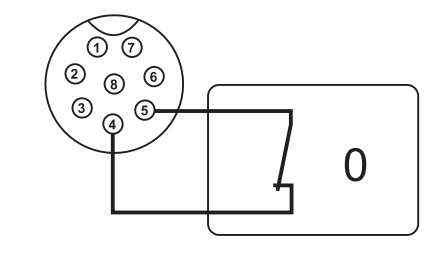

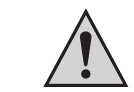

**Aucune tension ne doit être mise sur les contacts 4 et 5.**

- 1. Mettre le réseau d´alimentation hors circuit, puis relier ensuite le connecteur distant à la prise Remote située au dos. Visser la bague de fixation extérieure.
- 2. Régler la tension de la source externe sur 0 V.
- 3. Mettez le bloc d'alimentation en marche.
- 4. Placez l'interrupteur « MODE » (8) sur la position « Remote Ctrl ». L'affichage « REAR CONTROL » (2) s'allume.
- 5. La tension de sortie désirée peut se régler via la source de tension externe. Contrôler le bon fonctionnement de l'ensemble de la plage de réglage. Vous pouvez contrôler la tension de sortie sur l'écran.
- Raccordez, pour le contrôle du réglage du courant, la sortie principale arrière (7) avec un câble court suffisamment gros (au moins 8 mm<sup>2</sup>). Contrôler le bon fonctionnement de l'ensemble de la plage de réglage.

Si vous n'avez plus besoin de la fonction de commande à distance, mettez le bouton MODE (8) en position « Normal ».

### **Commande via une résistance réglable (potentiomètre)**

L'alimentation peut être commandée à distance avec un potentiomètre externe (5 kOhm) sur toute la plage de tension et de courant.

Procéder comme suit pour le raccordement: Reliez les câbles de raccordement du connecteur à distance comme illustré :

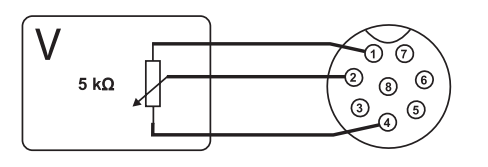

Réglage de la tension « V » :

- Raccord 1 sur une extrémité de la résistance.
- Raccord 2 sur le contact glisseur de la résistance.
- Raccord 4 sur la deuxième extrémité de la résistance.

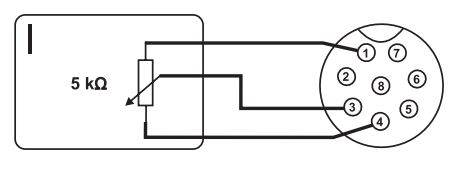

**MODE** 

Normal Preset

Set

Remote Ctrl

Réglage du courant « I »:

- Raccord 1 sur une extrémité de la résistance.
- Raccord 3 sur le contact glisseur de la résistance.
- Raccord 4 sur la deuxième extrémité de la résistance.

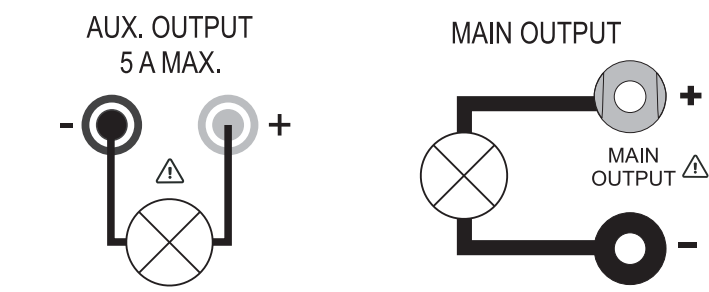

Now you can switch on the connected consumer.

The current consumption of the connected consumer is displayed in Ampere (A) in the display (1).

# **10. MEMORY SLOT OPERATION "PRESET" AND "SET"**

Three fixed voltages, including current settings, can be stored in the device with the "Set" function and directly selected through the "Preset" function. Ex works, all three memory slots (P1, P2, P3) are preset. They are assigned as follows:

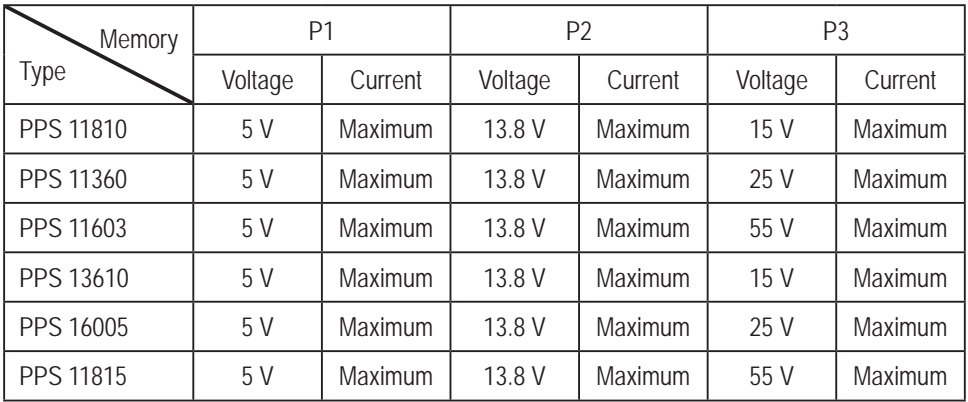

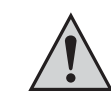

**Make sure that no consumers are connected.**

 $\rightarrow$  The memory can also be set via the software provided, check the chapter CONTROL WITH THE PC SOFTWARE.

**Ne pas court-circuiter les connexions 1 et 4.**

#### 1. Activate the "Preset" function through the "MODE" (8) slider on the rear. Normal

- 2. Put the switch in the "Preset" position. The front LED display "REAR CONTROL" (2) lights up. The front rotary controls are now inactive.
- 3. Select the respective memory slot "P1, P2 or P3" on the rear slider "RECALL" (9). The respective output voltage is indicated on the display (1).
- 4. Now you can connect and switch on the consumer.
- 5. For deactivating the fixed voltage function, slide the "MODE" (8) slider back to the "Normal" position. The LED display "REAR CONTROL" (2) goes out. The device switches back to normal power unit operation (always remove DC consumers before!).

P<sub>2</sub> RECALL

P2 RECALL

**P3** 

 $|P1$ 

3

Preset Remote Ctrl Set

Normal Preset Remote Ctrl Set

### **Assigning memory slots with "Set"**

All three memory slots can be assigned user-specific values for output voltage and current limitation.

**Make sure that no consumers are connected.**

- 1. Activate the "Set" function through the "MODE" (8) MODE slider on the rear. Put the switch in the "Set" position. The front LED display "REAR CONTROL" (2) lights up.
- 2. Select the respective memory slot "P1, P2 or P3" on the rear "RECALL" (9) slider. The respective values for current and voltage are indicated on the display (1).
- 3. The front rotary controls (3 and 4) can be used to set the desired output voltage and current limitation.
- 4. If required, repeat these steps with the other memory slots.
- 5. When all parameters are set, slide the "MODE" (8) slider back to the "Preset" position for fixed voltage operation or to the "Normal" position for standard operation.

### **Reset to memory slots to default settings**

- 1. Switch off the power unit.
- 2. Press the two rotary controls on the front at the same time and keep them pressed.
- 3. Switch on the power unit. When the displays light up, let go of both rotary controls. The default settings for the parameters are active again.

Insérer, dans le sens inverse, la prise de contact noire dans la cosse en métal, puis la visser avec précaution.

L'affectation des contacts est la suivante :

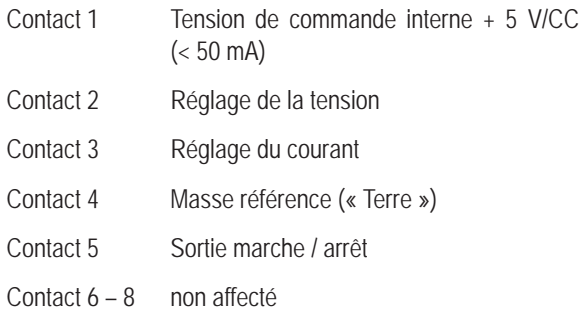

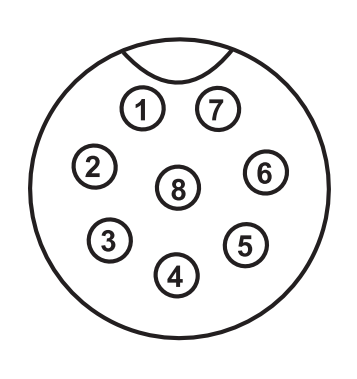

### **Commande via une source de tension externe**

L'alimentation peut être commandée à distance avec une source de tension externe de 0 à 5 V/CC sur toute la plage de tension et de courant.

**La tension sur la prise de télécommande ne doit pas dépasser 5 V.**

Procéder comme suit pour le raccordement:

Reliez les câbles de raccordement du connecteur à distance comme illustré :

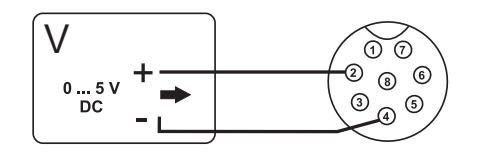

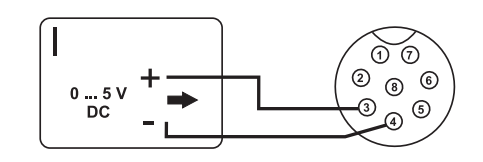

Réglage de la tension « V » :

- Raccordement 2 au pôle positif (+) de la tension de commande externe
- Raccordement 4 vers le pôle négatif (-) de la source de tension externe

**Ne pas court-circuiter les connexions.**

Réglage du courant « I »:

- Raccordement 2 au pôle positif (+) de la tension de commande externe
- Raccordement 4 vers le pôle négatif (-) de la source de tension externe
- 1. Activez la fonction « Set » à l'aide du bouton poussoir **MODE** arrière « MODE » (8). Placez l'interrupteur sur la position « Set ». L'affichage LED avant « REAR CONTROL » (2) s'allume. Remote Ctrl
- 2. Sélectionnez, sur le bouton poussoir arrière « RECALL » (9) l'emplacement de mémoire correspondant « P1, P2 ou P3 ». Les valeurs correspondantes de tension et de courant sont affichées sur l'écran (1).
- 3. Les régulateurs avant (3 et 4) vous permettent de régler la tension de sortie et la limitation de courant souhaitées.
- 4. Répétez, si besoin, ces étapes avec les autres emplacements de mémoire.
- 5. Une fois tous les paramètres réglés, repoussez le bouton poussoir « MODE » (8) en position « Preset » pour le fonctionnement à tension fixe, ou en position « NORMAL » pour le fonctionnement standard.

### **Réinitialiser les emplacements de mémoire au réglage d'usine**

- 1. Eteignez l'alimentation.
- 2. Appuyez simultanément sur les deux régulateurs à l'avant et maintenez les appuyés.
- 3. Mettez le bloc d'alimentation en marche. Dès que les affichages s'allument, relâchez les deux régulateurs. Les paramètres préréglés en usine sont à nouveau présents.

# **11. FONCTIONNEMENT À DISTANCE « REMOTE CTRL »**

La tension avec une source externe peut se régler par le biais de la prise de télécommande intégrée « Remote Control » (10) ou d´une résistance réglable de façon externe (à savoir le potentiomètre). Le raccordement de la commande à distance est effectué sur la prise « Remote Control » intégrée à l'arrière (10). Une prise à distance est disponible pour le raccordement.

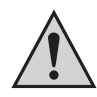

**En fonctionnement à distance, le chemin de commande du courant doit toujours également être raccordé, car la sortie commute sinon en mode de limitation de courant « C.C. » et limite ainsi la tension de sortie.**

#### **Préparation de le connexion de la télécommande**

- 1. Dévisser la vis latérale de la fiche femelle fournie et retirer la prise de contact avant, noire en la tournant légèrement.
- 2. Introduire par l´arrière trois câbles de raccordement d´une section de conducteur de minimum 0,34 mm2 à travers la cosse en métal. Brasez solidement ces câbles sur les drapeaux de brasage N° 1, 2, 3, 4 et 5 de la prise de contact noire. Veillez à ne pas provoquer de court-circuit.
- Les chiffres des drapeaux de brasage sont indiqués sur l'isolant noir.  $\rightarrow$

Marquer les extrémités de câble découvertes à l´aide des chiffres de contact correspondants (1 à 5) afin d'éviter toute confusion.

# **11. REMOTE CONTROL OPERATION "REMOTE CTRL"**

Through the built-in "Remote control" connection (10), the voltage and current can be set through an external voltage source or an external adjustable resistance (short "poti"). The remote control is connected on the rear "Remote Control" built-in plug (10). There is a remote socket included for connection.

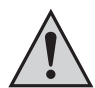

P<sub>2</sub> RECALL

3

 $P<sub>1</sub>$ 

Normal Preset

l Set

**In remote-controlled operation, the current control path must also be connected, since the output otherwise switches to the current limitation mode "C.C." and limits the output voltage.**

#### **Preparation of the remote control connection**

- 1. Turn the lateral screw of the supplied socket and remove the front, black contact socket turning it slightly.
- 2. Draw five connecting cables with a conductor cross-section of at least 0.34mm<sup>2</sup> through the metal sleeve from the rear. Carefully solder these cables to the soldering lugs nos.1, 2, 3, 4 and 5 of the black contact socket. Ensure that no short circuits are created.
- The numbers of the soldering lugs are indicated on the black insulator.

Mark the loose ends of the cables with the corresponding contact numbers (1-5) to avoid confusion. Insert the black contact jack in the reverse order into the metal sleeve and screw them tight.

The contacts are assigned as follows:

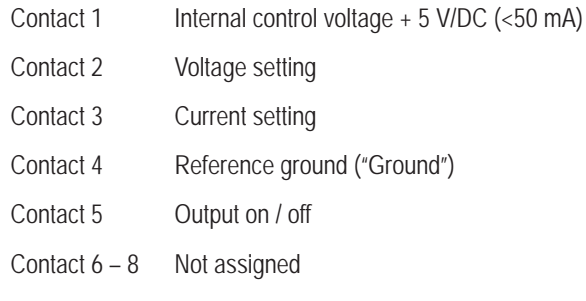

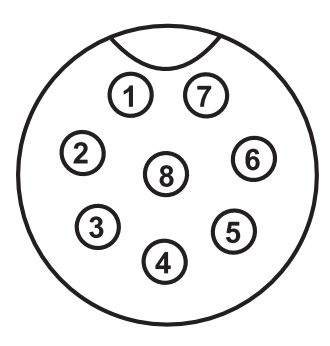

### **Control through external voltage source**

The power unit can be remote-controlled with an external voltage source from 0 to 5 V/DC throughout the range for voltage and current.

#### Proceed as follows for connection:Connect the connecting cables of the remote sockets as illustrated:

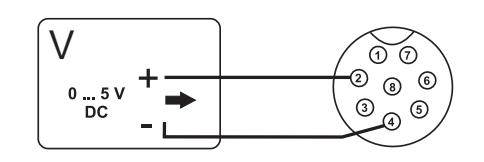

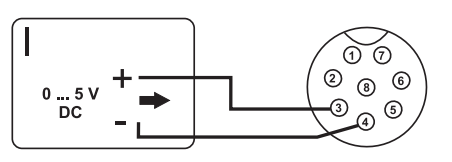

Voltage setting "V"

- Connection 2 to the plus pole (+) of the external control voltage.
- Connection 4 to the minus pole (-) of the external control voltage.

Current setting "I": • Connection 3 to the plus pole (+) of the

- external control volltage. • Connection 4 to the minus pole (-) of
- the external control volltage

Preset

Set

Remote Ctrl

**The voltage on the remote control connection must not exceed 5 V. The connections must not be shorted.**

- 1. Switch off the power unit and then connect the remote socket to the rear **MODE** remote connection. Screw on the external fastening ring. Normal
- 2. Turn the voltage of the external voltage source to 0 V.
- 3. Switch on the power unit.
- 4. Put the MODE switch (8) on the rear into the "Remote Ctrl" position. The "REAR CONTROL" (2) display is lit.
- 5. The desired output value can now be set through the external voltage source. Control the complete adjustment area for correct function. The output voltage can be monitored in the display.
- Short-circuit the rear main output (7) with a sufficiently thick cable for checking the current control (at least 8 mm<sup>2</sup>). Check the entire setting for proper operation.

If this remote control function is no longer required, put the MODE switch (8) to the "Normal" position.

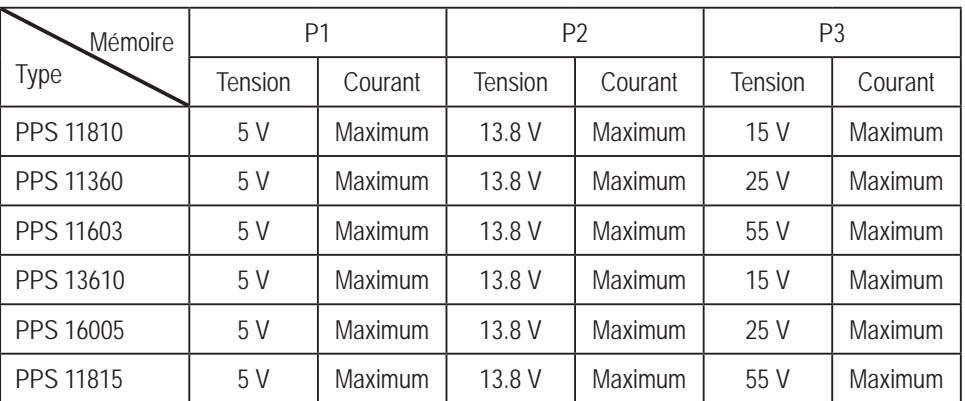

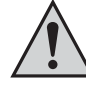

#### **Veillez à ce qu'aucun consommateur ne soit raccordé.**

- Vous pouvez également définir la mémoire à l'aide du logiciel fourni, consultez à ce sujet le chapitre CONTROL WITH THE PC SOFTWARE.
- 1. Activez la fonction « Preset » à l'aide du bouton **MODE** poussoir « MODE » (8).
- 2. Placez l'interrupteur sur la position « Preset ». L'affichage LED avant « REAR CONTROL » (2) <sup>s</sup>'allume. Les régulateurs avant sont désormais désactivés.

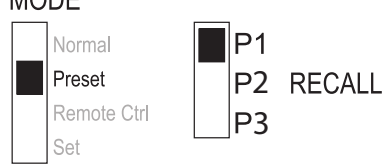

- 3. Sélectionnez, sur le bouton poussoir arrière « RECALL » (9) l'emplacement de mémoire correspondant « P1, P2 ou P3 ». La tension de sortie correspondante est indiquée à l'écran (1).
- 4. Le consommateur peut maintenant être connecté et mis en marche.
- 5. Pour désactiver la fonction de tension fixe, poussez le bouton poussoir « MODE » (8) en position « Normal ». L'affichage LED « REAR CONTROL » (2) s'éteint. Vous passez en mode de fonction normal de l'alimentation (enlevez toujours auparavant les consommateurs CC !)

### **Les emplacements de mémoire occupent « Set »**

Tous les trois emplacements de mémoire peuvent être occupés avec des valeurs de tension de sortie et de limitation de courant propres à l'utilisateurs.

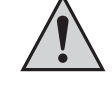

**Veillez à ce qu'aucun consommateur ne soit raccordé.**

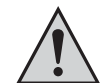

**On ne peut, sur les prises avant (6) tirer qu'un courant maximal de 5 A. Une limitation de courant automatique est intégrée.**

**Les prises arrière sont adaptées pour le courant nominal entier. A partir d'un courant de sortie de 20 A, nous vous recommandons la fonction de bornes à vis des prises arrière, pour éviter une surchauffe des prises enfi chables.**

- 1. Retirez les consommateurs connectés de la sortie.
- 2. Mettez en marche le secteur d'alimentation par l'interrupteur de service (5). L'indicateur de fonctionnement (2/3) s'allume et l'écran affiche la tension et le courant.
- 3. Réglez les paramètres selon vos spécifications, comme décrit au chapitre « Mise en service ».
- 4. Vérifiez à nouveau que la tension de sortie est bien réglée.
- 5. Reliez le pôle positif (+) du consommateur à la douille rouge « + » et le pôle négatif (-) à la douille noire « - » de la sortie respective (à l'avant = « AUX. OUTPUT » (6), à l'arrière = « MAIN OUTPUT » (7)).

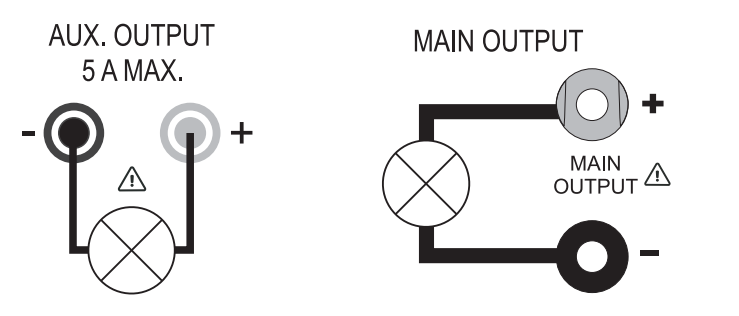

Le consommateur connecté peut maintenant être mis en marche.

La consommation électrique du consommateur raccordé est affichée en Ampère (A) sur l'écran (1).

# **10. FONCTIONNEMENT EMPLACEMENT DE MÉMOIRE « PRESET » ET « SET »**

Il est possible d'enregistrer, dans l'appareil, trois tensions fixes, de les enregistrer par la fonction « Set » et de les sélectionner directement à l'aide de la fonction « Preset ».En usine, les trois emplacements de mémoire (P1, P2, P3) sont préréglés. Ils sont occupés comme suit :

### **Control through a controllable resistance (poti)**

The power unit can be remote-controlled with an external poti (5 Kohm) throughout the range for voltage and current.

Proceed as follows for connection:

Connect the connecting cables of the remote sockets as illustrated.

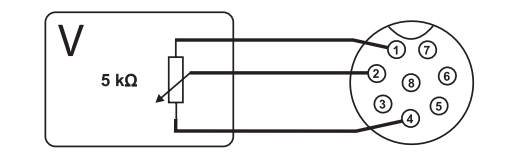

• Connection 1 at one end of the

• Connection 2 at the centre sliding contact

• Connection 4 at the second end of the

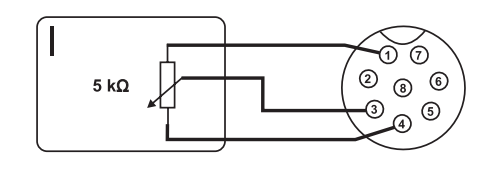

Current setting "I":

- Connection 1 at one end of the resistance.
- Connection 3 at the centre sliding contact of the resistance.
- Connection 4 at the second end of the resitance.

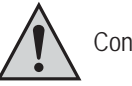

Voltage setting "V"

resistance.

resistance.

of the resistance.

Connections 1 and 4 must not be short-circuited.

- 1. Switch off the power unit and then connect the remote socket to the rear MODF remote connection. Screw on the external fastening ring.
- 2. Switch on the power unit.
- 3. Put the MODE switch (8) on the rear into the "Remote Ctrl" position. The "REAR CONTROL" display is lit.

Normal Preset Remote Ctrl

Set

- 4. The desired output values can now be set through the external poti. Control the complete adjustment area for correct function. The output voltage can be monitored in the display.
- Short-circuit the rear main output (7) with a sufficiently thick cable for checking the current control (at least 8 mm2). Check the entire setting for proper operation.

If this remote control function is no longer required, put the MODE switch (8) to the "Normal" position.

### **Remote-control output (on/off)**

The DC output can be turned on and off via the a switching contact. Proceed as follows for connection:

- 1. Connect the connecting cables of the remote sockets as illustrated.
- 2. Contact connections 4 and 5 with an isolated switching contact.
- 3. When the output is turned off, the status displays "C.V." and "C.C." (1) will flash. The display will then show the current settings of the output voltage and the output current (1).
- 4. When the output is turned off, you can set the output values with the controls for voltage (3) and current limiting (4).

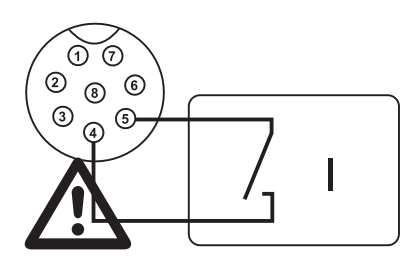

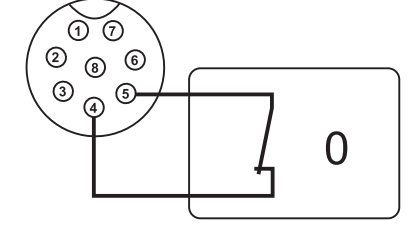

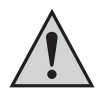

**No voltage must be applied to contacts 4 and 5.**

- 5. Switch off the power unit and then connect the remote socket to the rear **MODE** remote connection. Screw on the external fastening ring.
- 6. Switch on the power unit.
- 7. Put the MODE switch (8) on the rear into the "Remote Ctrl" position. The "REAR CONTROL" display is lit.

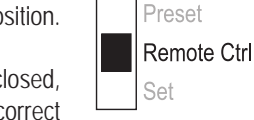

Normal

- 8. If the switching contact is open, the DC output is active; if it is closed, the DC output is switched off. Check the switching function for correct function.
- 9. When the DC output is switched off, "O P OFF" is displayed.
- 10. If this remote control function is no longer required, put the MODE switch (8) to the "Normal" position.
- 5. Tournez le régulateur vers la gauche ou la droite pour régler la limitation de courant. Après l'allumage, la plage de réglage précis (0,1 A) est toujours active. Elle est représentée par un chiffre légèrement plus clair. Appuyez brièvement de l'avant sur le régulateur. L'emplacement décimal (1,0 ou 0,1) de la plage de réglage change à chaque appui. En tournant, vous changez la valeur.
- 6. Le réglage peut être grossier (dans la plage de réglage des unités) ou précis (dans la plage des dizièmes).
- 7. Lorsque la valeur de courant souhaitée a été réglée, l'affichage passe après 3 secondes env. automatiquement sur l'affichage normal.
- Si l'intensité de courant préréglée est atteinte en service normal, le bloc d'alimentation passe en mode de limitation du courant et réduit alors la valeur de tension. Ce mode est signalé par l'indicateur d'état rouge « C.C. » (1).

### **Régler la tension de sortie**

La tension de sortie peut être réglée par le régulateur « VOLTAGE » (3). Les réglages grossier et précis sont effectués de la même manière que pour le réglage de la limitation de courant.

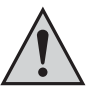

**De par la grande plage de réglage, il se peut que le réglage de la tension nécessite env. 1-2 secondes avant de passer d'une valeur élevée à une valeur de tension plus basse.**

En service normal, l'appareil fonctionne en mode de tension constante. C'est-à-dire que l'alimentation fournit une tension de sortie préréglée constante. Ce mode est signalé par l'indicateur d'état vert « C.V. » (1).

### **Branchement d'un consommateur**

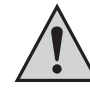

**Veillez à ce que le consommateur soit mis hors circuit lors du branchement au bloc d'alimentation. La consommation maximale de courant du consommateurconnecter ne doit pas dépasser les spécifi cations indiquées dans les caractéristiques techniques.**

Les tensions dangereuses, voire mortelles, au contact (> 75 VCC) peuvent se **produire avec le montage en série de plusieurs alimentations (> 75 V CC) . À partir de cette tension, vous ne devez utiliser que des accessoires à double isolation (câbles de raccordement, câbles de mesure etc.).**

**Evitez d'utiliser des câbles et contacts métalliques dénudés. Couvrez tous ces endroits lisses à l'aide d'isolants appropriés, diffi cilement infl ammables ou d'autres mesures et préservez-les ainsi de tout contact direct et des courts-circuits.**

**Veillez à ce que la section du conducteur soit suffi sante pour l´intensité de courant prévue.**

L'alimentation dispose de deux sorties. Ces sorties ont toujours la même tension de sortie. Leur différence réside dans la charge admissible de courant.

- Preset Fonctionnement emplacement de mémoire. Il est possible d'enregistrer, dans l'appareil trois tensions fixes et de les sélectionner à l'aide de cette fonction « Preset ». La sélection de l'emplacement de mémoire est effectuée par le bouton poussoir « RECALL » (9). Les régulateurs avant sont désactivés.
- Remote Ctrl Fonctionnement à distance. L'alimentation peut être pilotée par une tension externe ou par un potentiomètre externe. Le réglage précis peut être effectué pour la tension et le courant. Les régulateurs avant sont désactivés.
- Set Mode réglage. Les trois emplacements Preset sont libres pour la programmation. Sélectionner l'emplacement sur le bouton poussoir « RECALL » (9) et effectuer les réglages sur les régulateurs individuels (3, 4).

Les différents modes de fonctionnement sont décrits plus précisément ci-après.

### **9. FONCTIONNEMENT NORMAL**

En fonctionnement normal, l'alimentation peut être commandée par les MODE régulateurs avant. Attention, veillez à ce que le bouton poussoir « MODE » soit en position « Normal ». Enlevez les consommateurs raccordés de la sortie (6 ou 7).

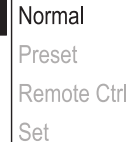

Mettez en marche le secteur d'alimentation par l'interrupteur de service (5). L'écran (1) s'allume et affiche la tension et le courant, après un auto-test rapide.

Réglez toujours la limitation de courant avant de régler la tension. Un courant trop élevé peut endommager vos câbles de raccordement, un courant trop faible (<1 A) peut limiter la tension de sortie.

#### **Réglage de la limitation de courant**

Le réglage du courant de sortie est un mécanisme de protection pour protéger le consommateur ou les câbles de raccordement. La limitation de courant peut être préréglée sans court-circuit sur la sortie. L'alimentation délivre alors au plus le courant préréglé.

- 1. Retirez les consommateurs connectés de l'alimentation.
- 2. Mettez en marche le secteur d'alimentation par l'interrupteur de service (5). L'écran (1) s'allume et affiche la tension et le courant, après un auto-test rapide.
- 3. Réglez la limitation de courant sur le régulateur « CURRENT » (4) en fonction de vos applications.
- 4. Tournez le régulateur et la valeur de limitation de courant apparaît.

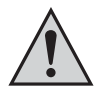

**Si aucun réglage n'est effectué dans les 3 secondes, l'affi chage indique à nouveau l'affi chage du courant actuel.**

# **12. CONTROL WITH THE PC SOFTWARE**

Open the HCS software by clicking its icon in the start menu under "Program files > HCS". The control command from the software will override the physical control of the power supply.

 $\rightarrow$  Turn on and connect the product before starting the program.

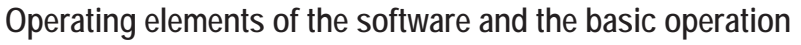

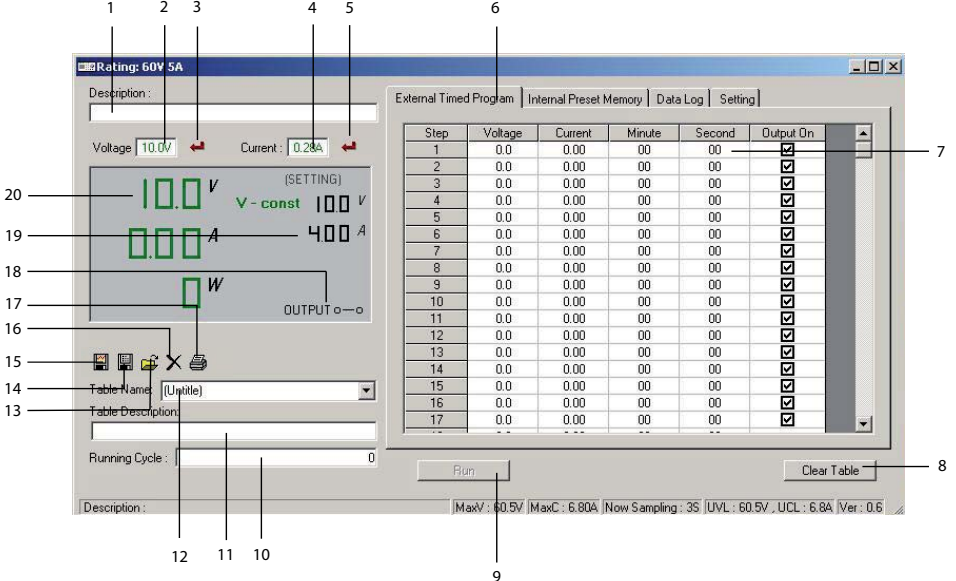

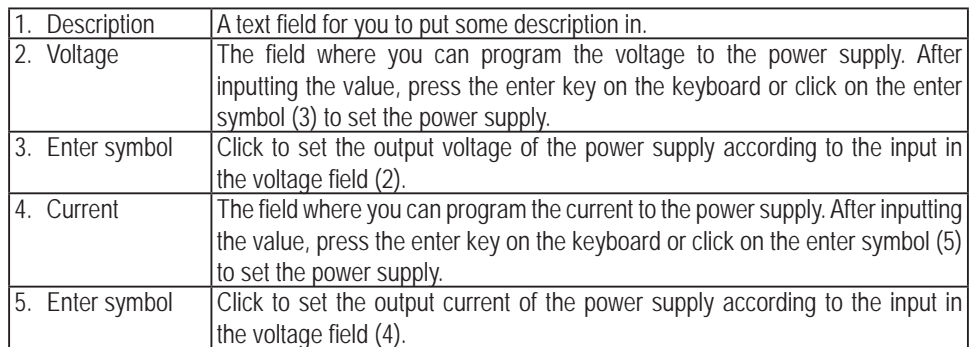

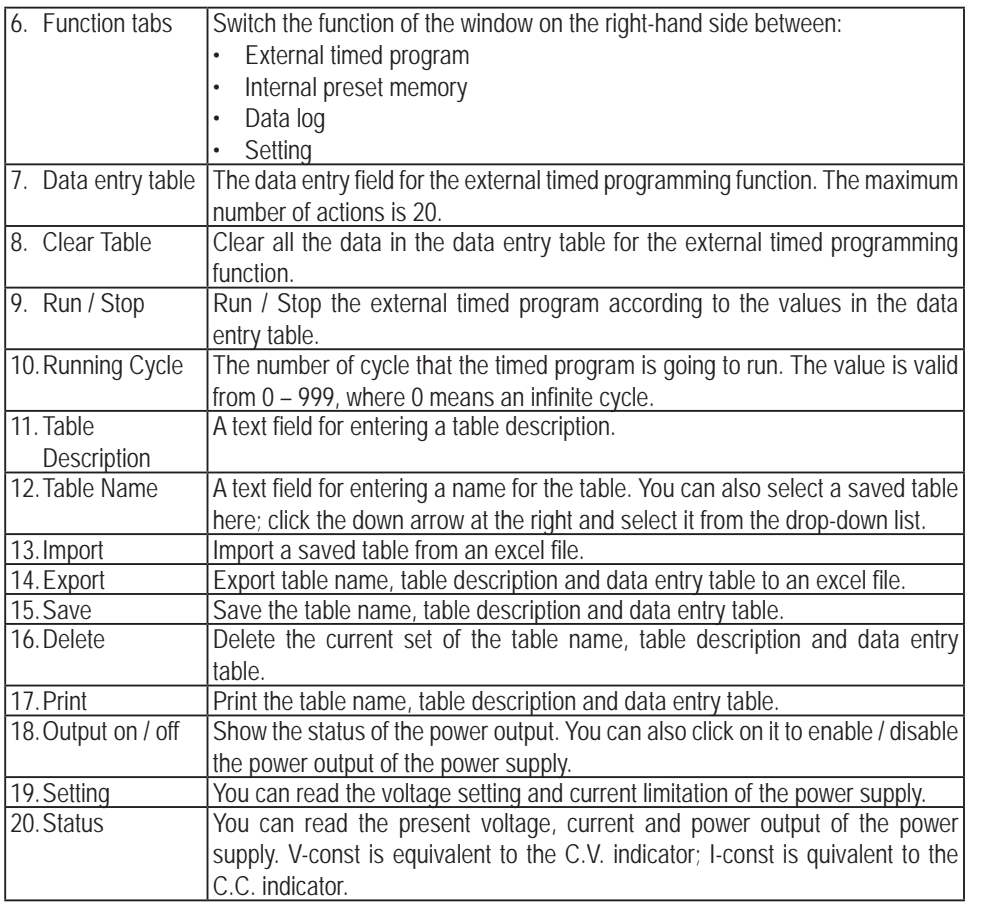

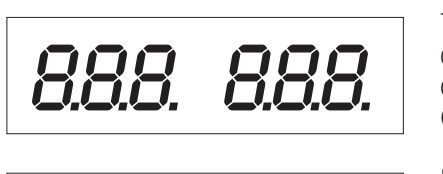

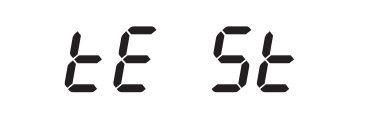

Test de segment pour vérifier le fonctionnement de l'affichage avec chaque segment. Puis, test des affichages LED « C.V. », « C.C. » et « REAR CONTROL. »

Le test système des dispositifs de protection commence.

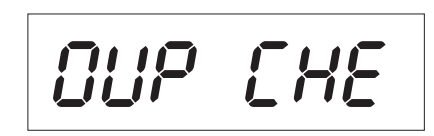

Vérification de la protection contre la surtension.

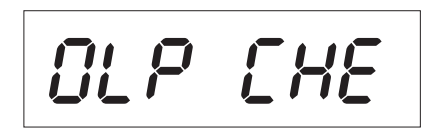

Vérification de la protection contre la surcharge.

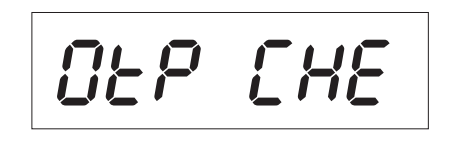

Vérification de la protection contre la surtempérature.

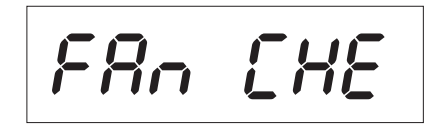

P

 $\boldsymbol{\varPi}$ 

OFF

Test de ventilateur. Le ventilateur est vérifié brièvement sur toute la plage de vitesse de rotation. L'augmentation de la vitesse de rotation du ventilateur est audible.

Vérification de la fonction de commande à distance « Arrêt sortie ».

Après cette étape, l'affichage de fonctionnement normal revient.

L'alimentation permet un fonctionnement en 4 modes. Ces modes sont sélectionnés par un bouton poussoir à l'arrière « MODE » (8). Les modes suivants sont possibles :

Normal Fonctionnement normal. Le réglage de la tension et du courant est effectué à l'avant.

# **8. MISE EN SERVICE**

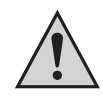

**L'alimentation de laboratoire n'est pas un chargeur d'accumulateurs. Afi n de recharger des accumulateurs, utilisez un chargeur adéquat muni d'un dispositif d'interruption de charge approprié.**

**La surface du boîtier chauffe en cas de fonctionnement prolongé à une charge nominale. Attention ! Eventuels risques de brûlures! Veiller impérativement à une aération suffi sante du bloc d´alimentation et ne jamais utiliser l´appareil partiellement ou entièrement couvert, afi n d´éviter tout dommage éventuel.**

**Veillez à ce qu'un consommateur soit mis hors circuit lors du branchement au bloc d'alimentation. Un consommateur en circuit peut provoquer une formation d'étincelles lors du branchement aux douilles de raccordement du bloc d'alimentation, ce qui peut entraîner l'endommagement des douilles ainsi que les câbles connectés et ou de leurs bornes.**

**En cas d'inutilisation de votre alimentation, éteignez-la et débranchez-la du secteur.**  Les affichages restent allumés quelques secondes après l'arrêt pour décharger les **condensateurs internes et sauvegarder les derniers paramètres réglés.**

**Veillez à ce que les câbles de raccordement CC disposent d'une section suffi sante, une surcharge pouvant provoquer un incendie de câbles.**

#### **Raccordement du câble réseau**

- 1. Branchez le cordon secteur de sécurité fourni sur la fiche intégrée (12) du bloc d'alimentation. Veillez à ce que le branchement soit correctement positionné.
- 2. Brancher le cordon secteur à une prise de courant de sécurité avec protection mise à la terre. La longueur totale du câble réseau jusqu'à la prise de courant ne doit pas excéder 3 m.

#### **Installation de l'appareil**

Placez l´alimentation de laboratoire sur une surface stable, plane et non fragile. Veillez à ne pas recouvrir les fentes d'aération du boîtier.

#### **Généralités**

L'alimentation de laboratoire est pilotée par un microprocesseur et est commandée par deux régulateurs numériques (codeur incrémental sans position finale) à touches. Ceci permet la régulation grossière et précise par un régulateur.

Après la mise en service, un contrôle du système est effectué. L'état du contrôle est affiché sur les deux affichages. L'ordre d'affichage est le suivant :

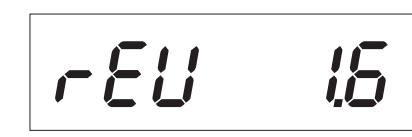

Affichage de la version logicielle actuelle.

# **Internal preset memory**

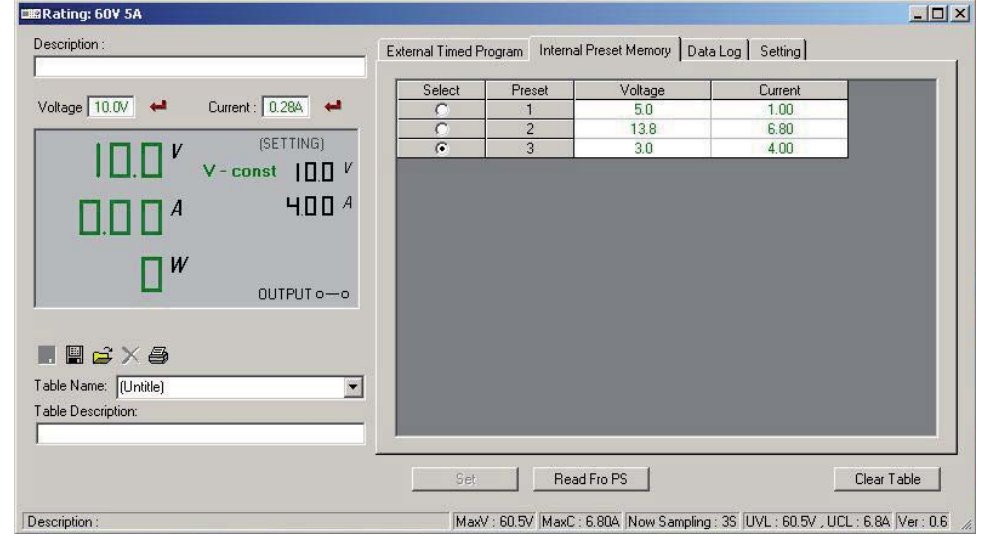

You can read, set and apply the preset memory of the power supply via the software.

- The preset values are loaded into the software automatically, but if not, press the "Read Fro PS" button to load the information.
- If you want to use either of the preset values, select the corresponding option. Then press the button "Set".
- If you want to set the preset values, key the values into the fields on the right-hand side. Then press the button "Set".
- If you want to clear the table, press the button "Clear Table".

You can save, export, import or delete a saved record and print the setting. The operation is similar to those in the basic operation.

### **Data Log**

You can see the real-time / recorded voltage-current chart in this function.

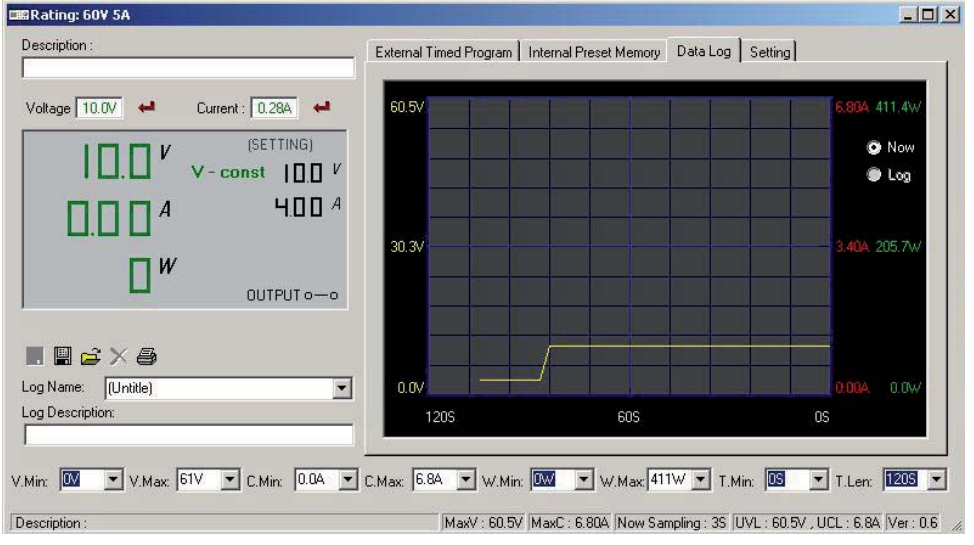

You can save, export, import, delete saved record and print the setting. The operation is similar to those in the basic operation.

- To view a recorded chart, select from the "Log Name" drop-down list. You can also click the "import" icon and select the record from an external file.
- Switch between the recorded chart (Log) and real-time chart (Now) by selecting the corresponding bullet to the right of the chart.
- Use the drop-down lists below the chart to set the parameters of the chart.

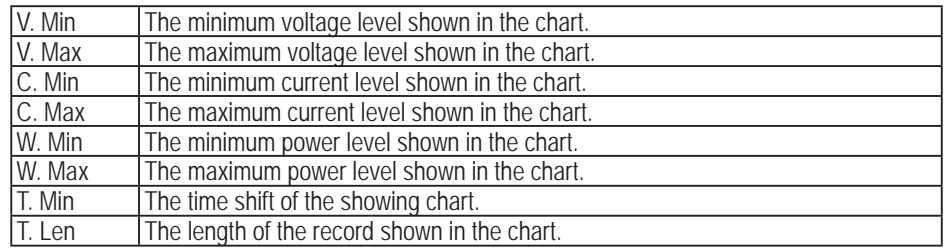

• Ne pas utiliser le produit immédiatement après l'avoir passé d'une zone froide à une zone chaude. De l'eau de condensation risque de détruire le produit. Attendre que le produit se soit adapté à la nouvelle température ambiante avant utilisation.

#### **Divers**

- Adressez-vous à un technicien spécialisé si vous avez des doutes concernant le mode de fonctionnement, la sécurité ou le raccordement de l'appareil.
- Tout entretien, ajustement ou réparation ne doit être effectué que par un spécialiste ou un atelier spécialisé.

# **6. ELEMENTS DE FONCTIONNEMENT**

- 1. Affichage des mesures sur panneau DEL à indicateur de tension constante (C.V., Constant voltage) et de courant constant (C.C, Constant current)
- 2. Indicateur de contrôle arrière
- 3. Bouton de contrôle de la tension de sortie
- 4. Bouton de contrôle de la tension de sortie
- 5. Interrupteur POWER (Marche/Arrêt)
- 6. AUX .OUTPUT 5A MAX. (Terminaux de sortie auxiliaires)
- 7. MAIN OUTPUT (Terminaux de sortie)
- 8. Commutateur de sélection de mode
- 9. Commutateur de sélection de rappel
- 10. Terminal de télécommande
- 11. Grille d'admission de l'air du ventilateur de refroidissement
- 12. Puissance d'entrée et fusible
- 13. Port USB

# **7. INSTALLATION DU LOGICIEL**

- 1. Ne connectez pas l'unité d'alimentation à l'ordinateur avant d'avoir installé le logiciel.
- 2. Insérez le CD fourni dans le lecteur de CD-ROM de votre ordinateur.
- 3. Ouvrez l'unité et double-cliquez sur « setup.exe ».
- 4. L'écran de bienvenue de l'installation s'affiche, cliquez sur « OK » pour continuer.
- 5. Pour modifier le répertoire d'installation, cliquez sur « Modifier le répertoire » et sélectionnez l'emplacement choisi pour l'installation.
- 6. Cliquez sur le bouton **pour continuer.**
- 7. Sélectionnez un groupe de programme existant ou créez-en un nouveau pour le logiciel. Le groupe par défaut est HCS. Cliquez sur « Continuer » pour continuer.
- 8. Le programme de configuration est maintenant terminé.
- 9. Connectez l'unité d'alimentation à un port USB libre de votre ordinateur.
- 10. Mettez l'unité d'alimentation en marche à l'aide du commutateur MARCHE (on/off) (5).
- 11. Le périphérique est détecté et son pilote est recherché automatiquement. Si aucun pilote n'a été trouvé, un pilote est disponible dans le dossier « USB Drivers for Win 2K\_XP\_S2K3\_Vista ».
- Lors de l'ouverture des couvercles ou de l'enlèvement de pièces, des éléments conducteurs d'électricité peuvent être dégagés. Pour cette raison, débranchez le produit de toutes les sources d'énergie avant un entretien ou une mise en état. Les condensateurs dans l'appareil peuvent conserver des charges, même si l'appareil a été déconnecté de toute source de tension.
- Placez les câbles de façon à éviter que des personnes ne trébuchent ou ne restent accrochées à ceux-ci. Cela entraîne des risques de blessures.
- Ne portez pas de bijoux métalliques tels que des bracelets, des bagues, des colliers etc. lorsque vous manipulez les alimentations électriques ou des chargeurs. Ne reliez en aucun cas les alimentations électriques ou des chargeurs à des humains ou des animaux.
- Avant chaque utilisation, vérifiez que le produit ne soit pas endommagé. Si vous constatez des dommages, n'utilisez plus le produit. Débranchez l'appareil du secteur et enlevez l'alimentation de la prise de courant. Portez ensuite le produit dans un atelier de réparation spécialisé.
- Utilisez uniquement une prise de courant répondant aux normes (230V~/50Hz) du réseau d'alimentation électrique public.
- Ne tirez pas sur le câble lorsque vous débranchez l'alimentation de la prise de courant !
- L'alimentation doit être retirée de la prise de courant dans les conditions suivantes :
- avant le nettoyage du produit
- an cas de tempête
- si le produit n'est pas utilisé pendant un temps prolongé.
- Pendant l'utilisation, veillez à ce que le produit dispose d'une aération suffisante. Ne couvrez pas les ouvertures d'aération avec des journaux, des couvertures, des rideaux ou des objets similaires. Respectez une distance minimale de 15 cm avec les autres objets.
- Lors de l'installation du produit, assurez-vous que les câbles ne soient pas écrasés, pliés ou endommagés par des bords coupants.
- Ne placez aucun appareil ayant des champs électromagnétiques puissants tels que des transformateurs, des moteurs, des téléphones sans fil, des appareils de transmission radio etc. à proximité du produit, car il pourrait interférer avec le produit.
- N'utilisez pas l'appareil dans des endroits ou des locaux présentant des conditions défavorables. Cela pourrait conduire à l'endommagement de l'électronique très sensible à l'intérieur du chargeur et peut avoir pour conséquence des dangers mortels. Les conditions défavorables sont :
	- Une humidité de l'air élevée (> 80 % d'humidité relative, condensation)
	- Humidité, de la poussière, des gaz inflammables, des vapeurs de solvants, de l'essence
	- Une température ambiante élevée (> à env. + 50 °C)
	- - Des champs électromagnétiques (moteurs, transformateurs, systèmes audio pour le modélisme etc.) ou des champs électrostatiques

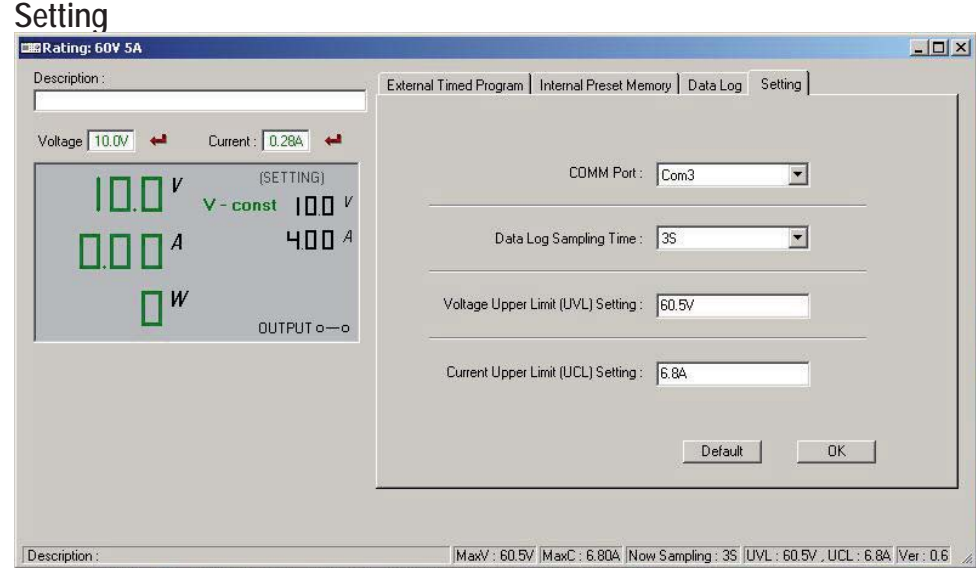

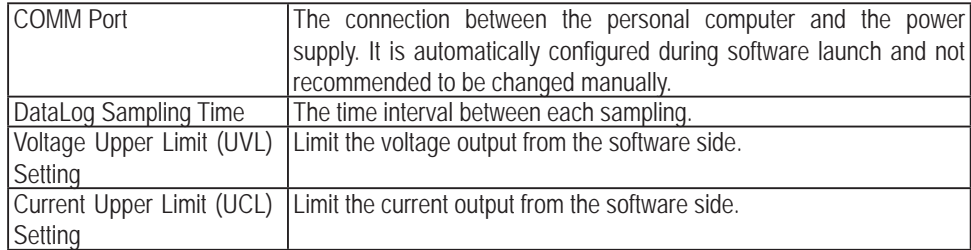

• Press the OK button to save the setting.

• Press the "Default" button to set it back to the default settings.

# **13. PROTECTIVE MEASURES**

The power unit has several integrated automatic protective measures that protect the power unit from damage. The activated protective measures are displayed with letter codes and the DC output is switched off for safety reasons at the same time.

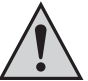

**When a protective measures is active, the consumer must be switched off and disconnected from the power unit immediately.**

To reactivate the output, switch off the power unit. Wait until all displays have gone out. Switch on the power unit again. The power unit should work normally again. Where this is not the case, please contact our customer service.

### **Over-voltage Protection**

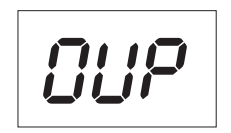

- A higher external voltage than provided by the power unit was determined at the DC output. The output is switched off.
- The current levels for switching off are listed in the technical data.

### **Overheating Protection**

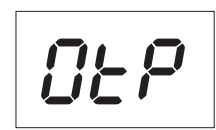

- The integrated temperature sensor determined that the system temperature is too high. To prevent overheating, the output is switched off.
- Turn off the power unit and let it cool down for at least 30 minutes. After switching it on, check if the fan or venitlation apertures are blocked. During the start-up self-test stage, the fan must start up audibly. Where this is not the case, please contact our customer service.

### **Overload Protection**

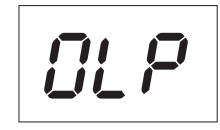

- In case of overload at the DC output, the power limitation is usually switched on. If this is not the case, the second protective function becomes active.
- Switch off the power unit at once when this warning message appears and check the connection data of the consumer. Remove the consumer from the power unit's DC output.
- Switch on the power unit again and check its function. If the error message remains on, please contact our customer service.

# **14. MAINTENANCE AND CLEANING**

- Unplug the product from the power source.
- Apart from an occasional cleaning or exchanging the fuse, this laboratory power unit is maintenance free.
- Use a clean, lint-free, antistatic and dry cloth to clean the device. Do not use any abrasive or chemical agents or detergents containing solvents.

### **Personnes / Produit**

- Ce produit n'est pas un jouet. Gardez-le hors de portée des enfants et des animaux domestiques.
- Ne laissez pas traîner le matériel d'emballage. Cela pourrait devenir un jouet pour enfants très dangereux.
- Gardez le produit à l'abri de températures extrêmes, de la lumière du soleil directe, de secousses intenses, d'humidité élevée, d'eau, de gaz inflammables, de vapeurs et de solvants.
- N'exposez pas le produit à des contraintes mécaniques.
- Si une utilisation en toute sécurité n'est plus possible, cessez d'utiliser le produit et protégez-le d'une utilisation accidentelle. Une utilisation en toute sécurité n'est plus garantie si le produit :
	- présente des traces de dommages visibles,
	- le produit ne fonctionne plus comme il devrait,
	- a été stocké pour une période prolongée dans des conditions défavorables ou bien
	- a été transporté dans des conditions très rudes.
- Maniez le produit avec précaution. À la suite de chocs, de coups ou de chutes, même de faible hauteur, l'appareil peut être endommagé.
- Respecter également les informations concernant la sécurité et le mode d'emploi pour les autres appareils connectés à cet appareil.
- Les appareils nécessitant du courant électrique ne doivent pas être mis entre les mains des enfants. C'est pourquoi vous devez être particulièrement attentifs à l'utilisation du produit si des enfants sont présents, en particulier si ceux-ci essayent de mettre des objets dans les ouvertures du boîtier de l'appareil. Vous encourez un risque d'électrocution pouvant entraîner la mort.
- Ne versez jamais de liquides sur des appareils électriques et ne posez jamais d'objets remplis de liquides (comme des vases par exemple) sur ou à proximité de l'appareil. Vous encourez un risque d'incendie ou d'électrocution pouvant entraîner la mort.
- N'utilisez le produit que dans des pièces fermées et sèches. N'exposez jamais l'appareil à l'humidité ou à des liquides. Sinon vous encourez un risque d'électrocution pouvant entraîner la mort.
- Dans les écoles, les centres de formations, les ateliers de loisirs et les ateliers en libre service l'utilisation d'appareils électriques doit être surveillée par du personnel formé.
- Dans des locaux commerciaux, veuillez vous tenir aux consignes de prévention d'accidents des associations professionnelles d'installations et de systèmes électriques.

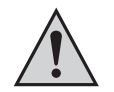

**Observez toutes les consignes de sécurité et renseignements contenus dans ce mode d'emploi.**

# **3. CONTENU DE L'EMBALLAGE**

- Alimentation de laboratoire
- Connecteur de raccordement à distance
- Câble réseau de sécurité
- Câble USB
- CD (logiciel)
- Mode d'emploi

# **4. EXPLICATION DES SYMBOLES**

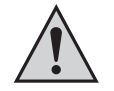

Dans ce mode d'emploi, le symbole avec un point d'exclamation dans un triangle signale des consignes importantes, qui doivent être absolument respectées.

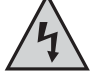

Le symbole de l'éclair dans un triangle met en garde contre tout risque de décharge électrique ou toute compromission de la sécurité électrique de l'appareil.

Ce symbole peut être rencontré lors de conseils et renseignements qui vous sont donnés sur le fonctionnement.

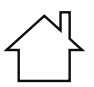

Réservé à une utilisation dans des locaux secs.

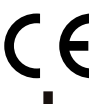

Cet appareil est homologué CE et répond aux directives nationales et européennes requises.

Raccordement de conducteur de protection. Cette vis ne doit pas être desserrée.

# **5. CONSIGNES DE SECURITE**

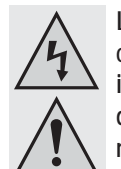

**Lisez le mode d'emploi avec attention en étant particulièrement attentif aux consignes de sécurité. En cas de non-respect des consignes de sécurité et des informations données dans le présent mode d'emploi pour une utilisation correcte de l'appareil, nous déclinons toute responsabilité en cas de dommage personnel ou matériel consécutif. En outre, la responsabilité/garantie sera alors annulée.**

### **Exchanging the fuse**

If it is no longer possible to switch on the laboratory power unit, the rear mains fuse (12) is probably defective.

Proceed as follows to replace the mains fuse:

- 1. Switch off the power unit and remove all the connection cables and the mains plug from the device.
- 2. Lever the rear fuse holder (12) with a suitable screwdriver from the bracket.
- 3. Replace the defective fuse with a new fine-wire fuse (5 x 20 mm) of the same type and rated current. The fuse value is listed in the chapter on "Technical Data".

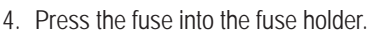

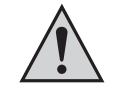

 **Fuses are replacement parts and not covered by the warranty/guarantee.**

# **15. TROUBLESHOOTING**

By purchasing the laboratory power unit, you have acquired a product that is reliable and operationally safe.

Nevertheless, problems or errors may occur.

For this reason we want to describe how to troubleshoot potential malfunctions:

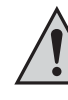

**Always follow the safety instructions!**

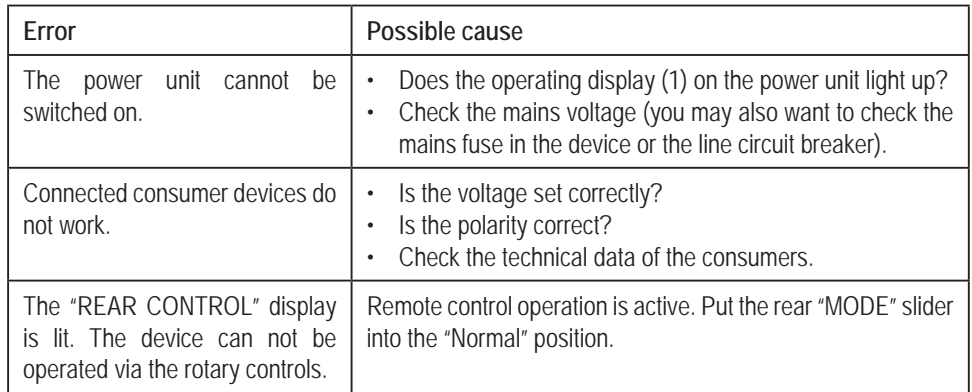

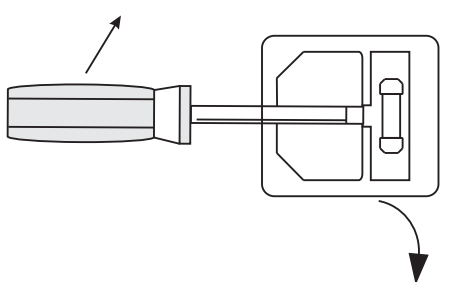

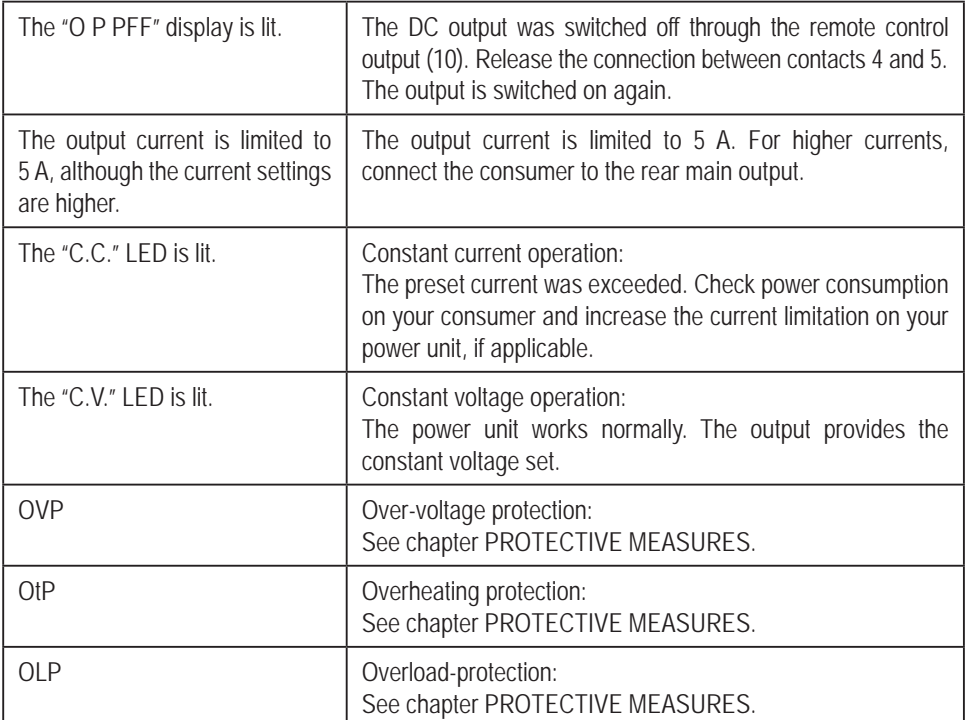

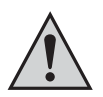

**Repairs other than those described above may only be carried out by an authorised specialist. If you have any questions concerning the handling of the device, please do no hesitate to contact our Technical Support:**

**Voltcraft®, 92242 Hirschau, Lindenweg 15, phone 0180 / 586 582 7**

### **16. DISPOSAL**

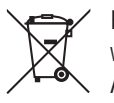

Electronic devices are recyclable waste and must not be disposed of in the household waste!

At the end of its service life, dispose of the product according to the relevant statutory regulations.

# **2. UTILISATION PREVUE**

L´alimentation de laboratoire sert de source de tension CC sans potentiel pour faire fonctionner les consommateurs basse tension. La sortie réglable peut être tirée sur l'avant jusqu'à 5 A maxi et sur l'arrière jusqu'à la puissance électrique nominale. La sortie avant est limitée à 5 A et protégée contre la surcharge. Les tensions dangereuses > 75 V/CC peuvent être obtenues lors d'un montage en série des sorties de plusieurs alimentations. A partir de cette tension et pour des raisons de sécurité, il faut utiliser des fils/câbles de mesure à double isolation. Le raccordement est effectué à l'avant par des prises de sécurité de 4 mm et à l'arrière par des prises à vis à courant fort. Les sorties (avant et arrière) sont reliées ensemble.

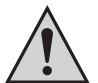

**Les câbles de raccordement utilisés doivent être bien dimensionnés. Une section de conducteur trop faible peut surchauffer et provoquer des incendies.**

**Les données de sortie des appareils d'alimentation de laboratoire sont les suivantes:**

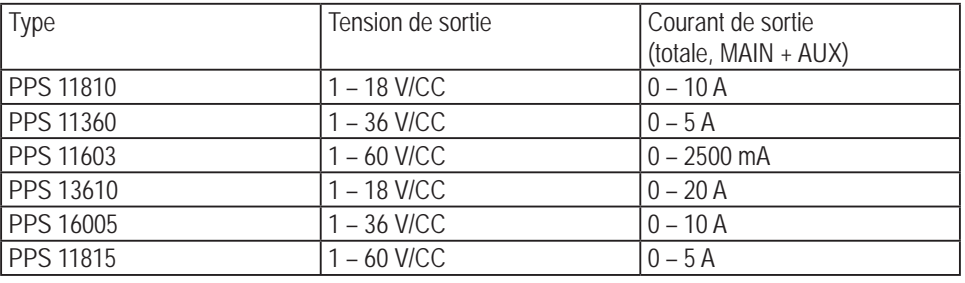

Le réglage de la tension et du courant se fait par des régulateurs numériques approximatif et précis afinde permettre un réglage rapide et précis des valeurs. Les valeurs sont affichées sur l'écran clair. La limitationde courant pour le fonctionnement à courant constant peut être préréglée sans pont de court-circuit.

L'alimentation est commandable à distance. La tension de sortie et le courant de sortie peuvent être réglés par une tension externe (0 - 5 V/CC) ou par un potentiomètre externe (5 kOhm). La sortie CC peut être activée et désactivée par un contact de sécurité.

Trois emplacements de mémoire librement programmables peuvent être occupés avec des tensions fixes et des limites de courant différentes. Le commutateur se trouve à l'arrière

Avec le logiciel fourni et la connexion USB, l'alimentation peut être contrôlée par un PC pour exécuter des opérations cycliques. Plus de 20 jeux de tension et de courant de différentes durées peuvent être programmés dans l'opération et les opérations cycliques peuvent être répétées jusqu'à 999 fois.

L'alimentation de laboratoire appartient à la classe de protection 1. Elle est uniquement homologuée pour le branchement sur une prise de courant de sécurité avec protection par mise à la terre et une tension alternative domestique de 230V/CA.

La conversion et/ou la modification non autorisées de l'appareil ne sont pas permises pour des raisons de sécurité et d'approbation (CE). Tout usage autre que celui décrit ci-dessus est interdit, peut endommager le produit et poser des risques tels que courts-circuits, incendies, chocs électriques, etc. Prière de lire attentivement le mode d'emploi et de le conserver à titre de référence.

# **1. INTRODUCTION**

Chère cliente, cher client,

En choisissant un produit Voltcraft®, vous avez choisi un produit d'une qualité exceptionnelle, ce dont nous vous remercions vivement.

Voltcraft® - Ce nom est en effet garant d'une qualité au dessus de la moyenne dans les domaines de la mesure, de la recharge ainsi que des appareils de réseau, tous se distinguant par leur compétence technique, leur fiabilité, leur longévité et une innovation permanente.

Que vous soyez des électroniciens amateurs ambitionnés ou des utilisateurs professionnels, vous trouverez dans les produits de la famille Voltcraft® des appareils vous mettant à disposition la solution optimale pour les tâches les plus exigeantes. Et notre particularité : Nous pouvons vous offrir la technique éprouvée et la qualité fiable des produits Voltcraft® à des prix imbattables du point de vue rapport qualité/prix. Ainsi, nous mettons à votre disposition des produits aptes à satisfaire vos exigences les plus pointues.

Nous vous souhaitons beaucoup de plaisir avec votre nouvel appareil Voltcraft® !

**Tous les noms de société et toutes les désignations de produit sont des marques déposées de leurs propriétaires respectifs. Tous droits réservés.**

# **17. TECHNICAL DATA**

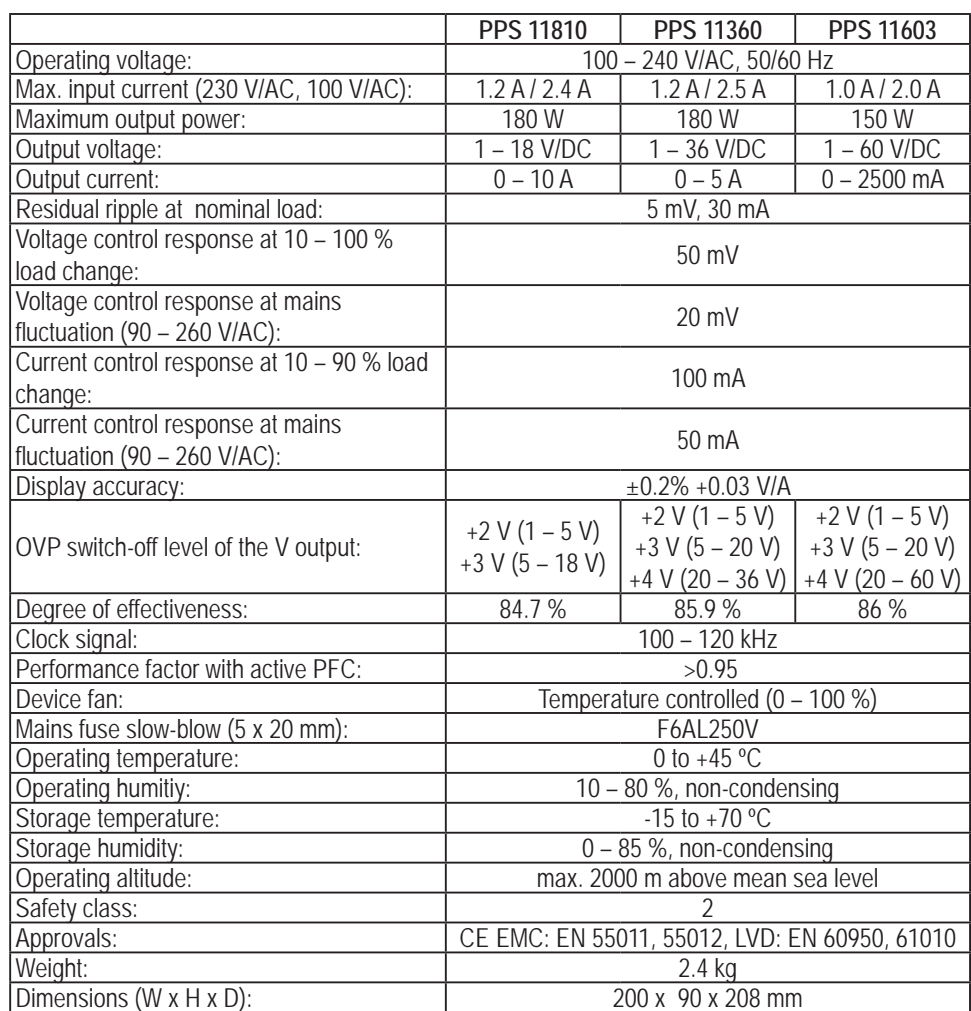

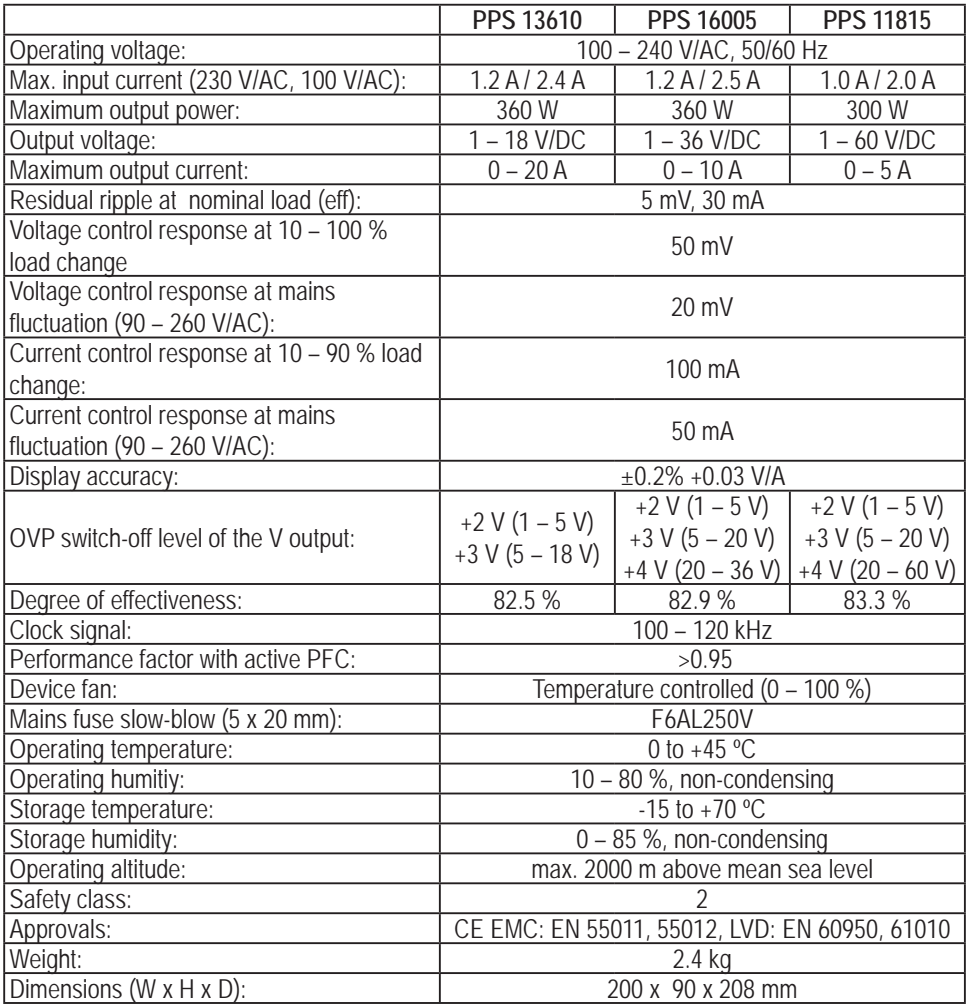

### **TABLE DES MATIÈRES**

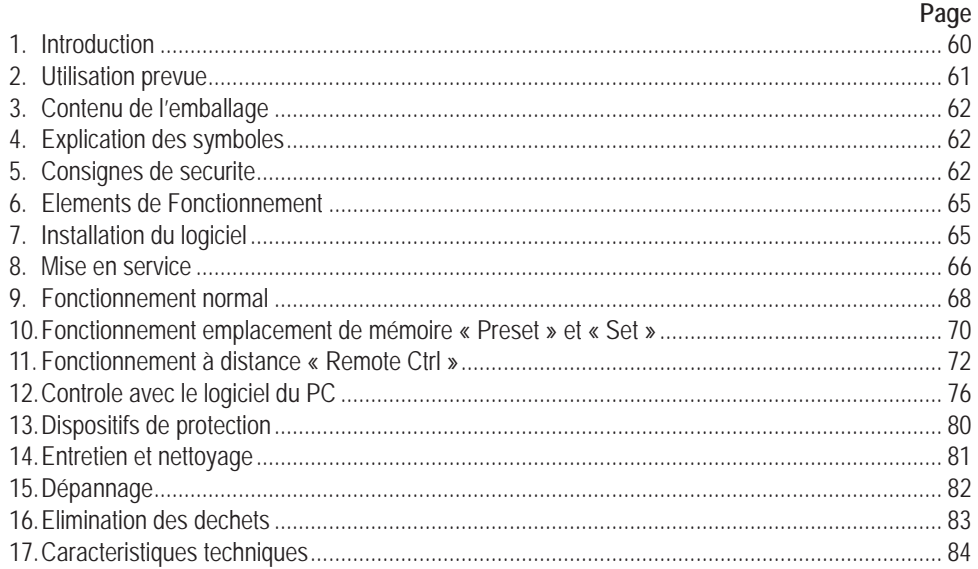